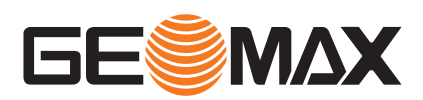

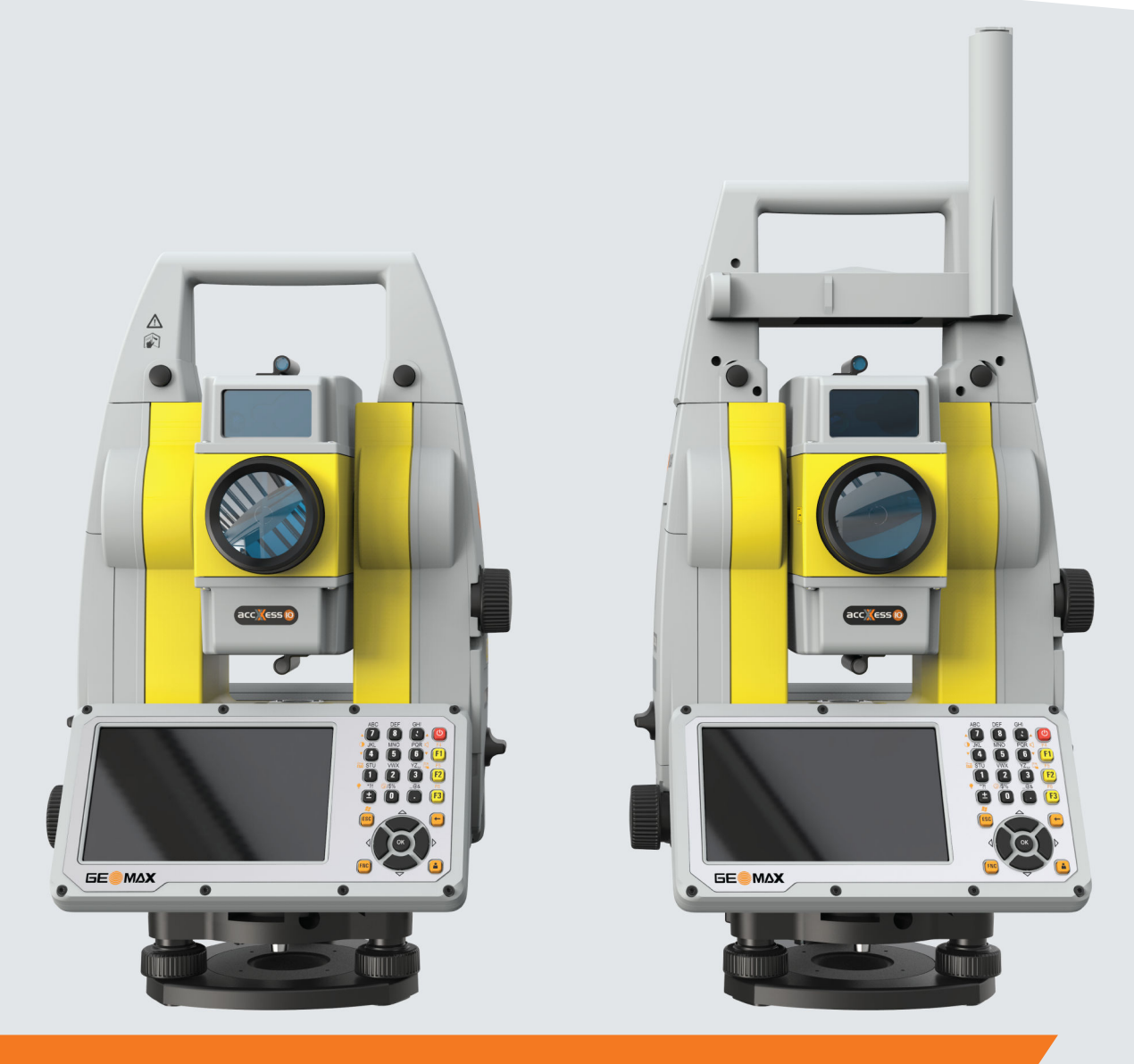

User Manual

# **GeoMax Zoom75/95**

English

Version 1.1

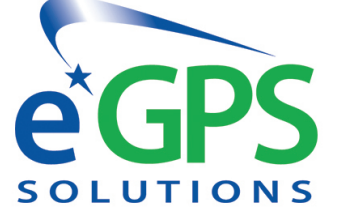

Main Office: 4317 Park Drive ste 104 Norcross, GA 30093 o: 770.695.3361 f: 770.695.0803 info@egps.net<br>www.eGPS.net Visit our online store at store.egps.net

**GOLD STATUS GEOMAX-AUTHORIZED** TOTAL STATION, ROBOTICS & GPS SERVICE CENTER

**GEOMAX AUTHORIZED DISTRIBUTION PARTNER** 

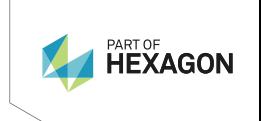

# **Introduction**

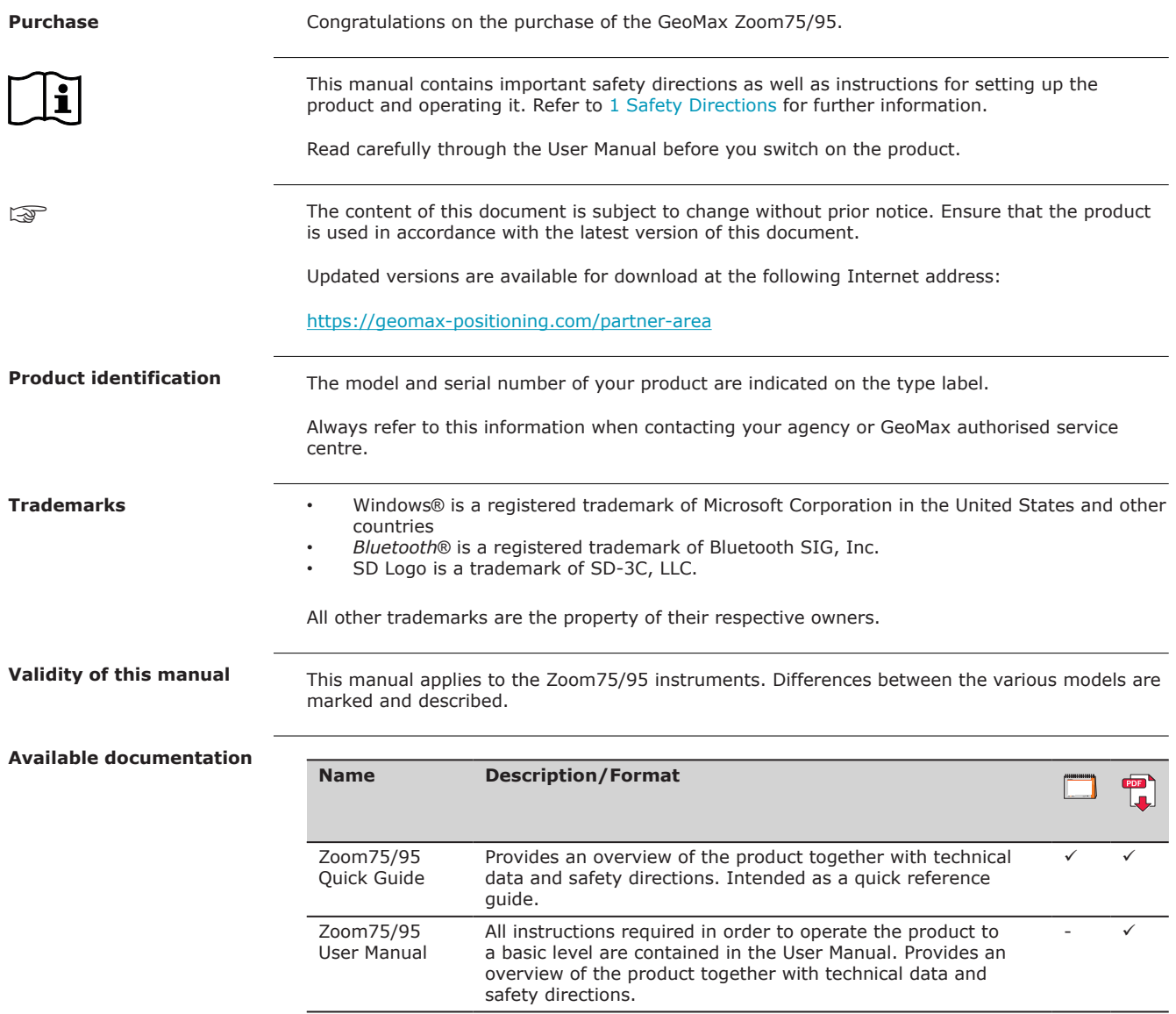

# *NOTICE*

# **Removal of battery during operation or shutdown**

This can result in a file system error and data loss!

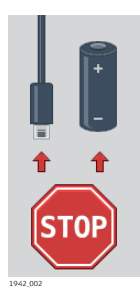

# **Precautions:**

- Do **NOT** remove the battery during operation of the instrument, or during the shutdown procedure.
- ▶ Always switch off the instrument by pressing the ON/OFF key, and wait until the instrument has shutdown completely before removing the battery.

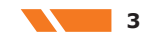

# **Table of Contents**

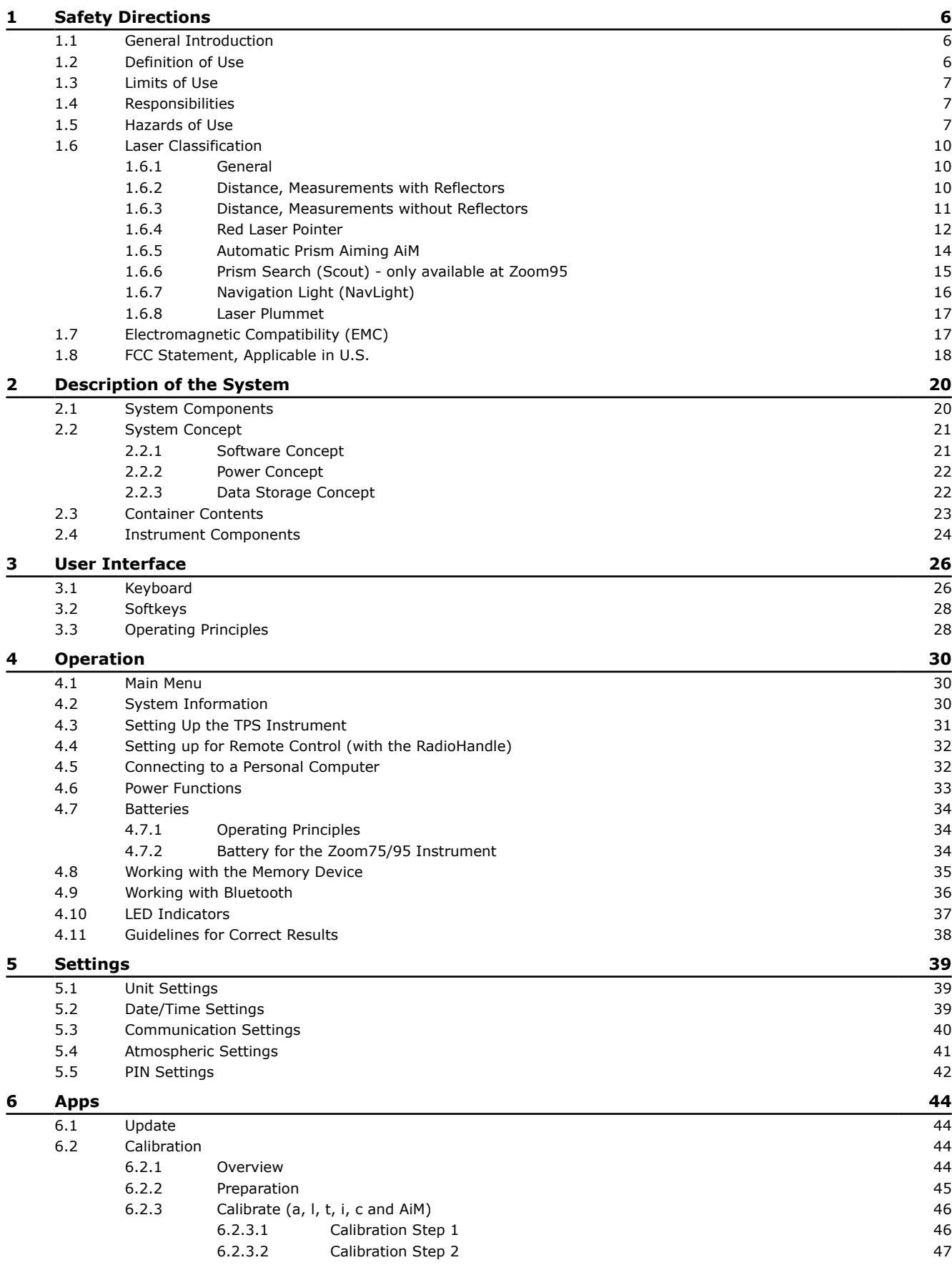

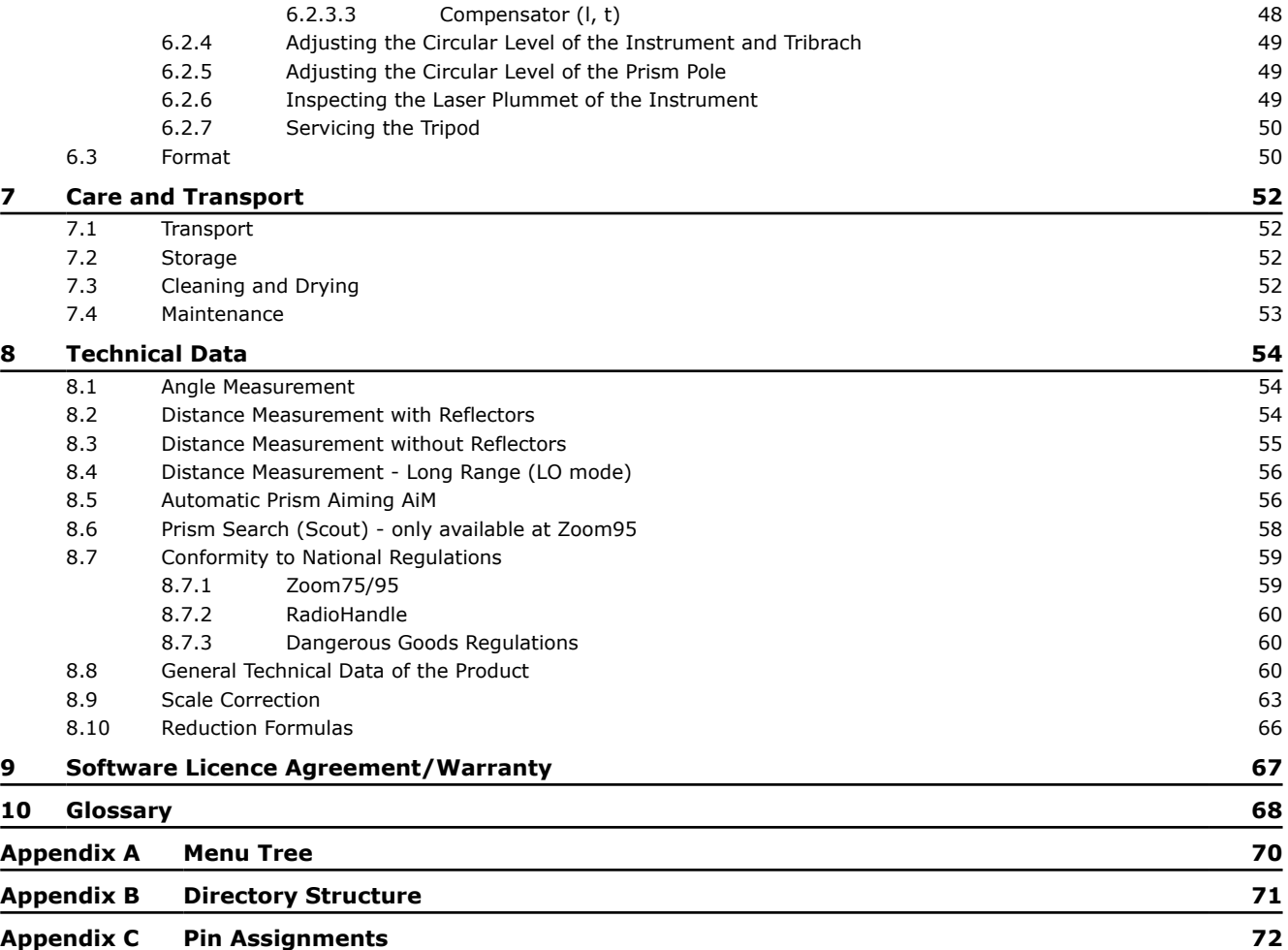

<span id="page-5-0"></span>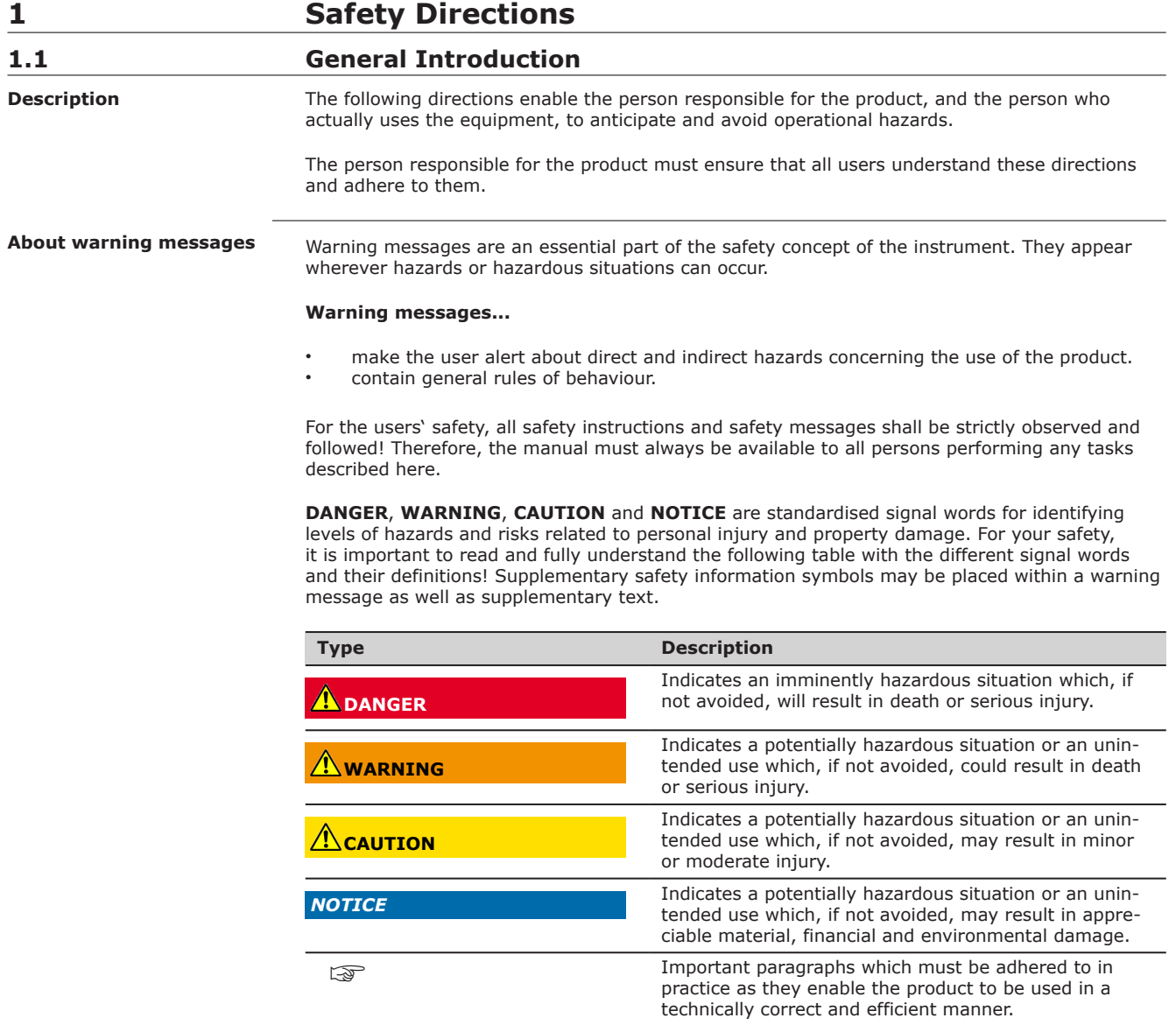

# **1.2 Definition of Use**

**Intended Use**

- Measuring horizontal and vertical angles
- Measuring distances
- Recording measurements
- Automatic target search, recognition and tracking
- Visualising the aiming direction and vertical axis
- Remote control of product
- Data communication with external appliances
- Computing with software

<span id="page-6-0"></span>**Reasonably foreseeable misuse**

- Use of the product without instruction
- Use outside of the intended use and limits
- Disabling safety systems
- Removal of hazard notices
- Opening the product using tools, for example screwdriver, unless this is specifically permitted for certain functions
- Modification or conversion of the product
- Use after misappropriation
- Use of products with obviously recognisable damages or defects
- Use with accessories from other manufacturers without the prior explicit approval of GeoMax
- Aiming directly into the sun
- Inadequate safeguards at the working site
- Deliberate dazzling of third parties
- Controlling of machines, moving objects or similar monitoring application without additional control- and safety installations

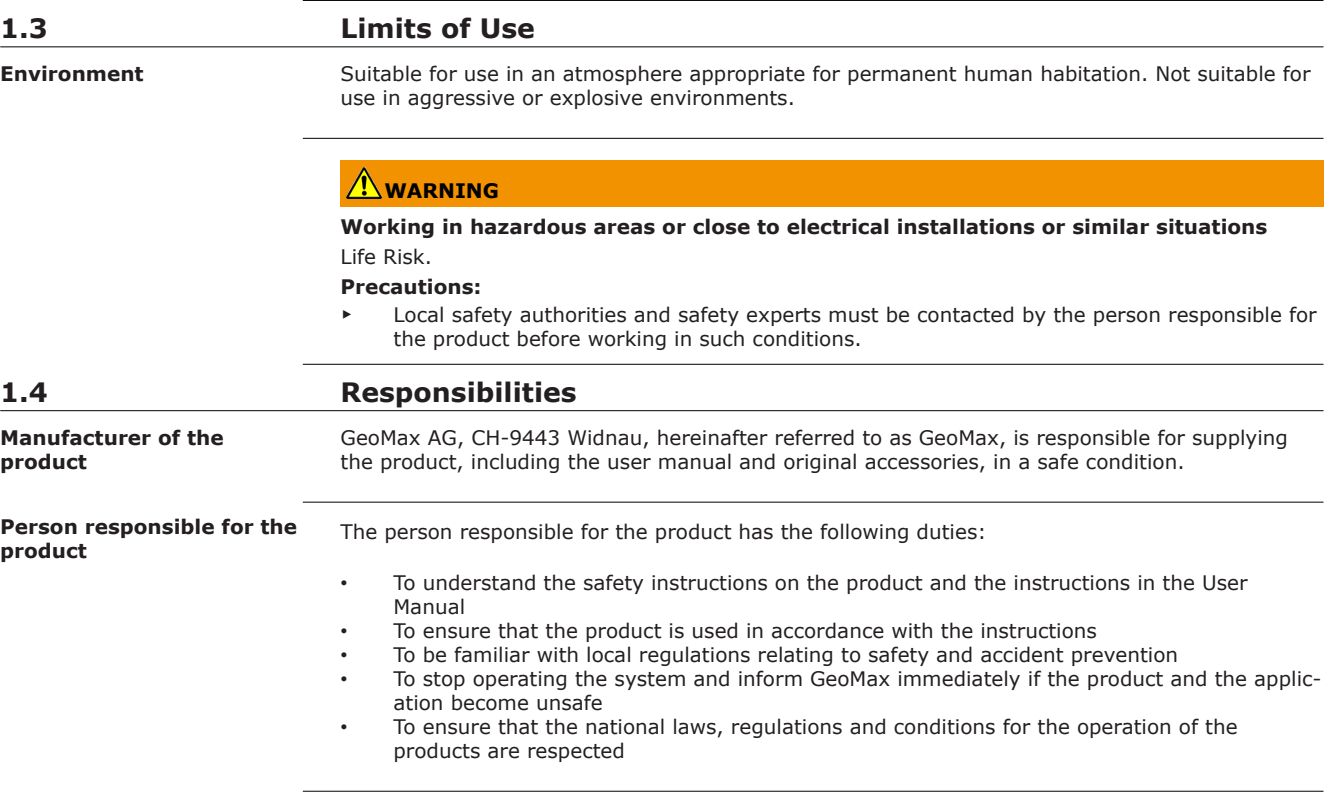

# **1.5 Hazards of Use**

*NOTICE*

**Dropping, misusing, modifying, storing the product for long periods or transporting the product**

Watch out for erroneous measurement results.

**Precautions:**

Periodically carry out test measurements and perform the field adjustments indicated in the User Manual, particularly after the product has been subjected to abnormal use as well as before and after important measurements.

# **DANGER**

### **Risk of electrocution**

Because of the risk of electrocution, it is dangerous to use poles, levelling staffs and extensions in the vicinity of electrical installations such as power cables or electrical railways.

#### **Precautions:**

Keep at a safe distance from electrical installations. If it is essential to work in this environment, first contact the safety authorities responsible for the electrical installations and follow their instructions.

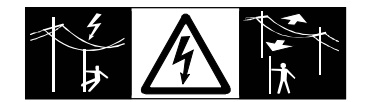

# *NOTICE*

# **Remote control of product**

With the remote control of products, it is possible that extraneous targets will be picked out and measured.

#### **Precautions:**

When measuring in remote control mode, always check your results for plausibility.

# **WARNING**

#### **Lightning strike**

If the product is used with accessories, for example masts, staffs, poles, you may increase the risk of being struck by lightning.

#### **Precautions:**

Do not use the product in a thunderstorm.

# **WARNING**

#### **Distraction/loss of attention**

During dynamic applications, for example stakeout procedures, there is a danger of accidents occurring if the user does not pay attention to the environmental conditions around, for example obstacles, excavations or traffic.

#### **Precautions:**

The person responsible for the product must make all users fully aware of the existing dangers.

# **WARNING**

# **Inadequate securing of the working site**

This can lead to dangerous situations, for example in traffic, on building sites and at industrial installations.

# **Precautions:**

- Always ensure that the working site is adequately secured.
- Adhere to the regulations governing safety, accident prevention and road traffic.

# **CAUTION**

# **Pointing product toward the sun**

Be careful when pointing the product toward the sun, because the telescope functions as a magnifying glass and can injure your eyes and/or cause damage inside the product.

## **Precautions:**

Do not point the product directly at the sun.

# **CAUTION**

### **Not properly secured accessories**

If the accessories used with the product are not properly secured and the product is subjected to mechanical shock, for example blows or falling, the product may be damaged or people can sustain injury.

#### **Precautions:**

- When setting up the product, make sure that the accessories are correctly adapted, fitted, secured, and locked in position.
- Avoid subjecting the product to mechanical stress.

# **WARNING**

#### **Inappropriate mechanical influences to batteries**

During the transport, shipping or disposal of batteries it is possible for inappropriate mechanical influences to constitute a fire hazard.

#### **Precautions:**

- Before shipping the product or disposing it, discharge the batteries by the product until they are flat.
- When transporting or shipping batteries, the person in charge of the product must ensure that the applicable national and international rules and regulations are observed.
- Before transportation or shipping, contact your local passenger or freight transport company.

# **WARNING**

#### **Exposure of batteries to high mechanical stress, high ambient temperatures or immersion into fluids**

This can cause leakage, fire or explosion of the batteries.

# **Precautions:**

Protect the batteries from mechanical influences and high ambient temperatures. Do not drop or immerse batteries into fluids.

# **WARNING**

# **Short circuit of battery terminals**

If battery terminals are short circuited e.g. by coming in contact with jewellery, keys, metallised paper or other metals, the battery can overheat and cause injury or fire, for example by storing or transporting in pockets.

#### **Precautions:**

Make sure that the battery terminals do not come into contact with metallic/conductive objects.

# **WARNING**

#### **Improper disposal**

- If the product is improperly disposed of, the following can happen:
	- If polymer parts are burnt, poisonous gases are produced which may impair health.
- If batteries are damaged or are heated strongly, they can explode and cause poisoning, burning, corrosion or environmental contamination.
- By disposing of the product irresponsibly you may enable unauthorised persons to use it in contravention of the regulations, exposing themselves and third parties to the risk of severe injury and rendering the environment liable to contamination.
- Improper disposal of silicone oil may cause environmental contamination.
- The product does include parts of Beryllium inside. Any modification of some internal parts can release Beryllium dust or fragments, creating a health hazard.

## **Precautions:**

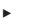

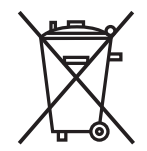

The product must not be disposed with household waste. Dispose of the product appropriately in accordance with the national regulations in force in your country.

Always prevent access to the product by unauthorised personnel.

Product-specific treatment and waste management information can be received from your GeoMax distributor.

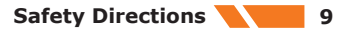

# **WARNING**

# **Improperly repaired equipment**

Risk of injuries to users and equipment destruction due to lack of repair knowledge. **Precautions:**

▶ Only authorised GeoMax Service Centres are entitled to repair these products.

<span id="page-9-0"></span>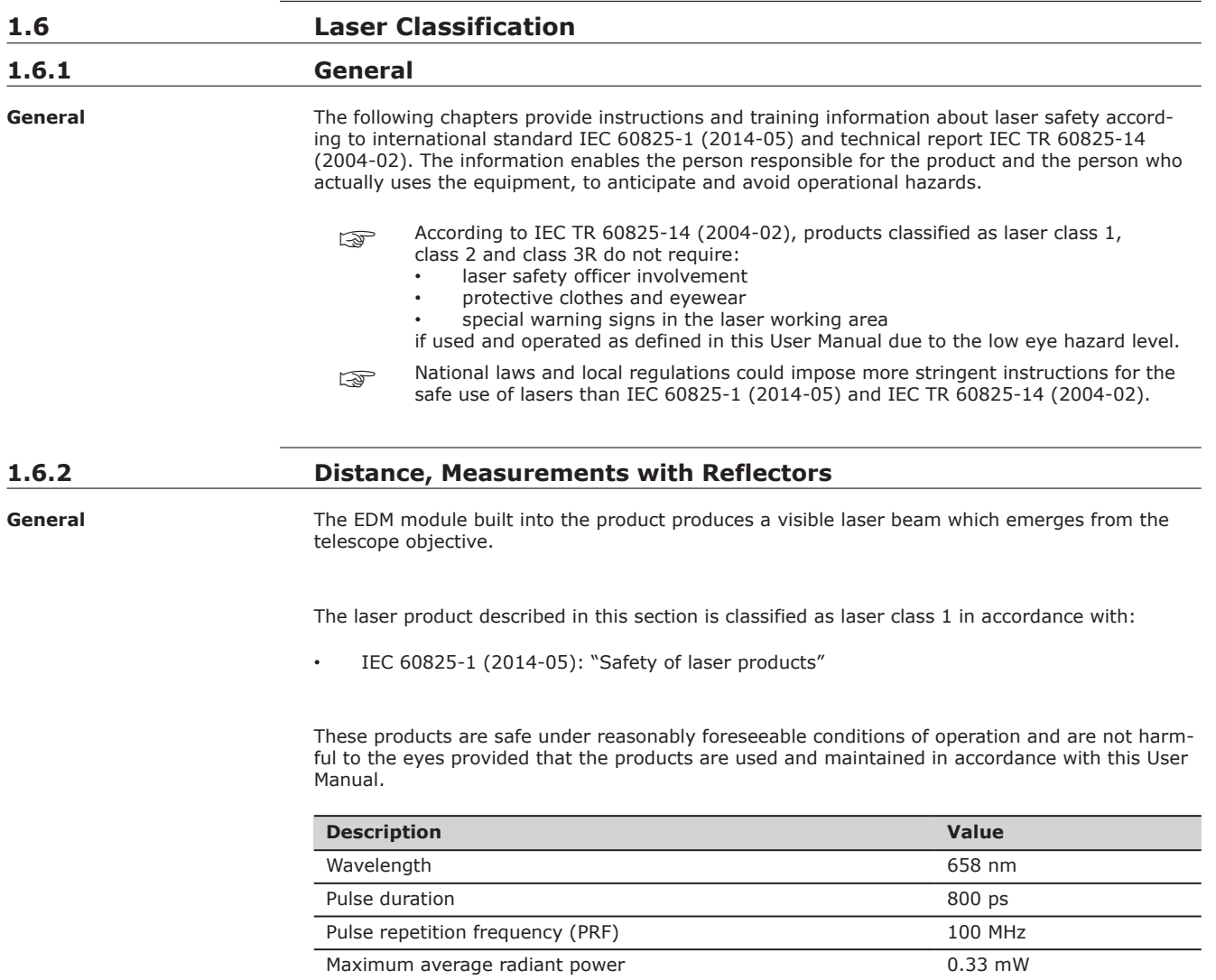

Beam divergance 1.5 mrad × 3 mrad

<span id="page-10-0"></span>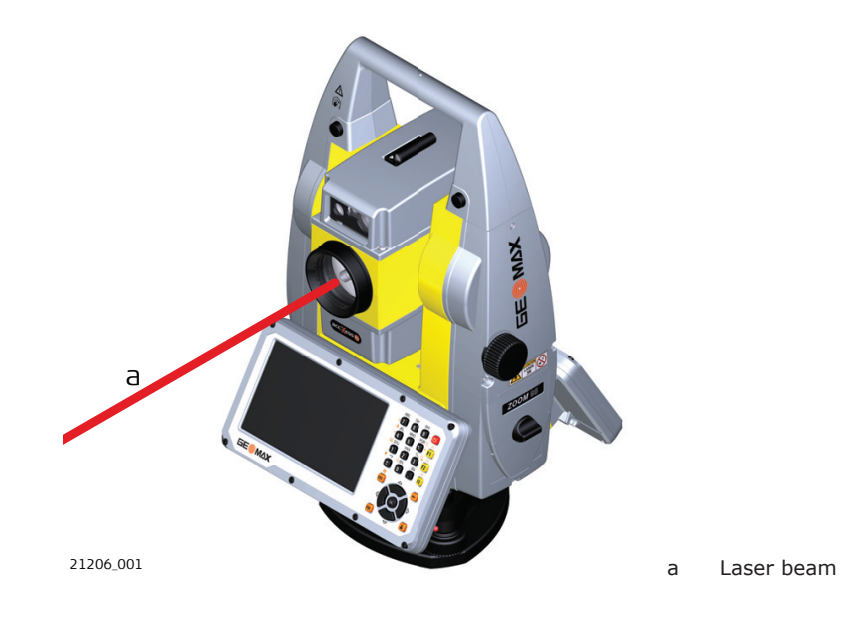

**1.6.3 Distance, Measurements without Reflectors**

**General**

#### The EDM module built into the product produces a visible laser beam which emerges from the telescope objective.

The laser product described in this section is classified as laser class 3R in accordance with:

• IEC 60825-1 (2014-05): "Safety of laser products"

Direct intrabeam viewing may be hazardous (low eye hazard level), in particular for deliberate ocular exposure. The beam may cause dazzle, flash-blindness and after-images, particularly under low ambient light conditions. The risk of injury for laser class 3R products is limited because of:

- a) unintentional exposure would rarely reflect worst case conditions of (e.g.) beam alignment with the pupil, worst case accommodation,
- b) inherent safety margin in the maximum permissible exposure to laser radiation (MPE)
- c) natural aversion behaviour for exposure to bright light for the case of visible radiation.

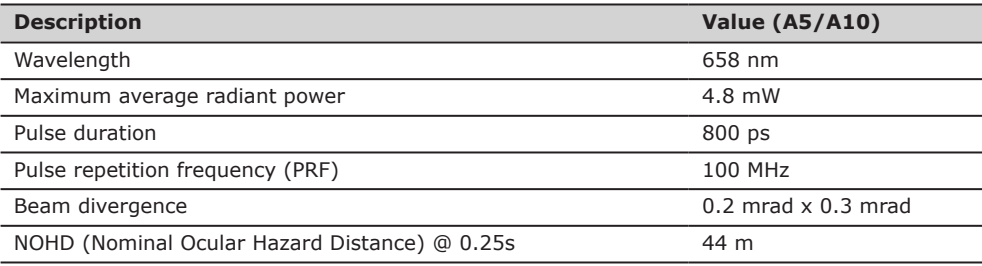

# **CAUTION**

## **Class 3R laser products**

From a safety perspective, class 3R laser products should be treated as potentially hazardous. **Precautions:**

- Prevent direct eye exposure to the beam.
- ▶ Do not direct the beam at other people.

# **CAUTION**

# **Reflected beams aimed at reflecting surfaces**

Potential hazards are not only related to direct beams but also to reflected beams aimed at reflecting surfaces such as prisms, windows, mirrors, metallic surfaces, etc.

#### **Precautions:**

- ▶ Do not aim at areas that are essentially reflective, such as a mirror, or which could emit unwanted reflections.
- Do not look through or beside the optical sight at prisms or reflecting objects when the laser is switched on, in laser pointer or distance measurement mode. Aiming at prisms is only permitted when looking through the telescope.

#### <span id="page-11-0"></span>**Labelling**

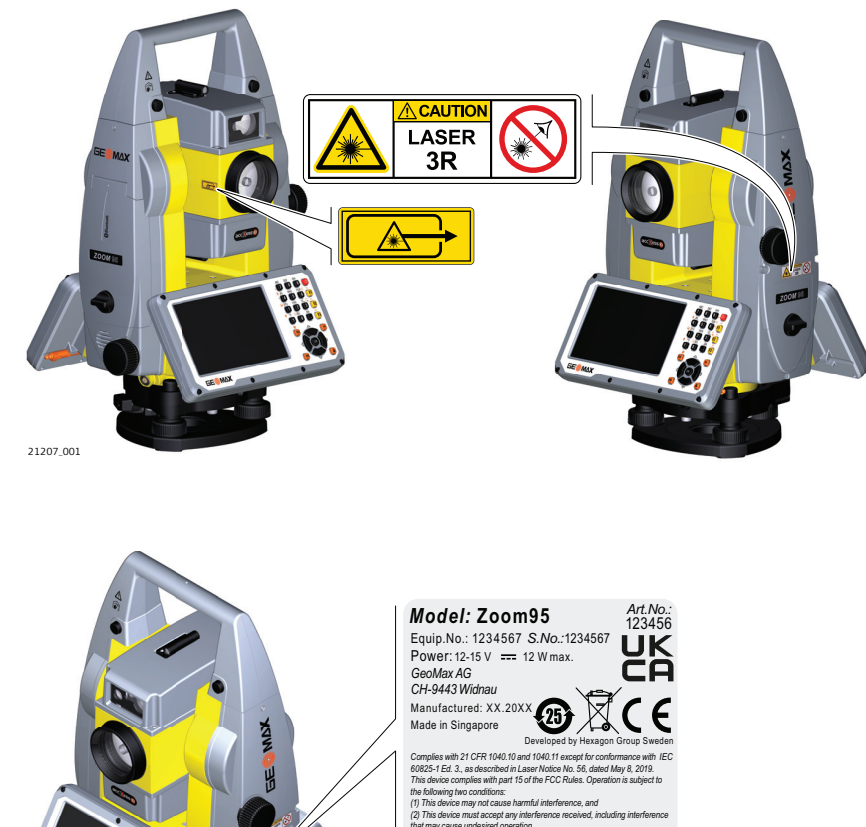

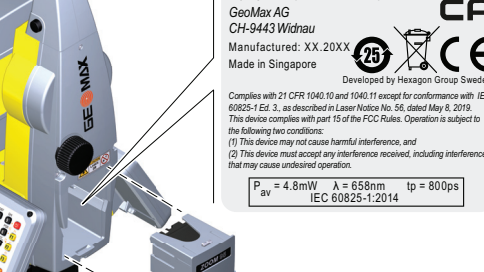

**General**

# **1.6.4 Red Laser Pointer**

21377\_002

The laser pointer built into the product produces a visible red laser beam which emerges from the telescope objective.

The laser product described in this section is classified as laser class 3R in accordance with:

• IEC 60825-1 (2014-05): "Safety of laser products"

Direct intrabeam viewing may be hazardous (low eye hazard level), in particular for deliberate ocular exposure. The beam may cause dazzle, flash-blindness and after-images, particularly under low ambient light conditions. The risk of injury for laser class 3R products is limited because of:

- a) unintentional exposure would rarely reflect worst case conditions of (e.g.) beam alignment with the pupil, worst case accommodation,
- b) inherent safety margin in the maximum permissible exposure to laser radiation (MPE)
- c) natural aversion behaviour for exposure to bright light for the case of visible radiation.

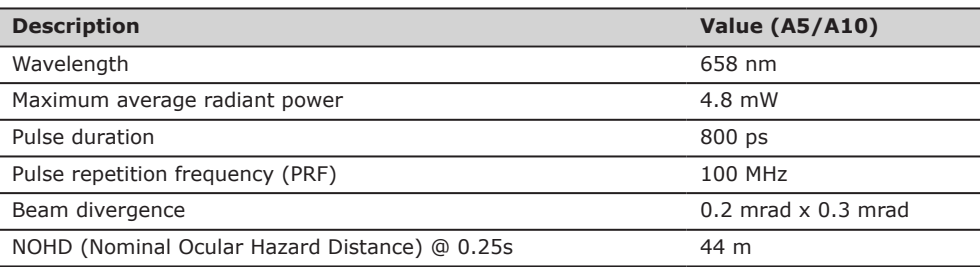

# **CAUTION**

# **Class 3R laser products**

From a safety perspective, class 3R laser products should be treated as potentially hazardous. **Precautions:**

- Prevent direct eye exposure to the beam.
- Do not direct the beam at other people.

# **CAUTION**

# **Reflected beams aimed at reflecting surfaces**

Potential hazards are not only related to direct beams but also to reflected beams aimed at reflecting surfaces such as prisms, windows, mirrors, metallic surfaces, etc.

# **Precautions:**

- Do not aim at areas that are essentially reflective, such as a mirror, or which could emit unwanted reflections.
- Do not look through or beside the optical sight at prisms or reflecting objects when the laser is switched on, in laser pointer or distance measurement mode. Aiming at prisms is only permitted when looking through the telescope.

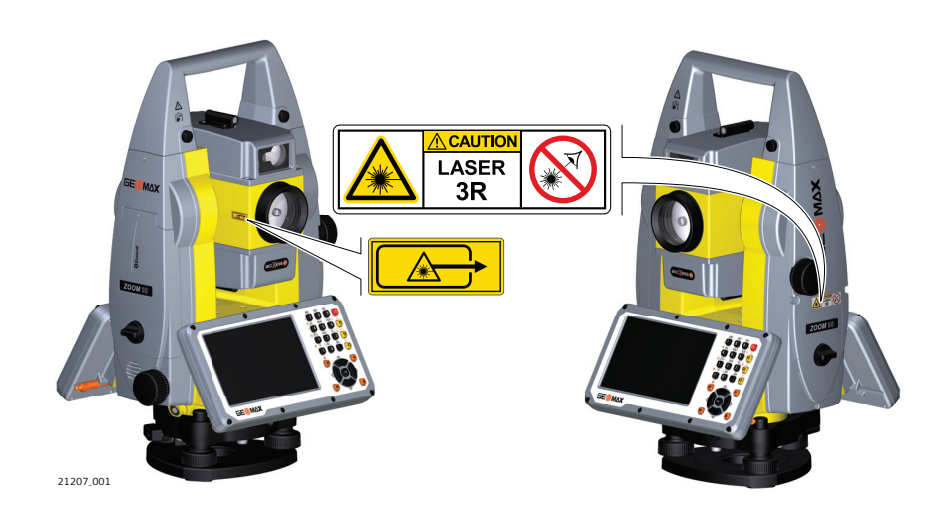

**Labelling**

<span id="page-13-0"></span>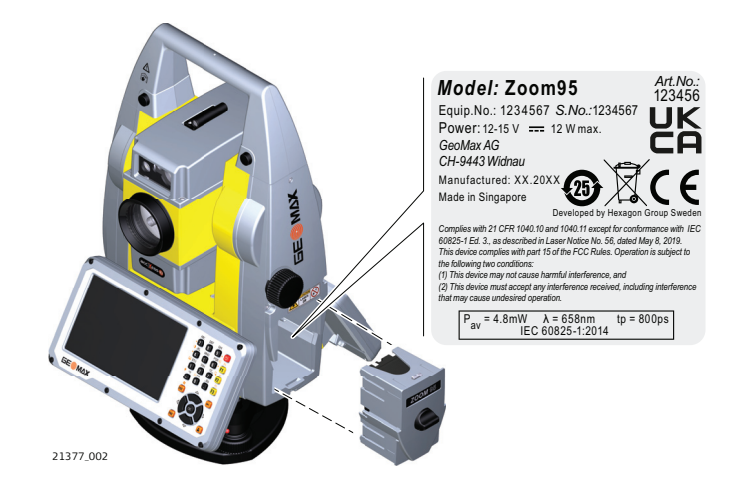

# **1.6.5 Automatic Prism Aiming AiM**

**General**

The Automatic Prism Aiming built into the product produces an invisible laser beam which emerges from the telescope objective

The laser product described in this section is classified as laser class 1 in accordance with:

• IEC 60825-1 (2014-05): "Safety of laser products"

These products are safe under reasonably foreseeable conditions of operation and are not harmful to the eyes provided that the products are used and maintained in accordance with this User Manual.

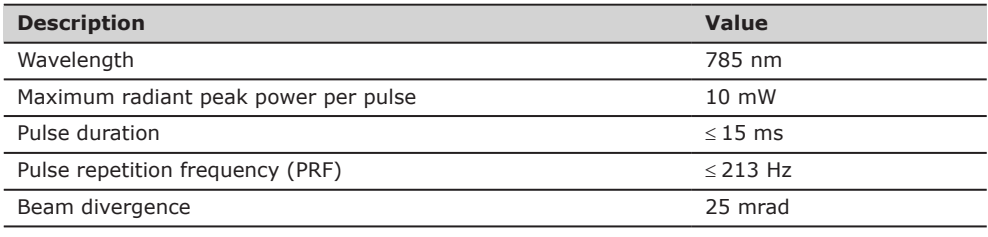

<span id="page-14-0"></span>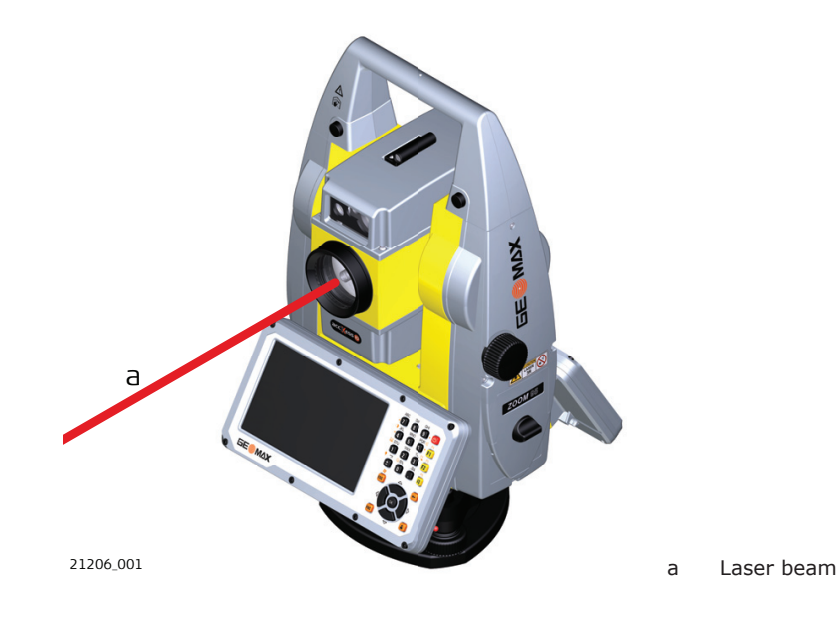

# **1.6.6 Prism Search (Scout) - only available at Zoom95**

**General**

The Prism Search built into the product produces an invisible laser beam which emerges from the front side of the telescope.

The laser product described in this section is classified as laser class 1 in accordance with:

• IEC 60825-1 (2014-05): "Safety of laser products"

These products are safe under reasonably foreseeable conditions of operation and are not harmful to the eyes provided that the products are used and maintained in accordance with this User Manual.

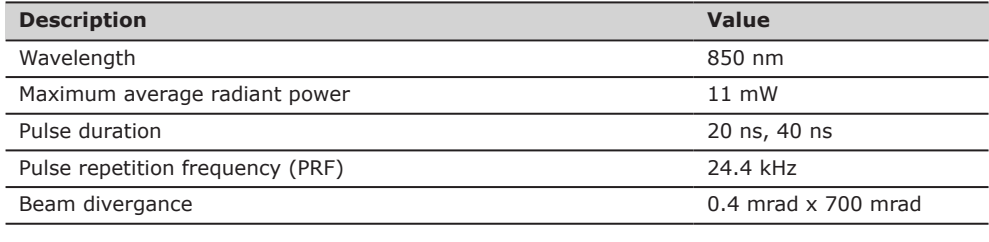

**Safety Directions 15**

<span id="page-15-0"></span>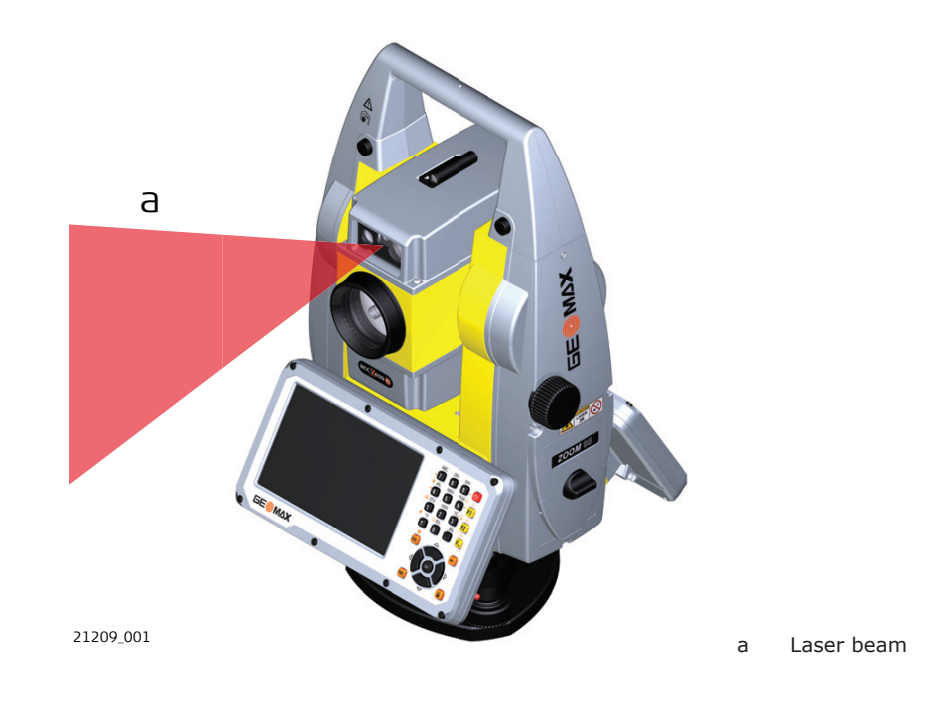

# **1.6.7 Navigation Light (NavLight)**

**General**

The Navigation Light built into the product produces a visible LED beam which emerges from the front side of the telescope.

The product described in this section, is excluded from the scope of IEC 60825-1 (2014-05): "Safety of laser products".

The product described in this section, is classified as exempt group in accordance with IEC 62471 (2006-07) and does not pose any hazard provided that the product is used and maintained in accordance with this user manual.

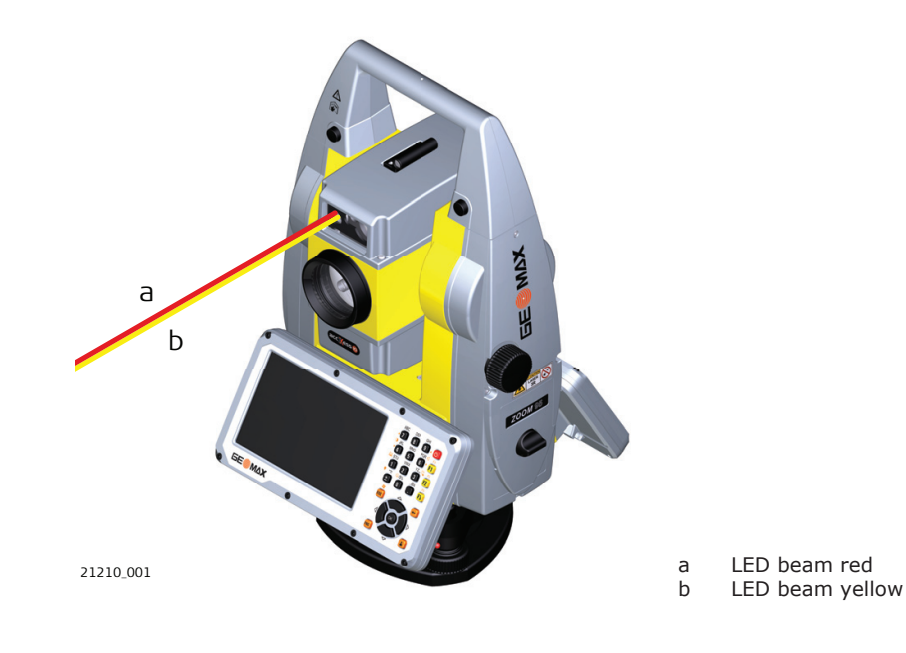

<span id="page-16-0"></span>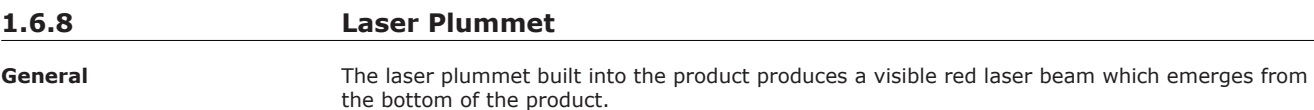

The laser product described in this section is classified as laser class 2 in accordance with:

• IEC 60825-1 (2014-05): "Safety of laser products"

These products are safe for momentary exposures but can be hazardous for deliberate staring into the beam. The beam may cause dazzle, flash-blindness and after-images, particularly under low ambient light conditions.

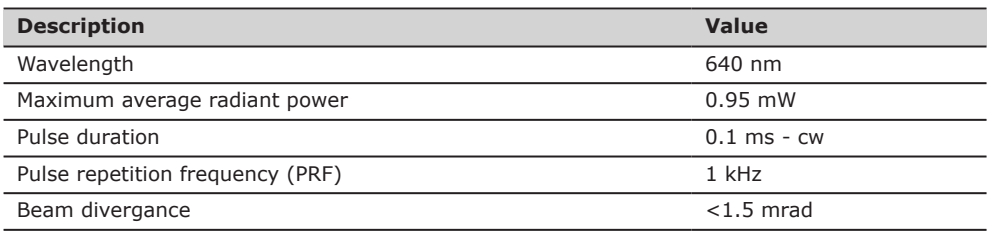

# **CAUTION**

# **Class 2 laser product**

From a safety perspective, class 2 laser products are not inherently safe for the eyes. **Precautions:**

- Avoid staring into the beam or viewing it through optical instruments.
- Avoid pointing the beam at other people or at animals.

**Labelling**

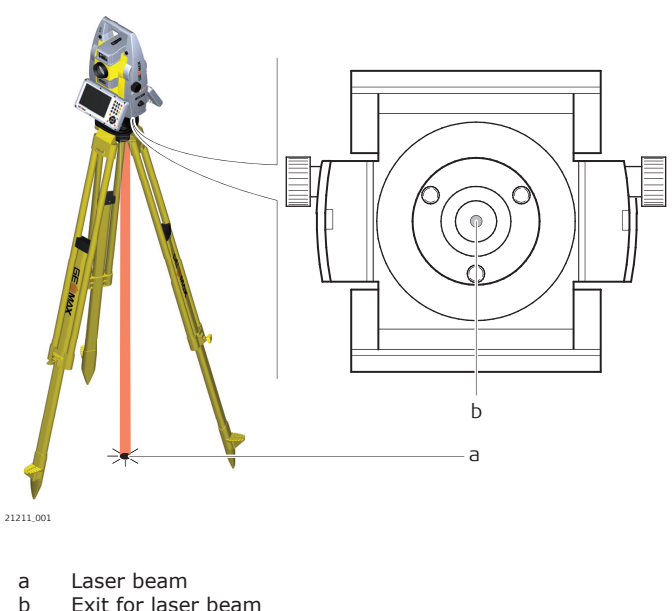

Exit for laser beam

# **1.7 Electromagnetic Compatibility (EMC)**

**Description**

The term Electromagnetic Compatibility is taken to mean the capability of the product to function smoothly in an environment where electromagnetic radiation and electrostatic discharges are present, and without causing electromagnetic disturbances to other equipment.

# <span id="page-17-0"></span>**TO** CAUTION

# **Electromagnetic radiation**

Electromagnetic radiation can cause disturbances in other equipment.

#### **Precautions:**

Although the product meets the strict regulations and standards which are in force in this respect, GeoMax cannot completely exclude the possibility that other equipment may be disturbed.

# **CAUTION**

#### **Use of the product with accessories from other manufacturers. For example, field computers, personal computers or other electronic equipment, non-standard cables or external batteries**

This may cause disturbances in other equipment.

## **Precautions:**

- Use only the equipment and accessories recommended by GeoMax.
- When combined with the product, other accessories must meet the strict requirements stipulated by the guidelines and standards.
- When using computers, two-way radios or other electronic equipment, pay attention to the information about electromagnetic compatibility provided by the manufacturer.

# **CAUTION**

## **Intense electromagnetic radiation. For example, near radio transmitters, transponders, two-way radios or diesel generators**

Although the product meets the strict regulations and standards which are in force in this respect, GeoMax cannot completely exclude the possibility that the function of the product may be disturbed in such an electromagnetic environment.

# **Precautions:**

Check the plausibility of results obtained under these conditions.

# **CAUTION**

# **Electromagnetic radiation due to improper connection of cables**

If the product is operated with connecting cables, attached at only one of their two ends, the permitted level of electromagnetic radiation may be exceeded and the correct functioning of other products may be impaired. For example, external supply cables or interface cables.

# **Precautions:**

While the product is in use, connecting cables, for example product to external battery or product to computer, must be connected at both ends.

# **WARNING**

# **Use of product with radio or digital cellular phone devices**

Electromagnetic fields can cause disturbances in other equipment, installations, medical devices, for example pacemakers or hearing aids, and aircrafts. Electromagnetic fields can also affect humans and animals.

#### **Precautions:**

- Although the product meets the strict regulations and standards which are in force in this respect, GeoMax cannot completely exclude the possibility that other equipment can be disturbed or that humans or animals can be affected.
- Do not operate the product with radio or digital cellular phone devices in the vicinity of filling stations or chemical installations, or in other areas where an explosion hazard exists.
- Do not operate the product with radio or digital cellular phone devices near medical equipment.
- Do not operate the product with radio or digital cellular phone devices in aircrafts.
- Do not operate the product with radio or digital cellular phone devices for long periods with the product immediately next to your body.

# **1.8 FCC Statement, Applicable in U.S.**

**USA** The greyed paragraph below is only applicable for products without radio.

# **WARNING**

This equipment has been tested and found to comply with the limits for a Class B digital device, pursuant to part 15 of the FCC rules.

These limits are designed to provide reasonable protection against harmful interference in a residential installation.

This equipment generates, uses and can radiate radio frequency energy and, if not installed and used in accordance with the instructions, may cause harmful interference to radio communications. However, there is no guarantee that interference will not occur in a particular installation.

If this equipment does cause harmful interference to radio or television reception, which can be determined by turning the equipment off and on, the user is encouraged to try to correct the interference by one or more of the following measures:

- Reorient or relocate the receiving antenna.
- Increase the separation between the equipment and the receiver.
	- Connect the equipment into an outlet on a circuit different from that to which the receiver is connected.
- Consult the dealer or an experienced radio/TV technician for help.

Changes or modifications not expressly approved by GeoMax for compliance could void the user's authority to operate the equipment.

#### **Labelling internal battery ZBA400**

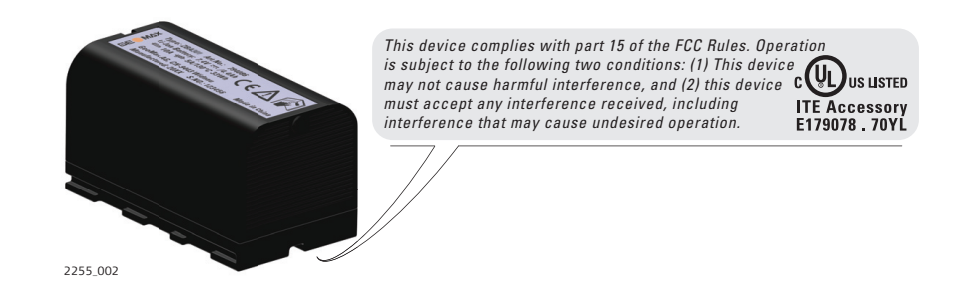

#### **Labelling ZRT82**

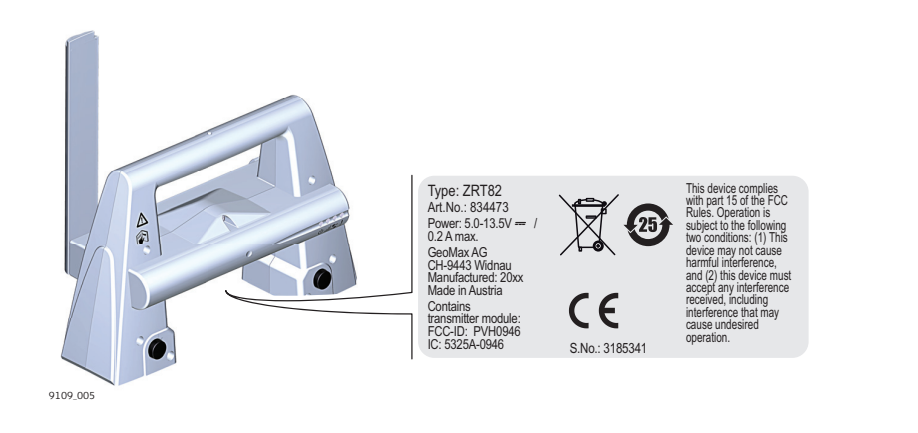

<span id="page-19-0"></span>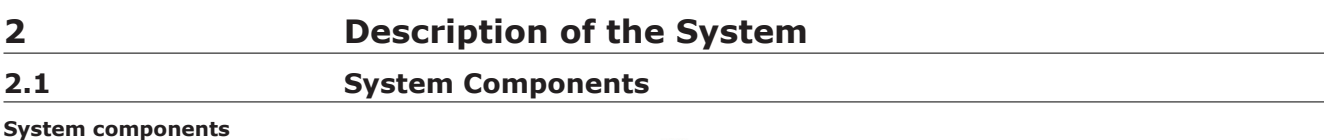

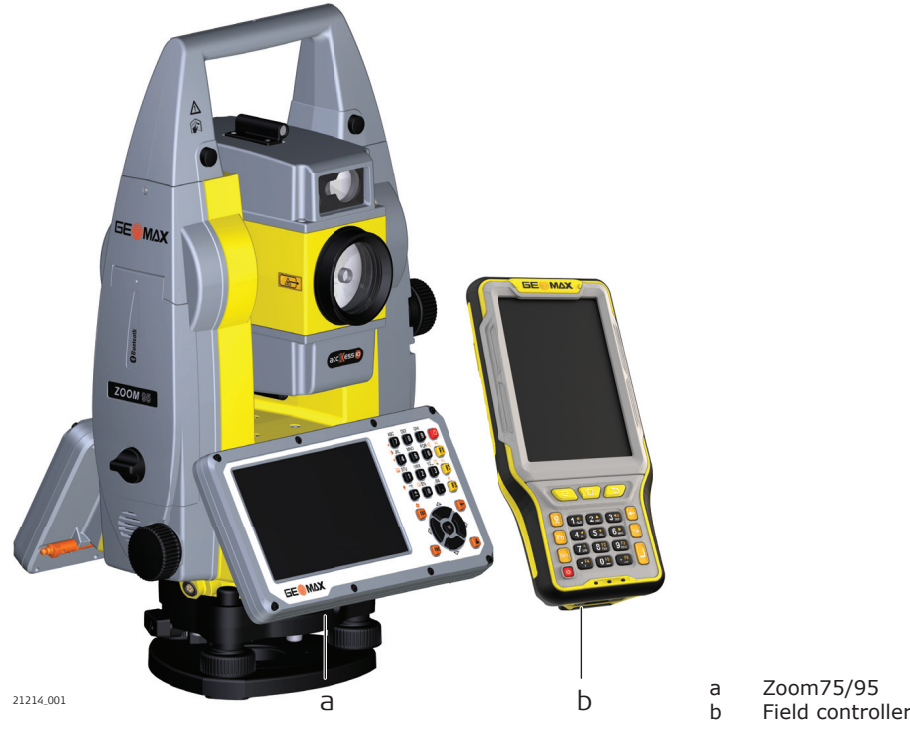

# **Main components**

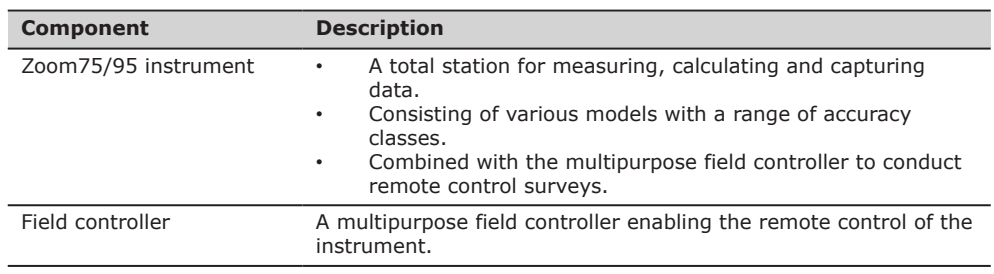

# **Terms and abbreviations**

The following terms and abbreviations can be found in this manual:

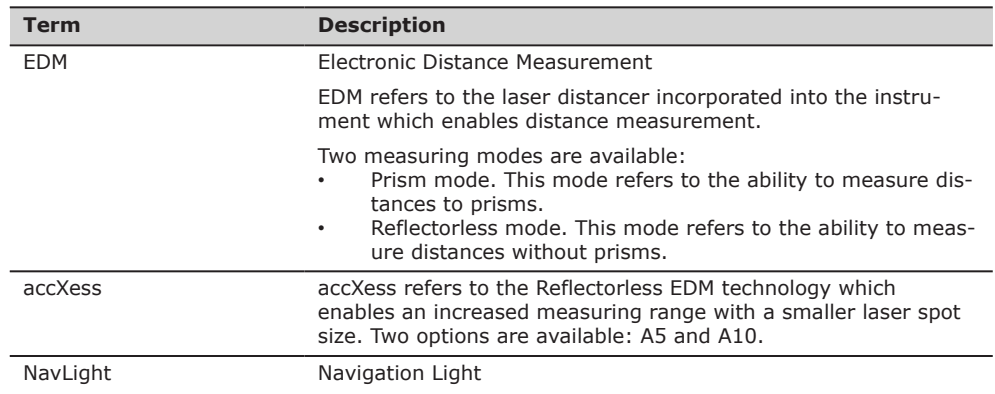

<span id="page-20-0"></span>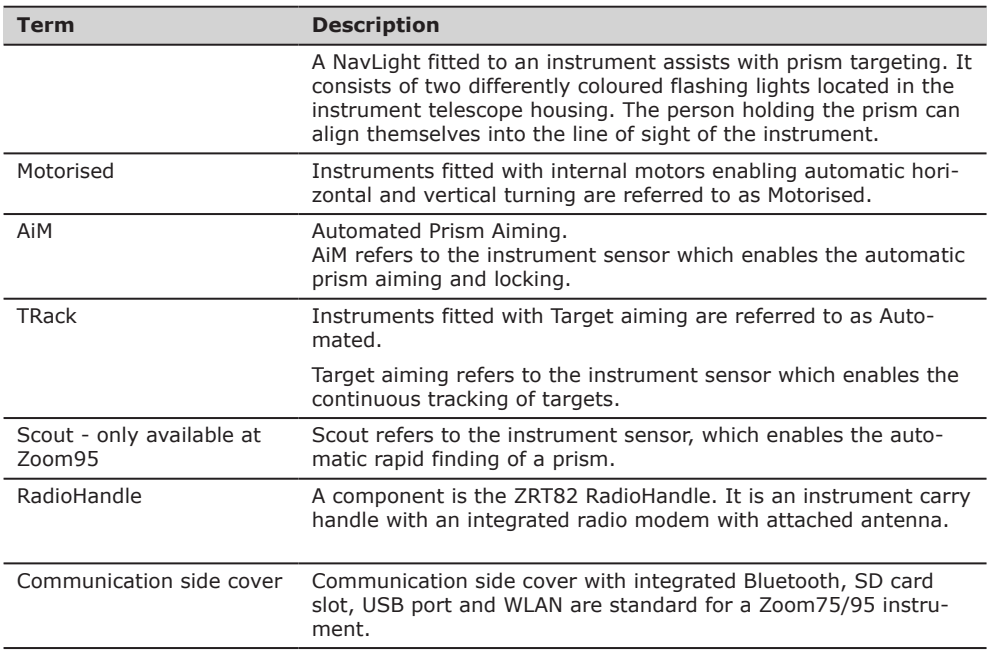

# **Available models**

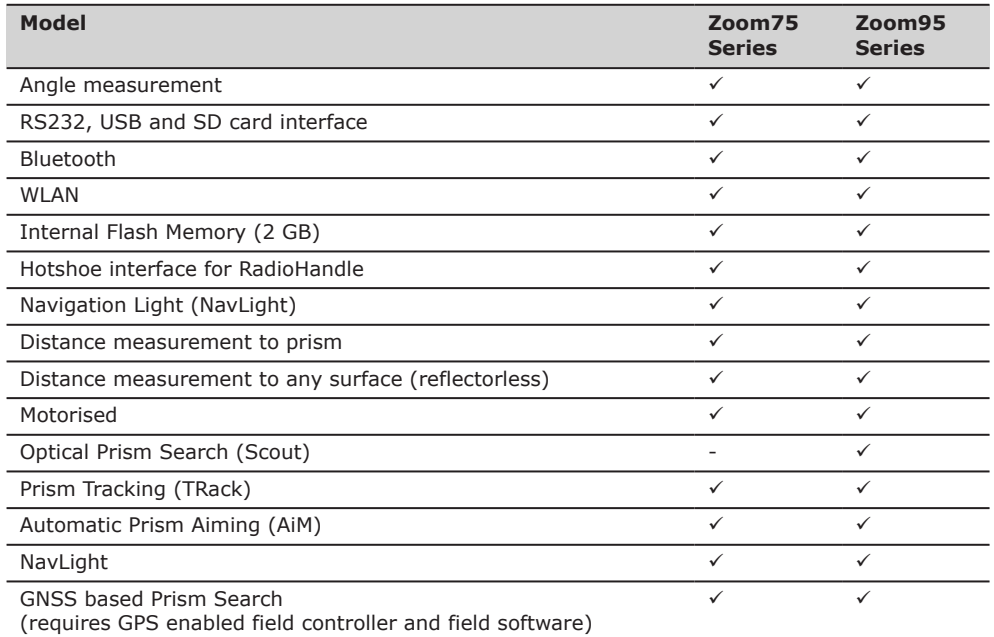

√Standard - Not available

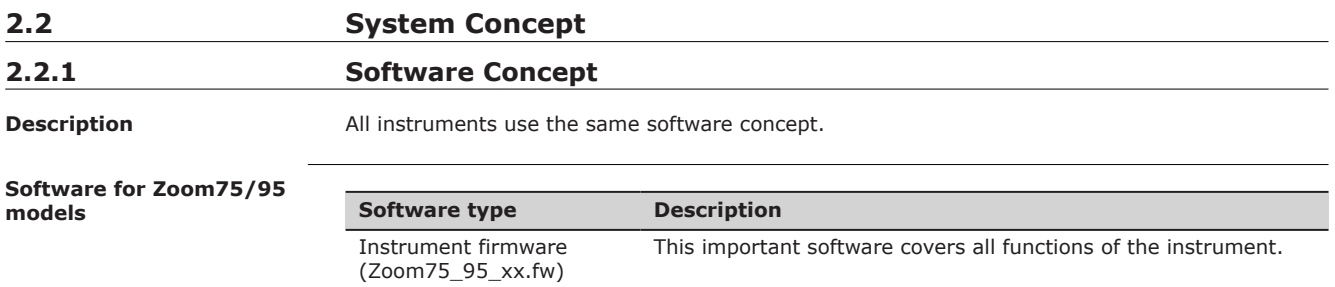

<span id="page-21-0"></span>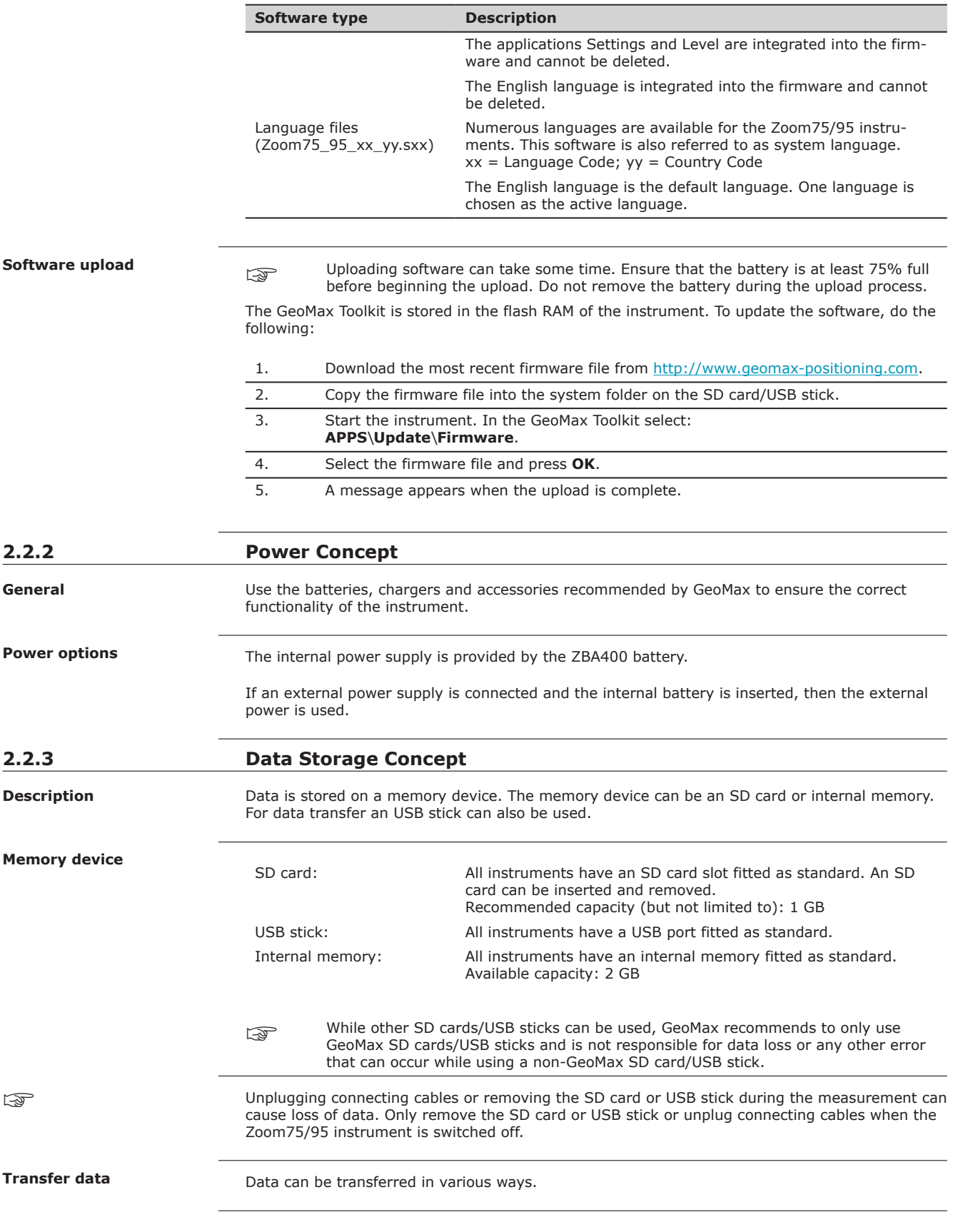

<span id="page-22-0"></span>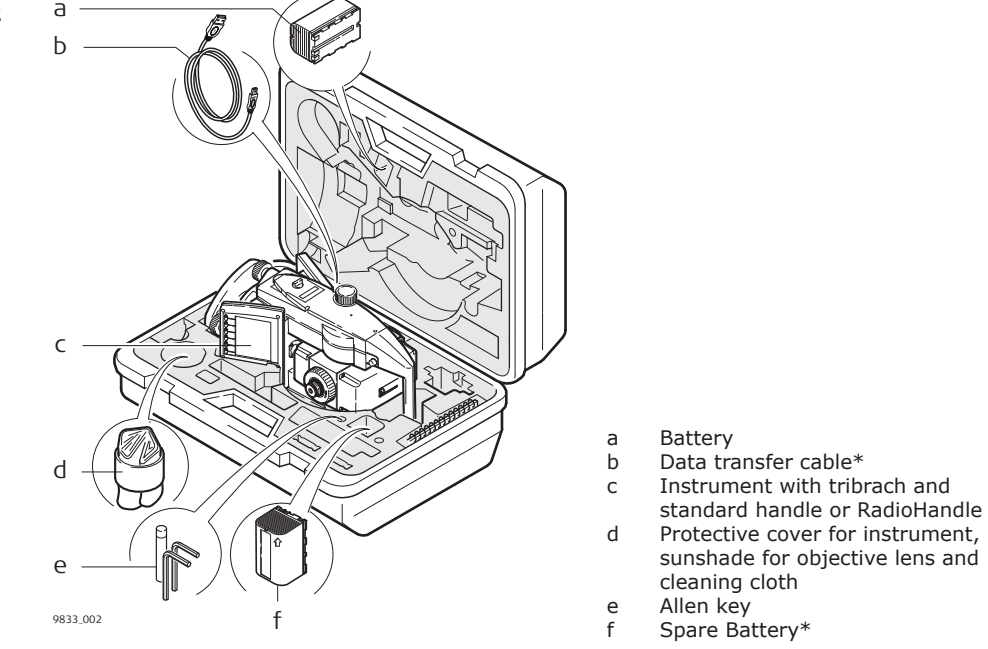

\*optional

d Protective cover for instrument, sunshade for objective lens and

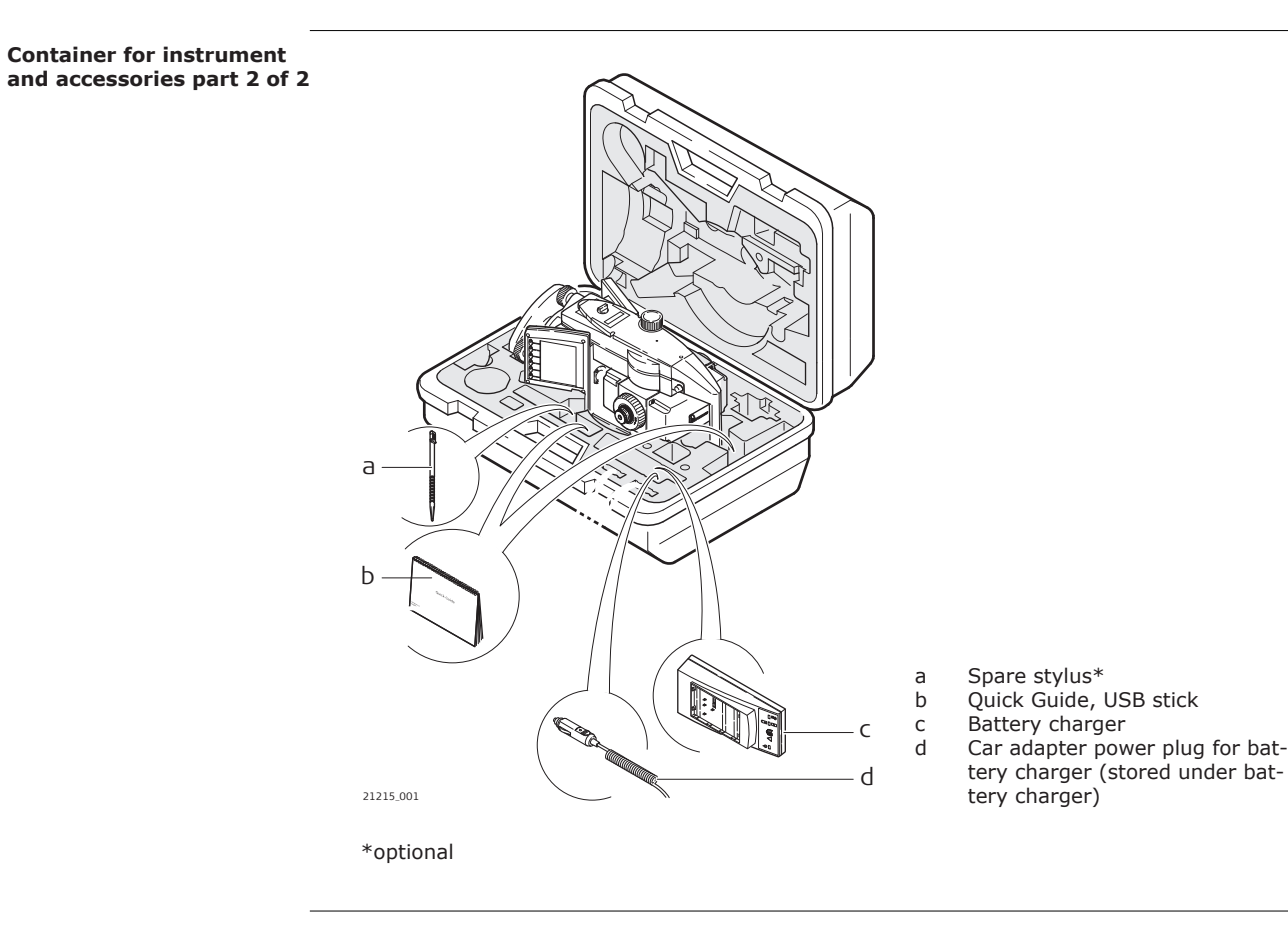

<span id="page-23-0"></span>**Instrument components part 1 of 2**

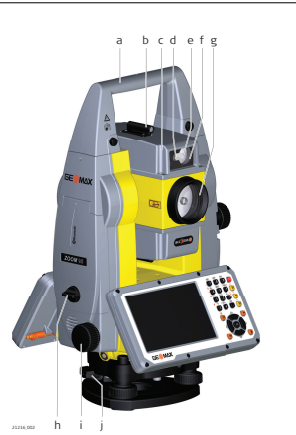

- a Carry handle<br>b Optical sight
	- Optical sight
- c Telescope, integrating EDM, AiM, NavLight, Scout\*
- d NavLight flashing diode yellow and red
- e Scout, transmitter\*
- f Scout, receiver\*
- g Coaxial optics for angle and distance measurement, and exit port of visible laser beam for distance measurements
- h Communication side cover
- 
- i Horizontal drive<br>i Tribrach securine Tribrach securing screw

\*Zoom95 only

#### **Instrument components part 2 of 2**

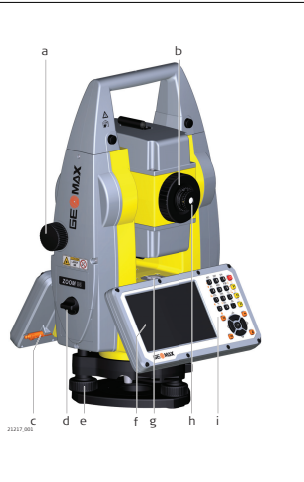

- a Vertical drive
- b Focusing ring
- c Stylus for touch screen
- d Battery compartment
- e Tribrach footscrew
- f Touch screen g Circular level
- h Interchangeable eyepiece
- i Keyboard
	-

# **Communication side cover**

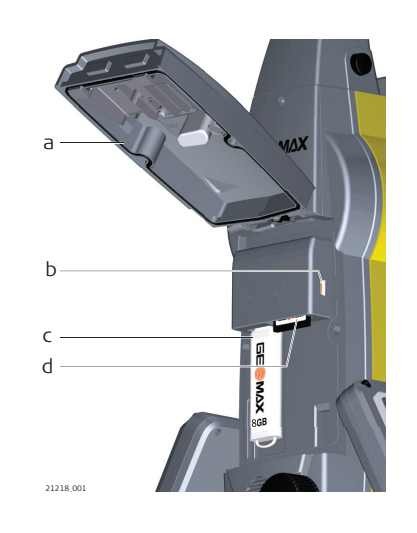

- a Compartment lid
- b USB device port (mini AB OTG)
- c USB host port for USB stick
- SD card port

**Instrument components for robotic**

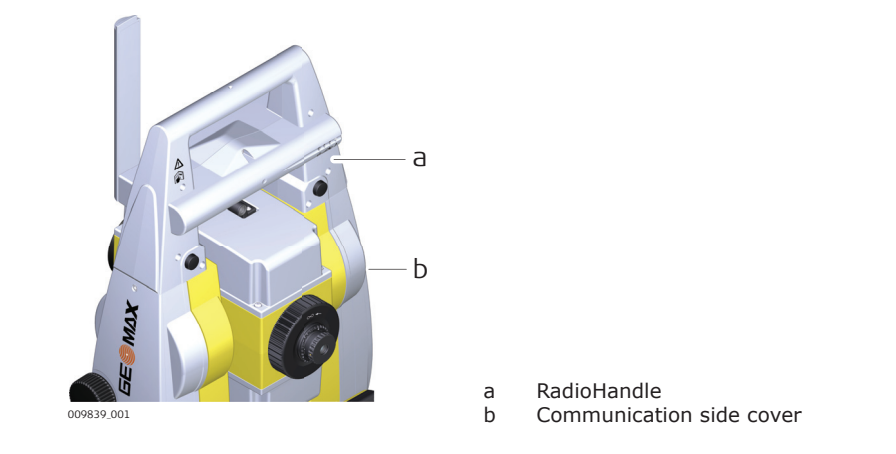

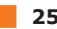

<span id="page-25-0"></span>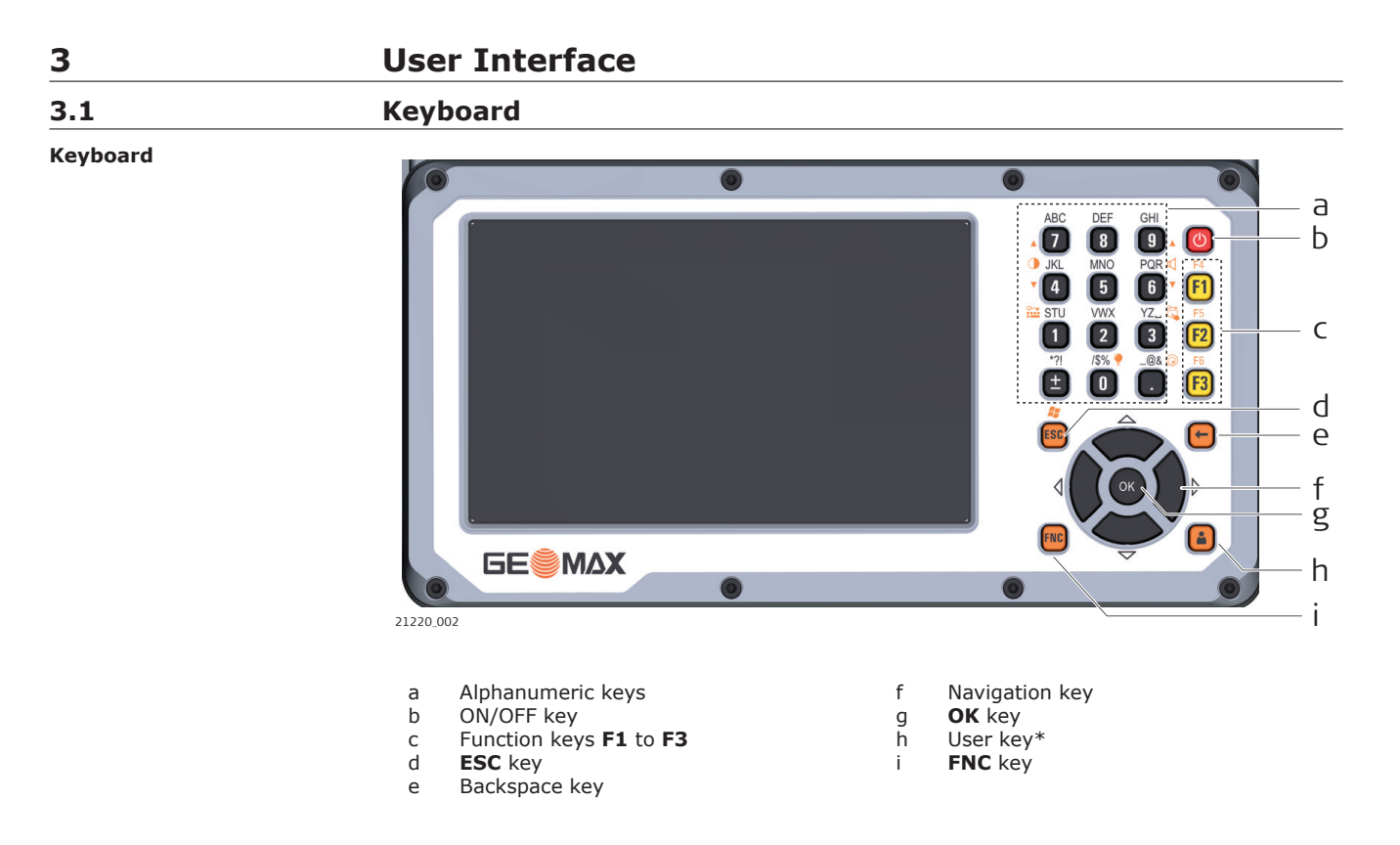

\* User key is not used by GeoMax Toolkit.

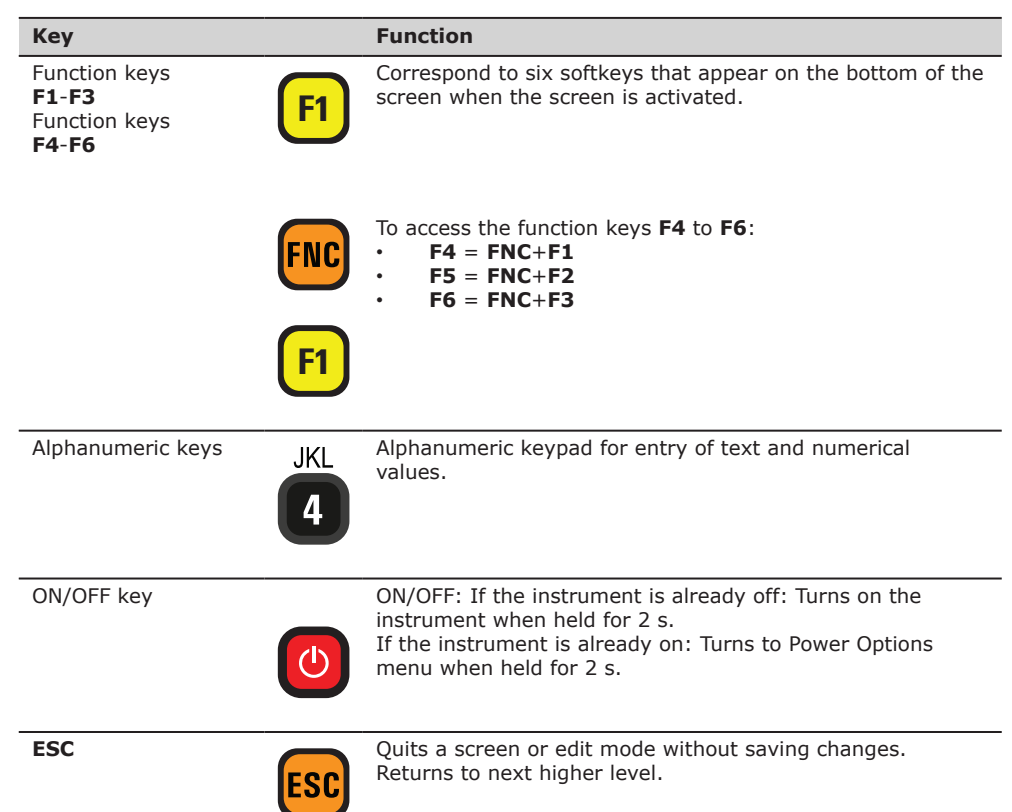

**Keys**

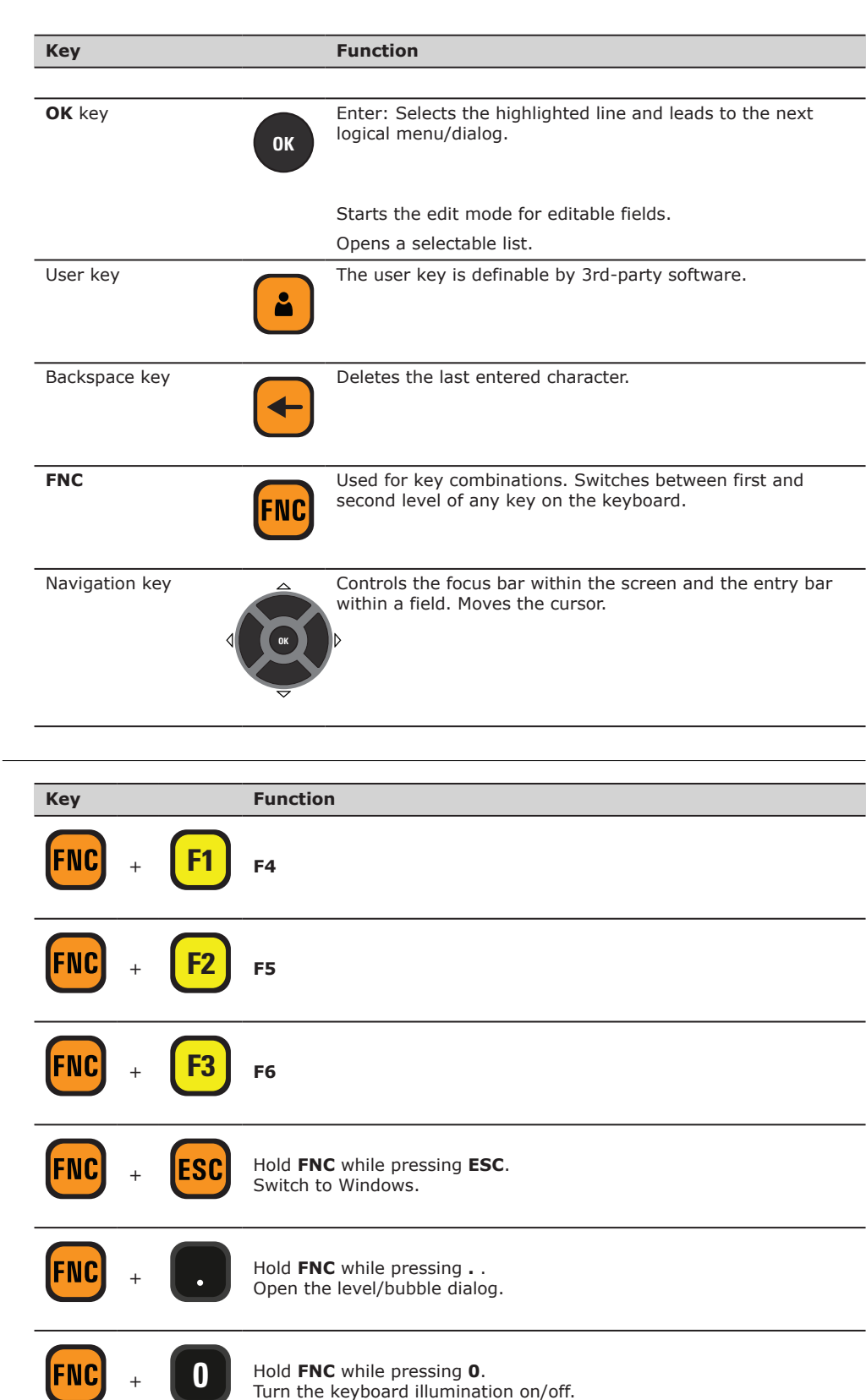

Hold **FNC** while pressing **1**. Lock/unlock the keyboard.

FNC +

**Key combinations**

**1**

<span id="page-27-0"></span>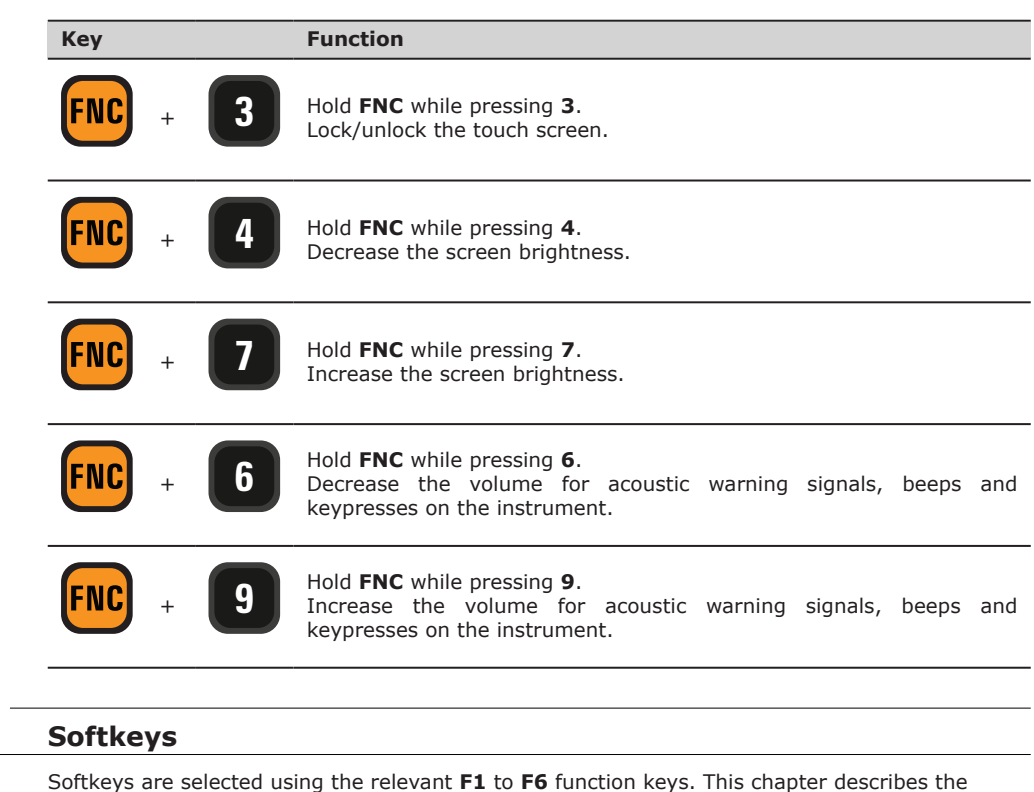

functionality of the common softkeys used by the system.

The more specialised softkeys are described where they appear in the program chapters.

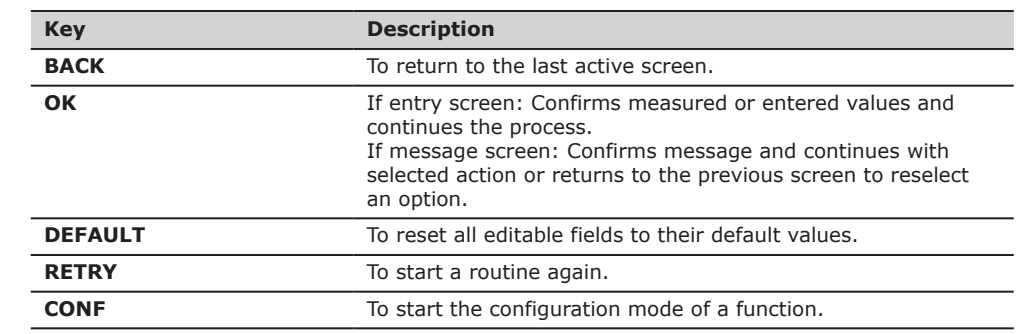

**3.2 Softkeys**

**Description**

**Common softkey functions**

**Keyboard and touch screen**

# **3.3 Operating Principles**

The user interface is operated either by the keyboard or by the touch screen with supplied stylus. The workflow is the same for keyboard and touch screen entry, the only difference lies in the way information is selected and entered.

#### **Operation by keyboard**

Information is selected and entered using the keys. Refer to [3.1 Keyboard](#page-25-0) for a detailed description of the keys on the keyboard and their function.

# **Operation by touch screen**

Information is selected and entered on the screen using the supplied stylus.

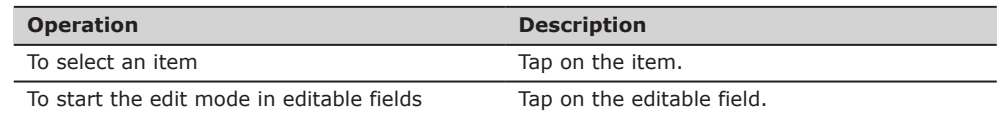

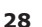

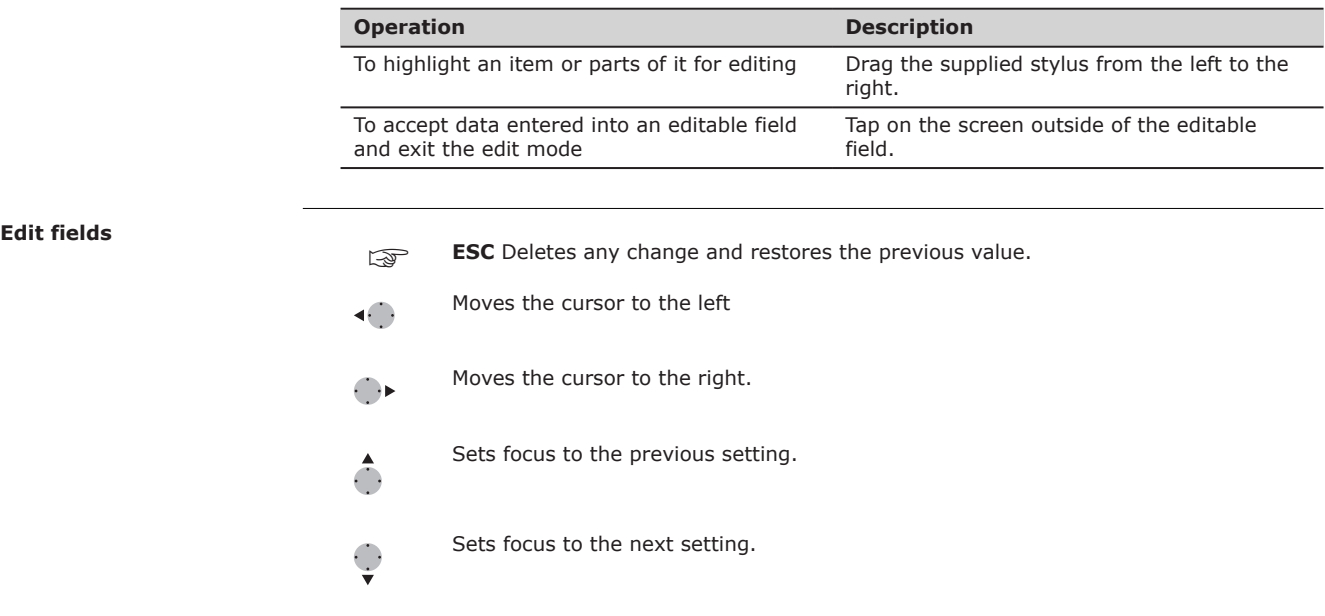

**Special characters**

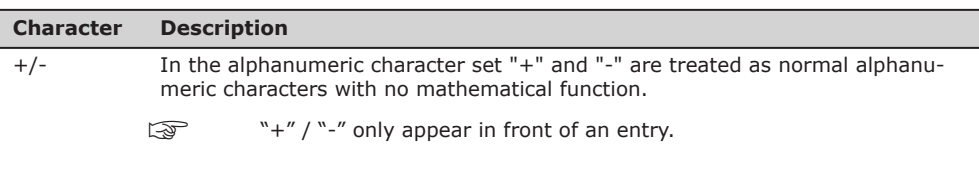

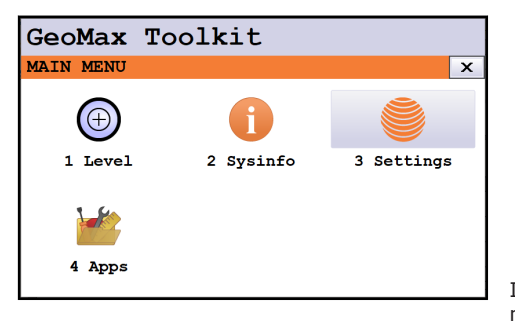

In this example selecting 1 on an alphanumeric keyboard starts **Level**.

# <span id="page-29-0"></span>**4 Operation 4.1 Main Menu**

**Description**

The **MAIN MENU** is the starting place for accessing most functionality of the instrument. It is displayed when selecting the GeoMax Toolkit from the WinCE main screen.

# **MAIN MENU**

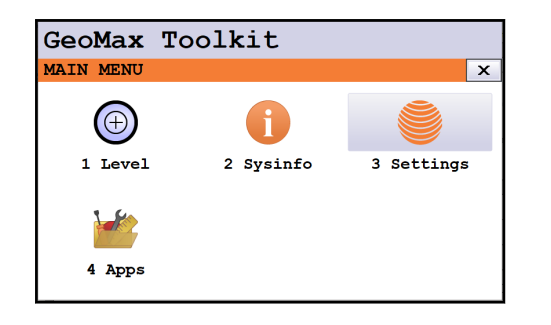

# **Description of the MAIN MENU functions**

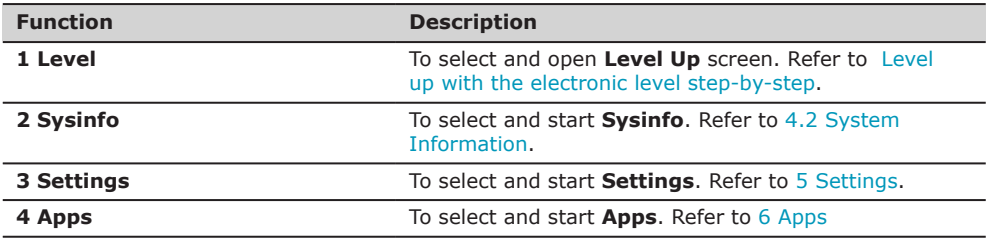

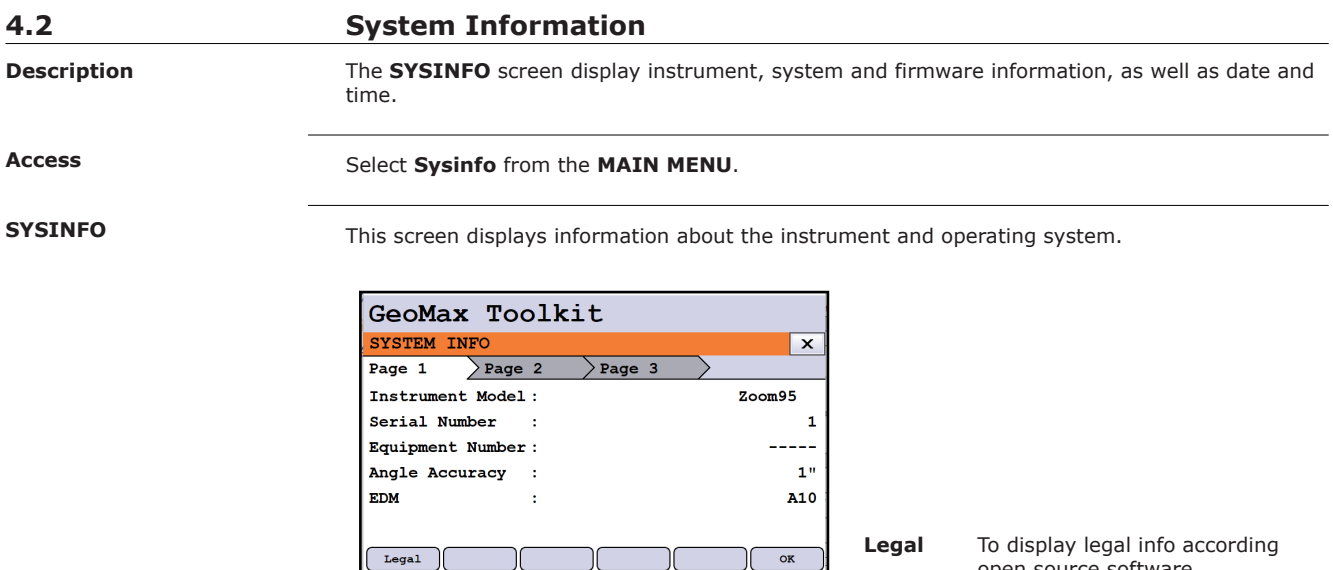

#### **System information**

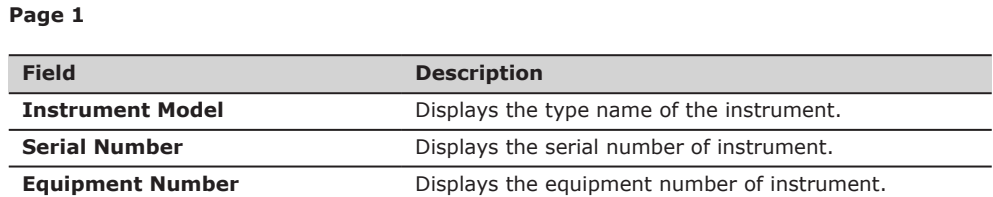

open source software.

<span id="page-30-0"></span>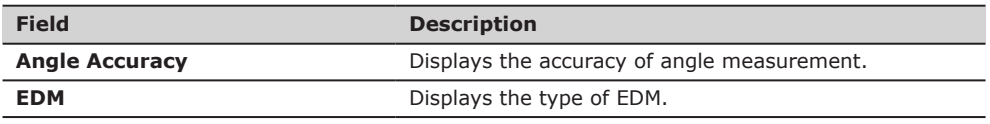

# **Page 2**

Page 2 displays several version numbers of software and hardware components.

# **Page 3**

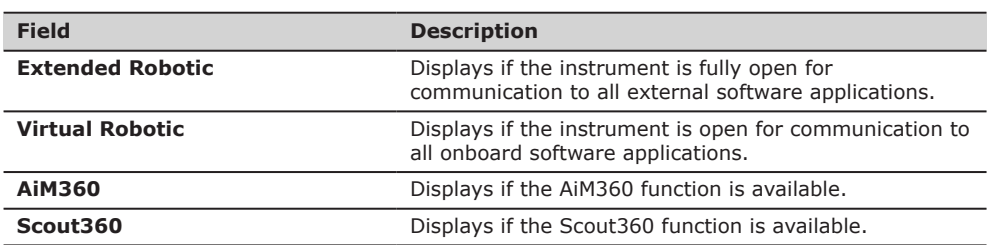

**Instrument setup step-by-step**

# **4.3 Setting Up the TPS Instrument**

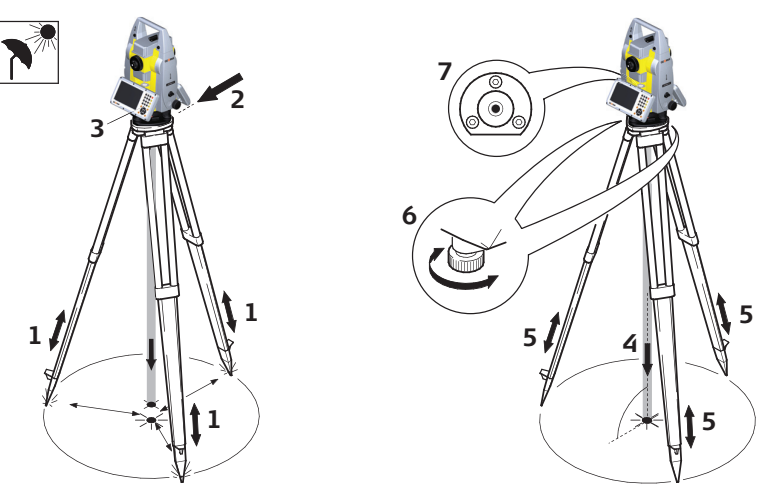

21221\_001

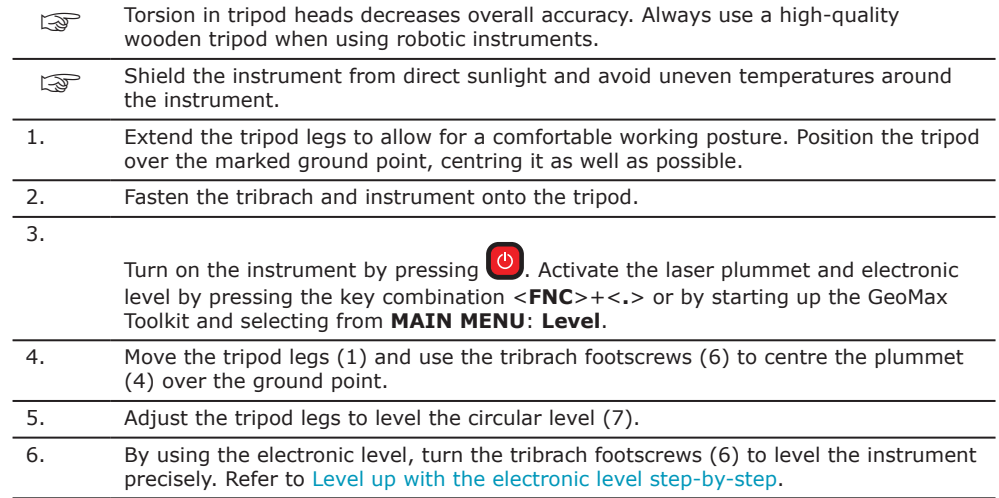

- 7. Centre the instrument precisely over the ground point (4) by shifting the tribrach on the tripod plate (2).
- 8. Repeat steps 6. and 7. until the required accuracy is achieved.

<span id="page-31-0"></span>**Level up with the electronic level step-by-step**

The electronic level can be used to level up the instrument precisely by using the footscrews of the tribrach.

- 1. Turn the instrument until the tubular level is parallel to two footscrews.
- 2. Centre the level on the instrument approximately by turning the footscrews of the tribrach.
- 3. Centre the electronic level for the first axis by turning the two footscrews.
	- 4. Centre the electronic level for the second axis by turning the last footscrew.
- ☞ When the electronic level is centred and both axes are within the tolerance limit, the instrument has been levelled up.

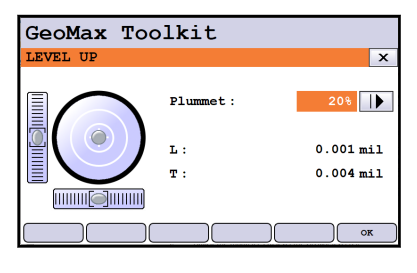

5. Accept with **OK**.

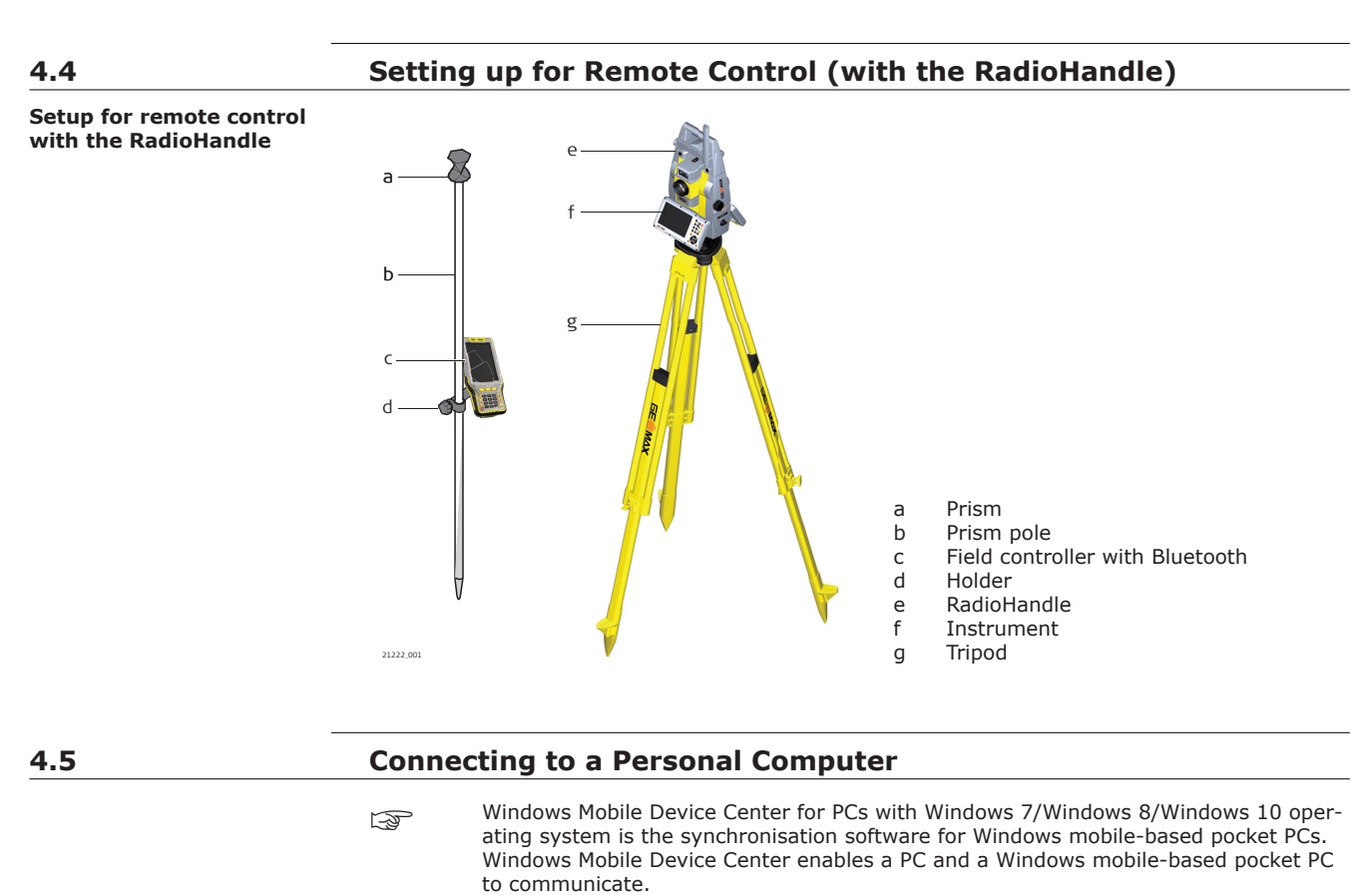

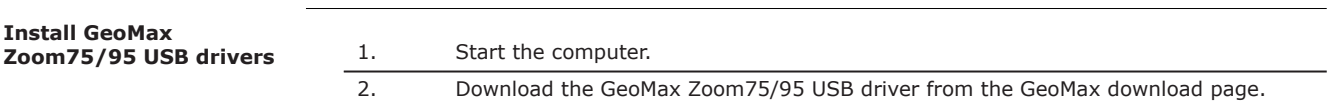

- <span id="page-32-0"></span>3. Run the **Setup\_GeoMax\_USB\_xx.exe** to install the drivers necessary for GeoMax Zoom75/95. Depending on the version (32 bit or 64 bit) of the operating system on your computer, you have to select between the three setup files following:
	- \_USB\_32bit.exe
	- \_USB\_64bit.exe
	- \_USB\_64bit\_itanium.exe

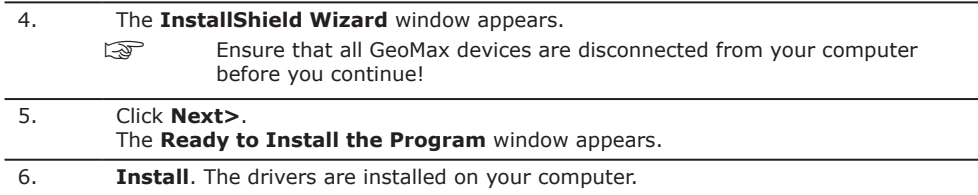

- 7. The **InstallShield Wizard Completed** window appears.
- 8. Check **I have read the instructions** and click **Finish** to exit the wizard.

#### **Connect to computer by USB cable step-by-step**

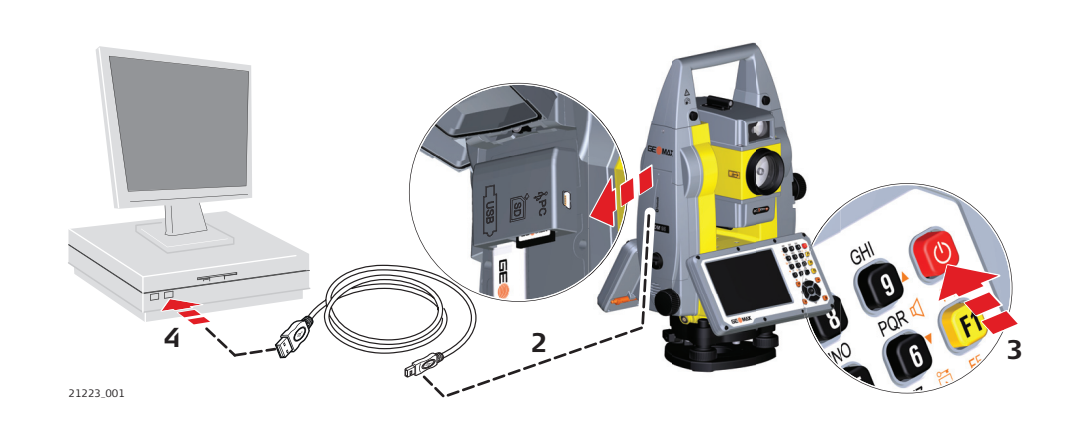

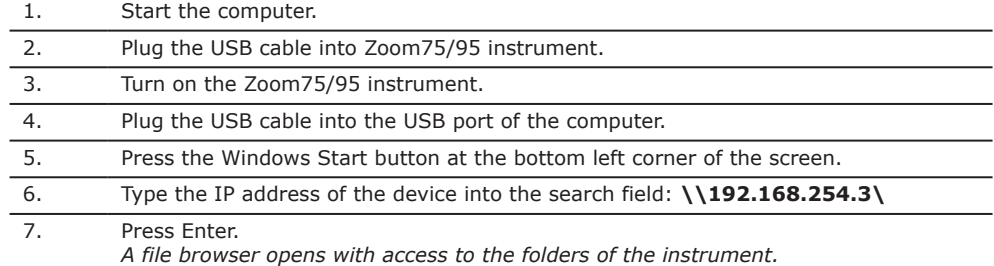

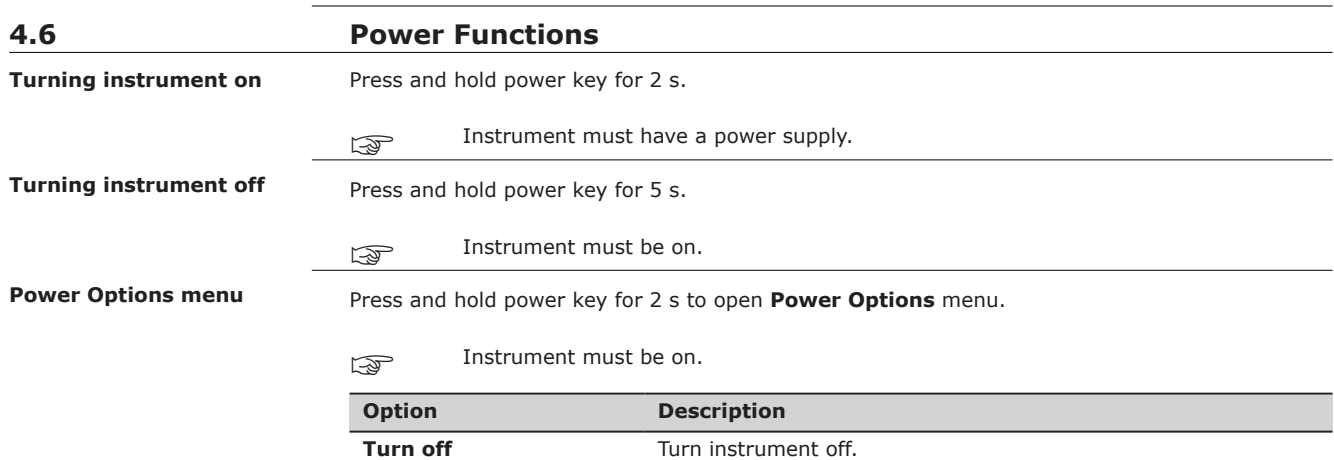

**Operation 33**

<span id="page-33-0"></span>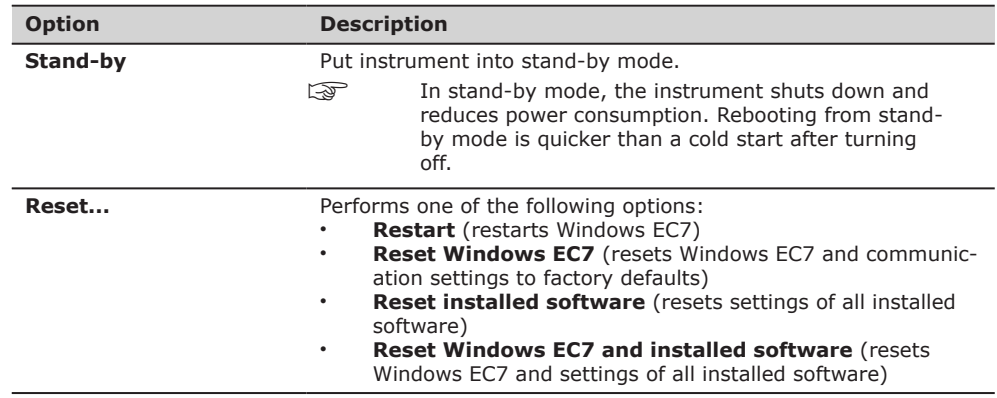

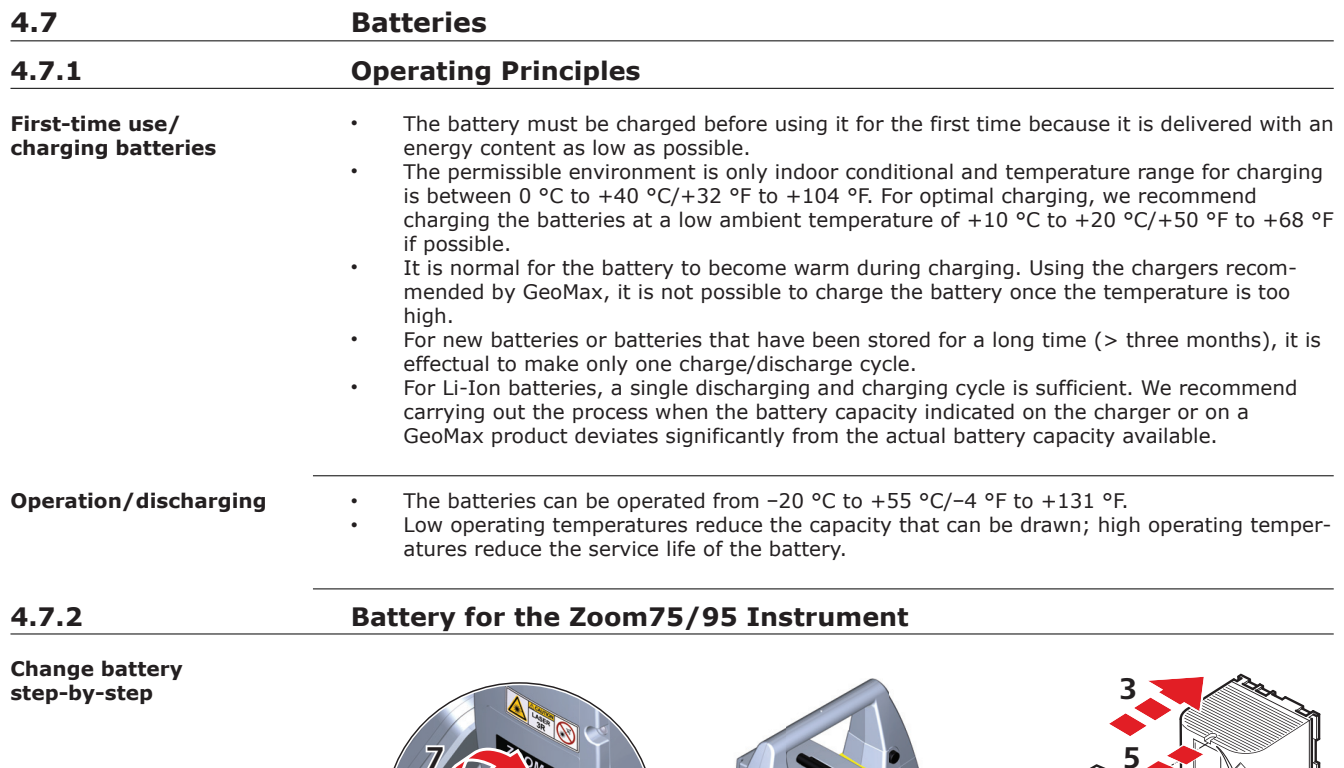

**7 5 1**  $\overline{\bullet}$ **2 4 6** 21224\_001

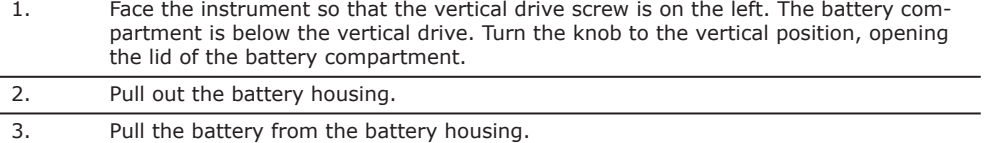

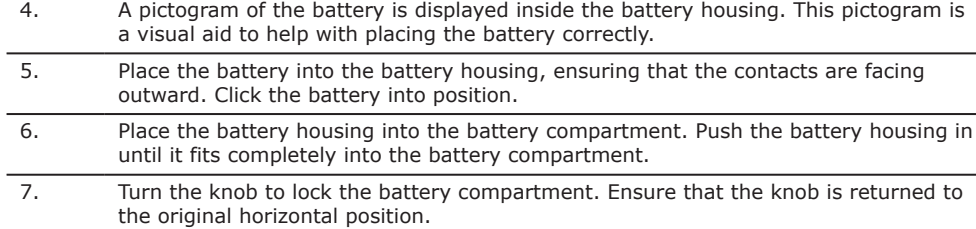

# <span id="page-34-0"></span>**4.8 Working with the Memory Device**

☞

#### • Keep the card dry.

- Use it only within the specified temperature range.
- Do not bend the card.
- Protect the card from direct impacts.

☞

Failure to follow these instructions could result in data loss and/or permanent damage to the card.

**Insert and remove an SD card step-by-step**

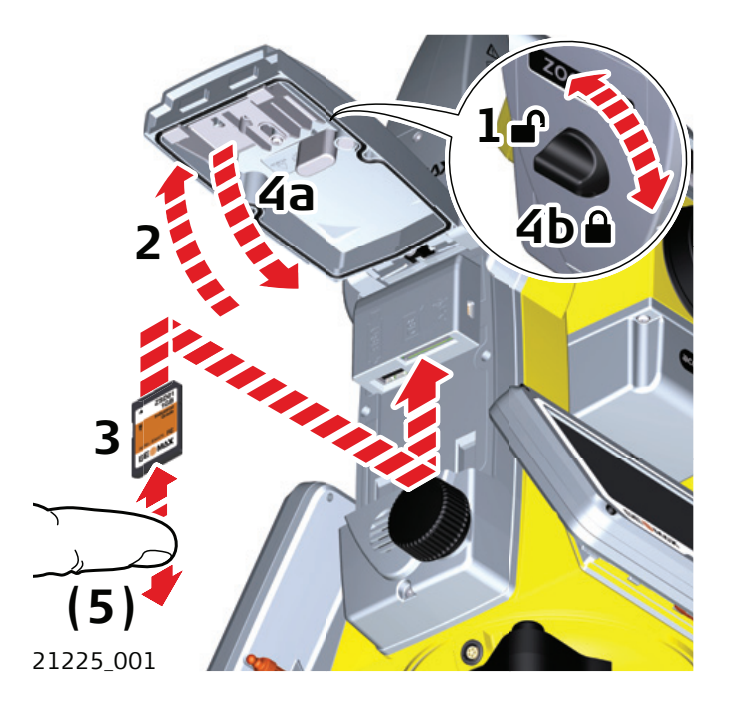

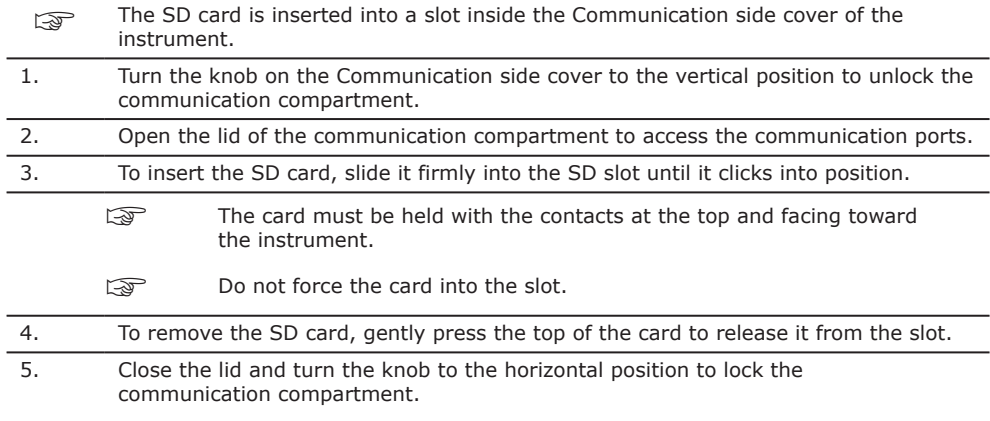

<span id="page-35-0"></span>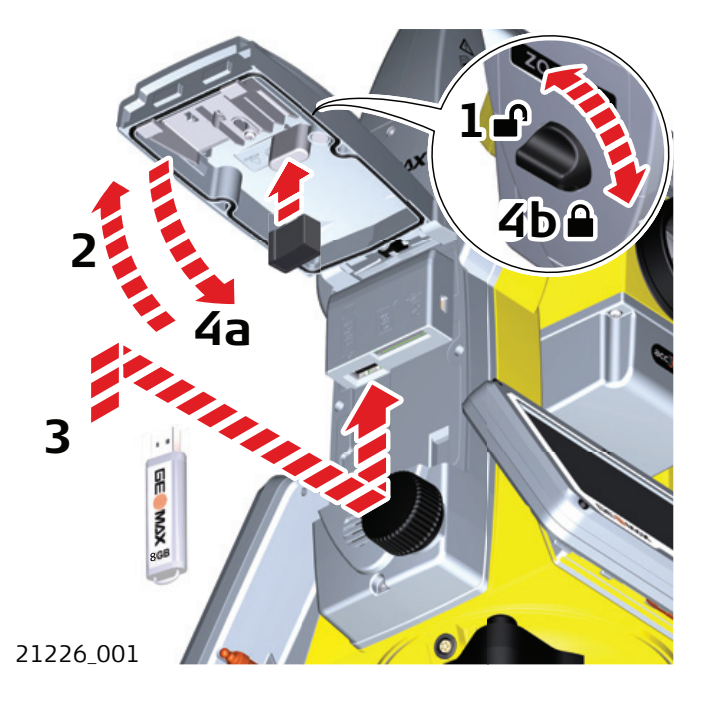

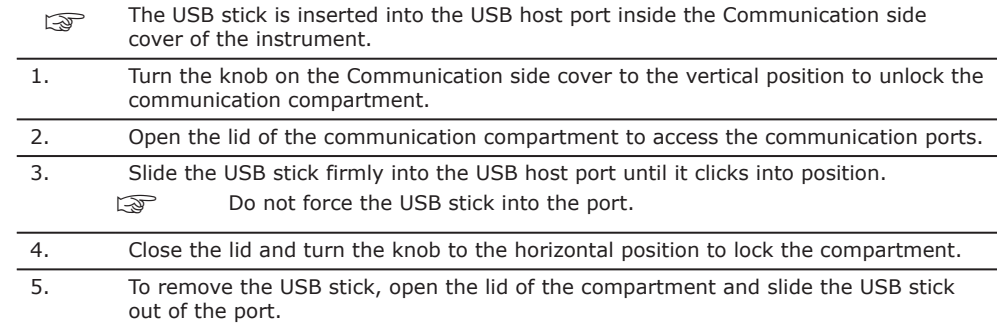

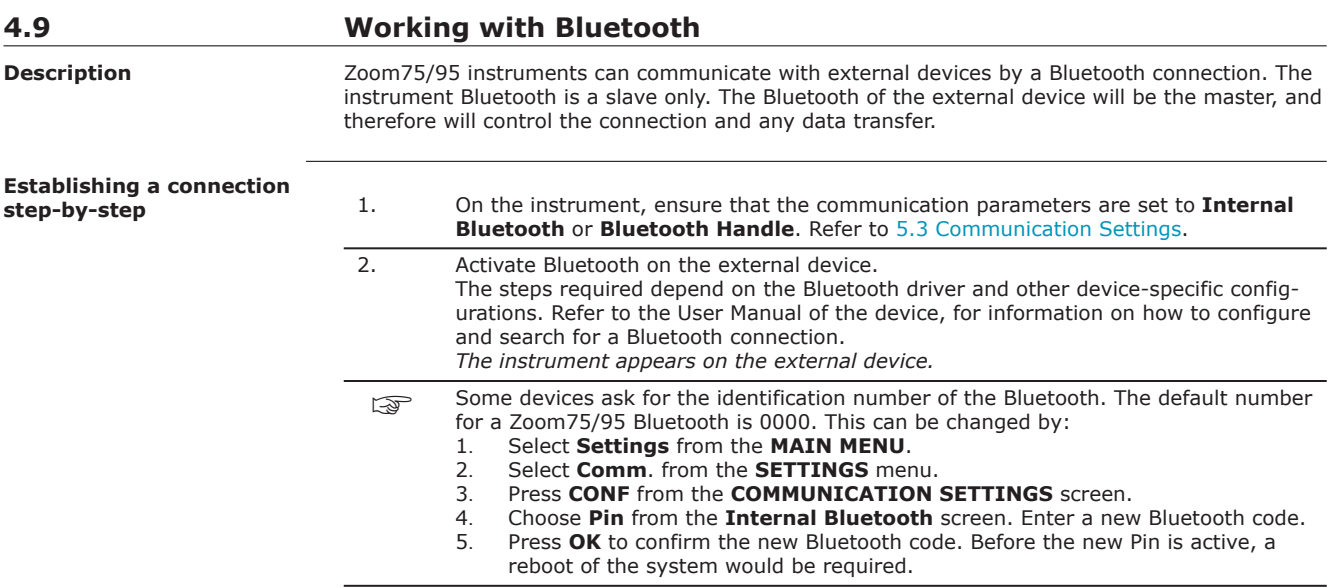
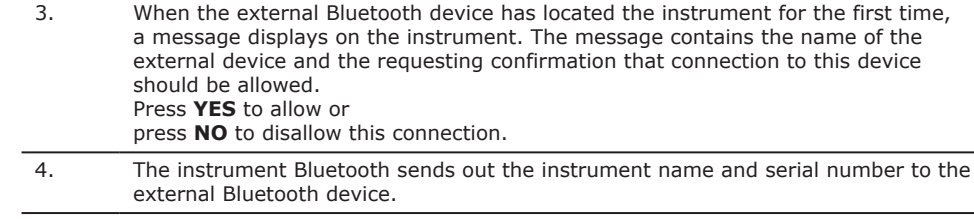

5. All further steps must be made in accordance to the User Manual of the external device.

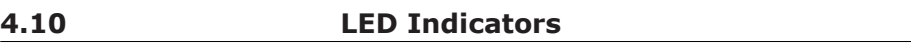

**LED Indicators on Radio-Handle**

**Description**

The RadioHandle has **L**ight **E**mitting **D**iode indicators. They indicate the basic RadioHandle status.

## **Diagram of the LED Indicators**

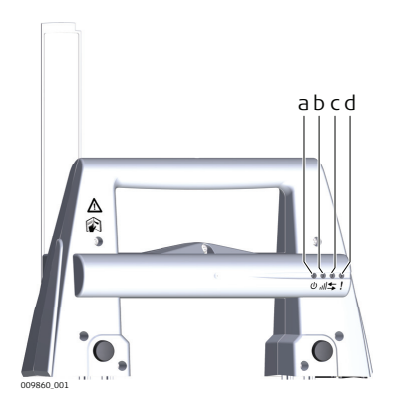

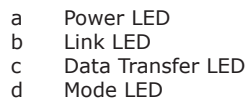

Mode LED

## **Description of the LED Indicators**

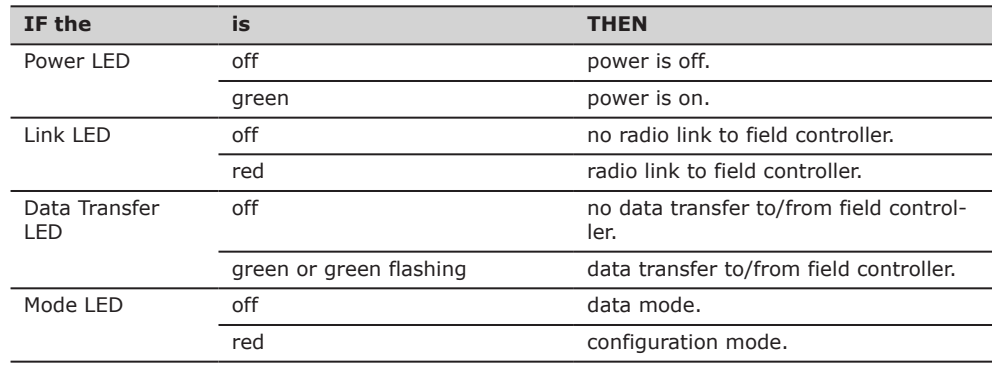

**Distance measurement**

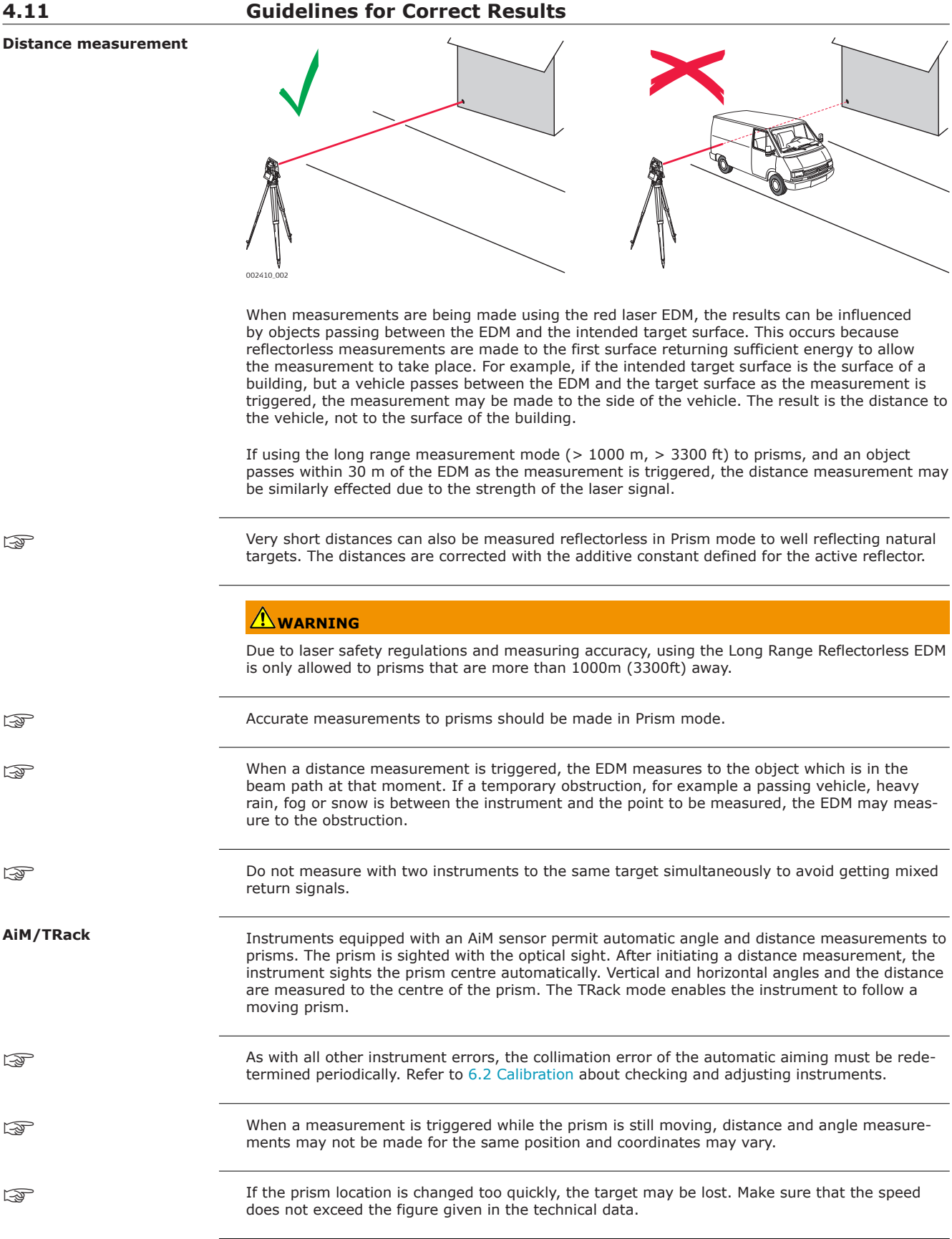

☞

☞

☞

☞

☞

☞

☞

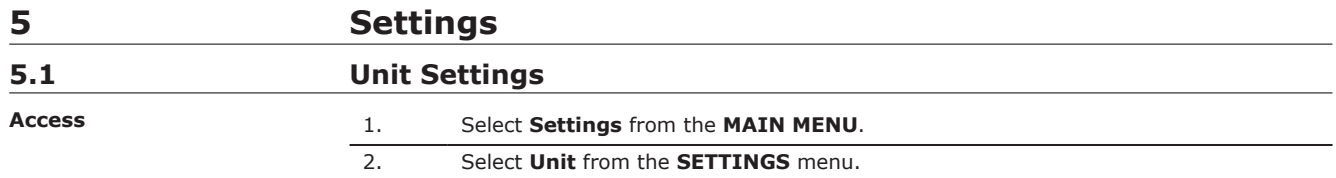

## **UNIT SETTINGS**

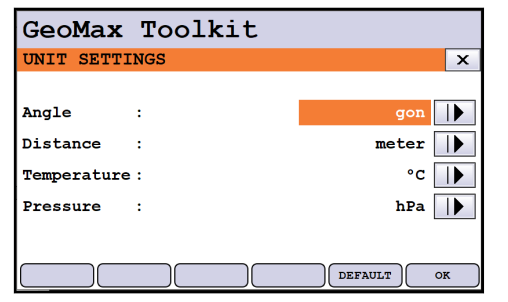

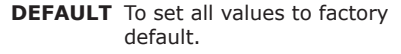

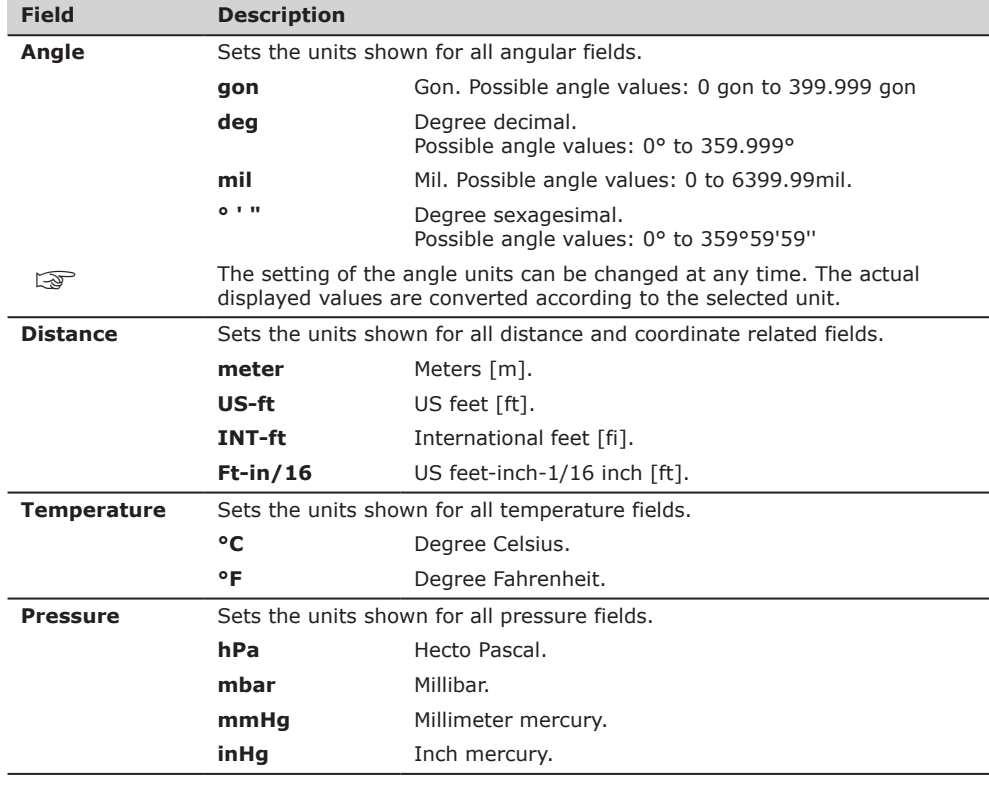

# **5.2 Date/Time Settings** 1. Select **Settings** from the **MAIN MENU**. 2. Select **Date/Time** from the **SETTINGS** menu. **Access**

## **DATE / TIME**

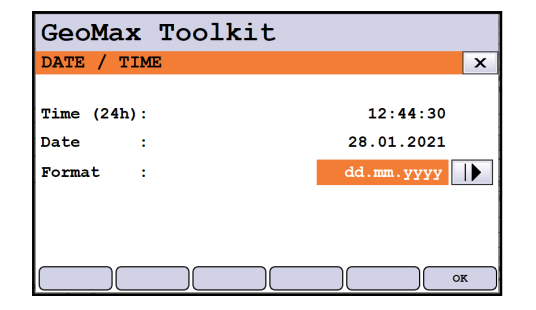

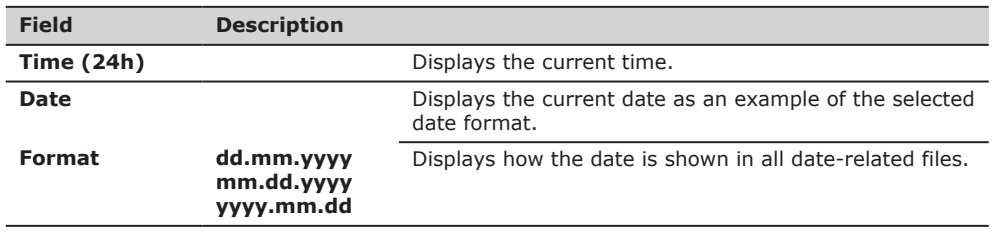

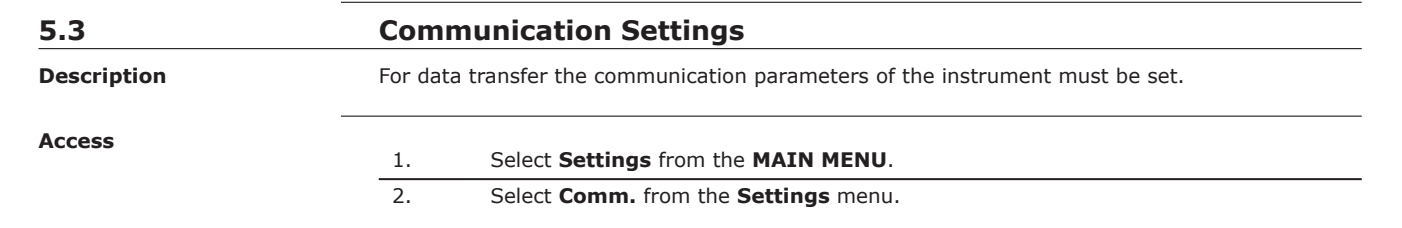

### **COMMUNICATION SET-TINGS**

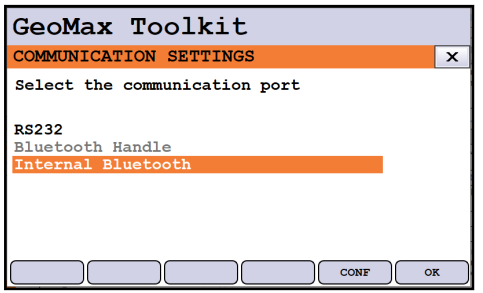

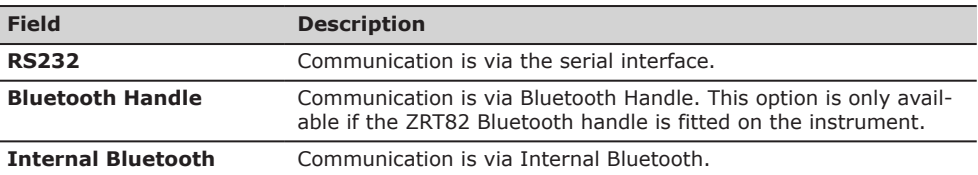

Press **OK** to confirm or **CONF** to proceed to configuration mode.

## **Configuration Bluetooth**

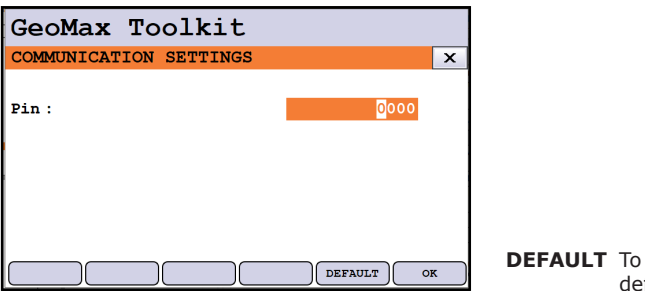

**DEFAULT** To set all values to factory default.

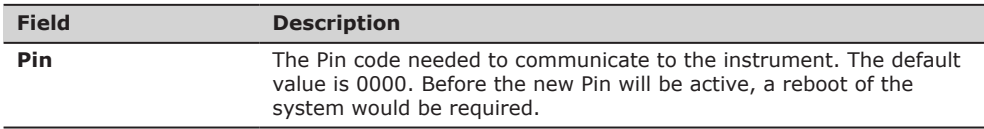

## **Configuration RS232**

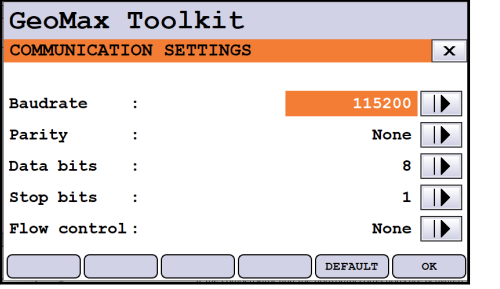

**DEFAULT** To set all values to factory default.

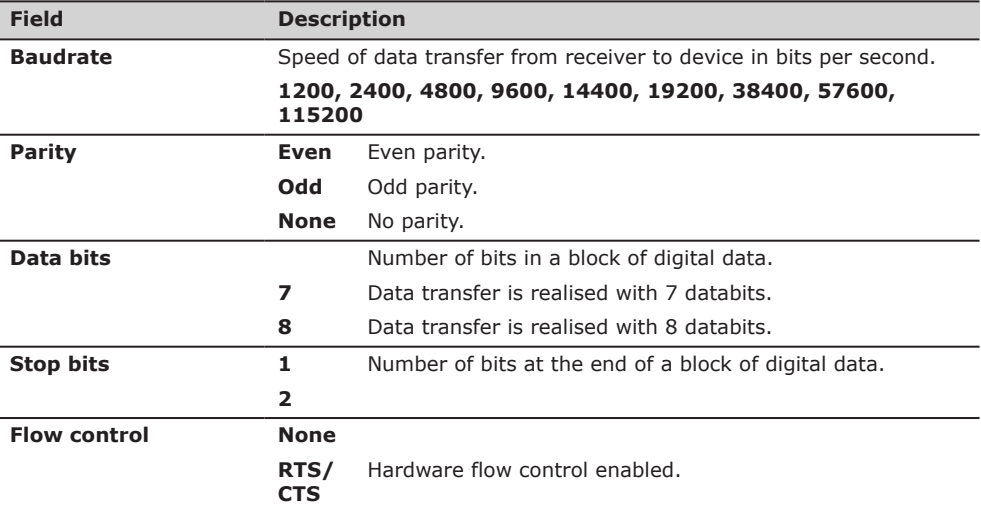

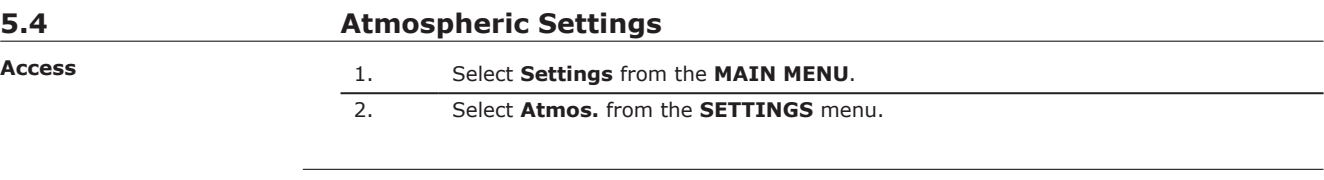

## **ATMOSPHERIC SETTINGS**

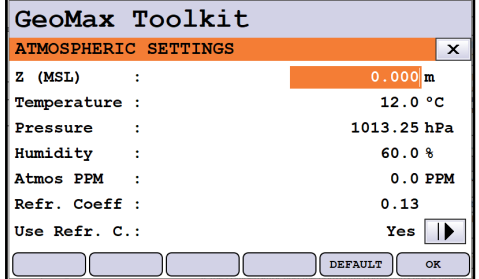

**DEFAULT** To set all values to factory default.

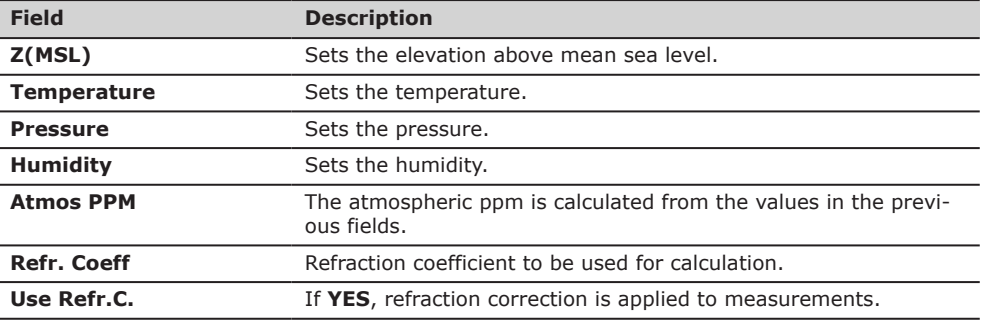

## **5.5 PIN Settings**

**Description**

The instrument can be protected by a Personal Identification Number. If PIN protection is activated, the instrument always prompts for a PIN code entry before starting up. If a wrong PIN is entered five times, a Personal UnblocKing (PUK) code is required. The PUK code can be found on the instrument delivery papers.

### **PIN-Code SETTINGS**

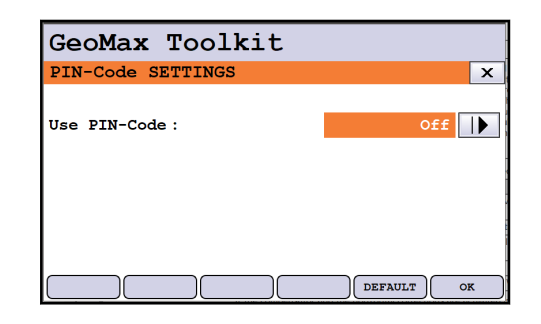

**DEFAULT** To set PIN code to **Off**.

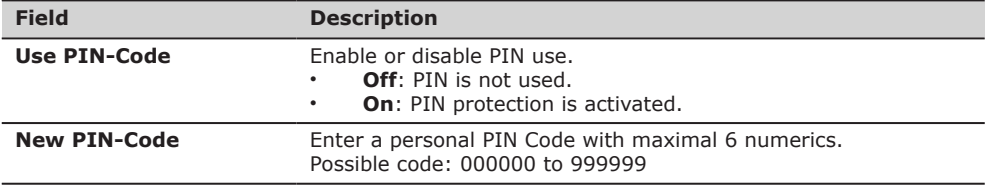

## **Activate a PIN code**

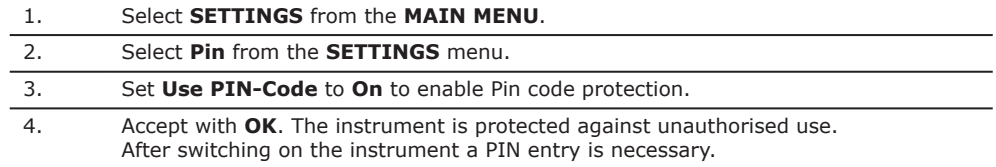

If a wrong PIN code is entered five times, the system prompts for a Personal<br>UnblocKing code. The PUK code can be found on the instrument delivery papers. If the PUK code entered is correct the instrument starts up and the PIN code resets to default value 0. **Use PIN-Code:** switches to **Off**.

## **Deactivate a PIN code**

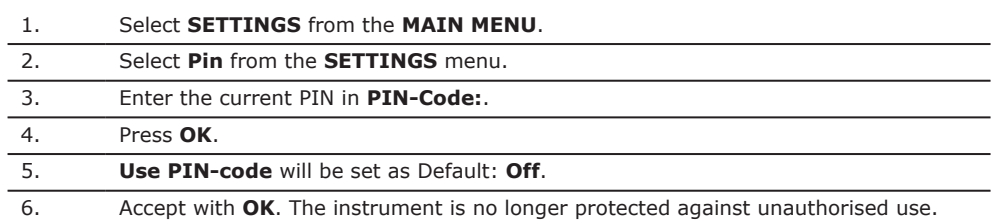

<span id="page-43-0"></span>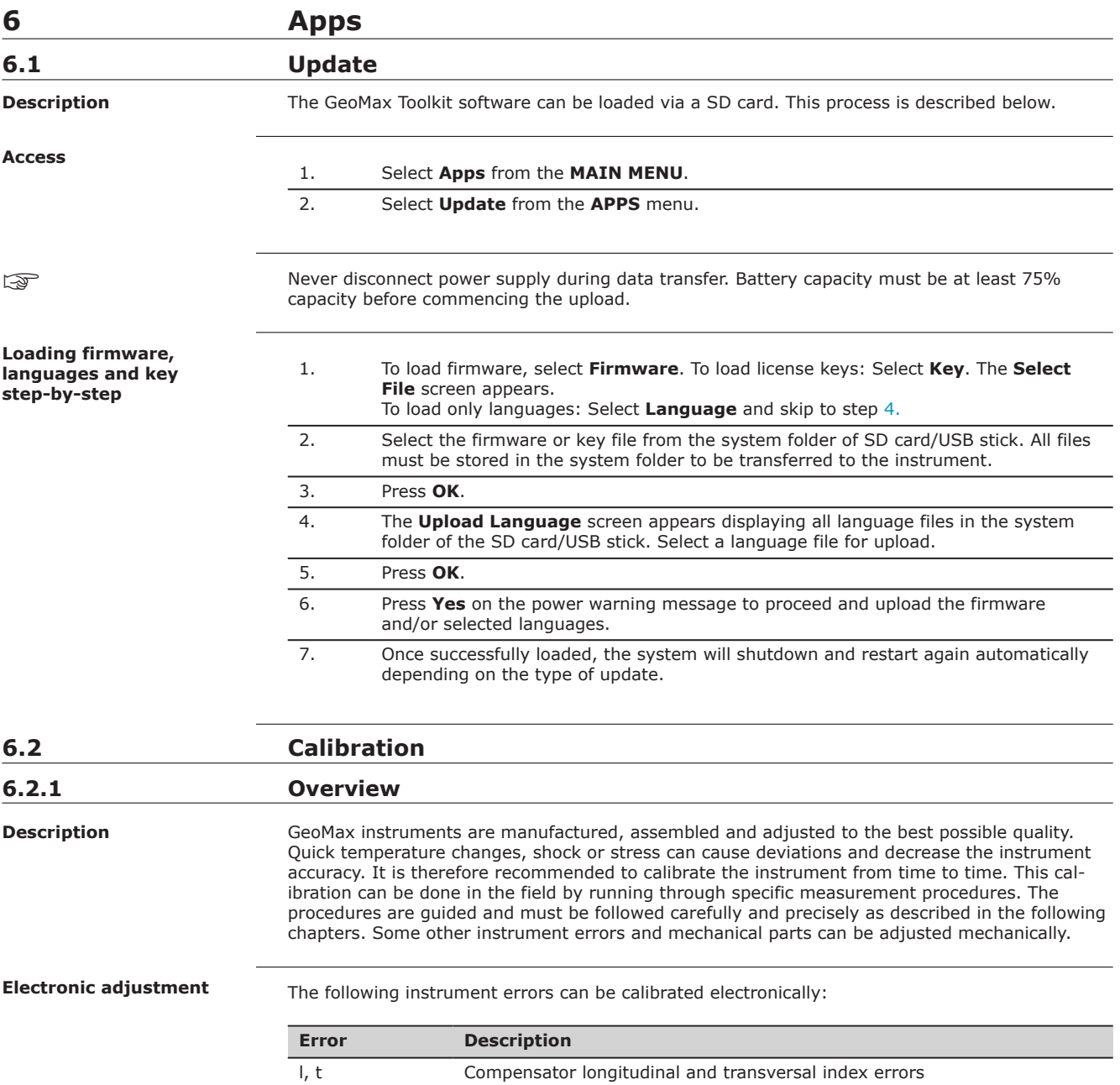

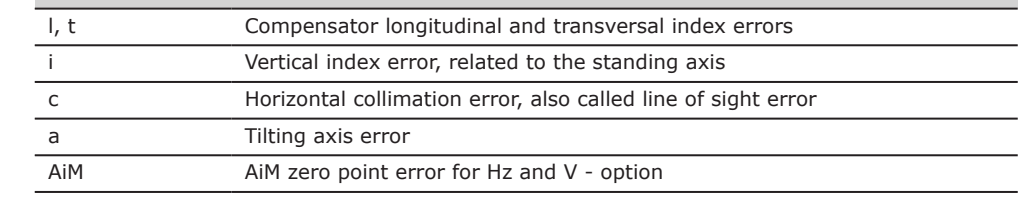

If the compensator and the horizontal corrections are activated in the instrument configuration, every angle measured in the daily work is corrected automatically.

The results are displayed as errors but used with the opposite sign as corrections when applied to measurements.

To view the adjustment errors currently used, select **MAIN MENU**: **Apps**\**Calib**\**View Adjustment Data**. **View current adjustment errors**

**Mechanical adjustment**

The following instrument parts can be adjusted mechanically:

- Circular level on instrument and tribrach
- Optical plummet option on tribrach
- Allen screws on tripod

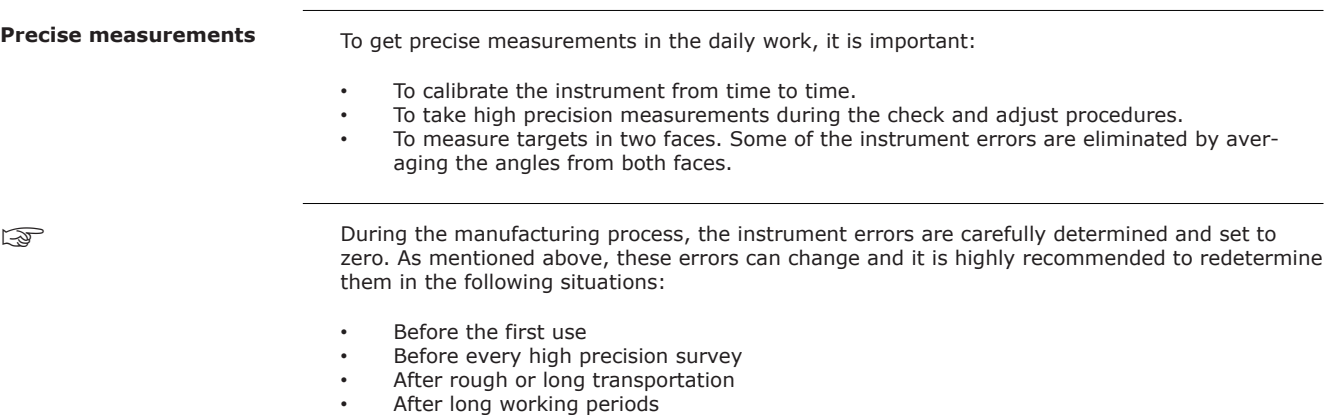

- After long storage periods
- If the temperature difference between current environment and the temperature at the last calibration is more than 20 °C

#### **Summary of errors to be adjusted electronically**

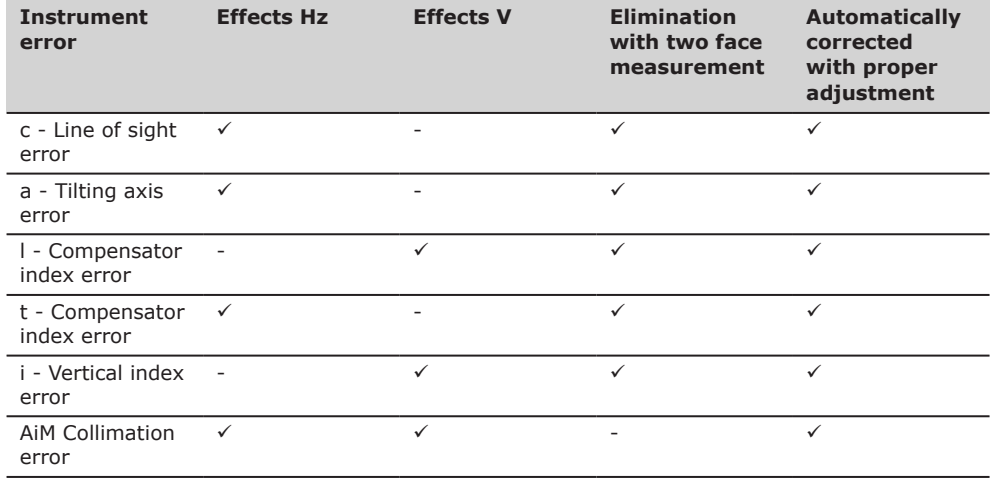

**6.2.2 Preparation**

☞

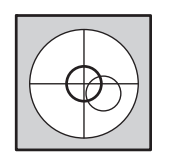

Before determining the instrument errors, the instrument has to be levelled using the electronic level.

The tribrach, the tripod and the underground should be stable and secure from vibrations or other disturbances.

Torsion in the tripod head can influence the calibration outcome. Make sure to perform the calibration on a heavy-duty wooden tripod or concrete pillar.

☞

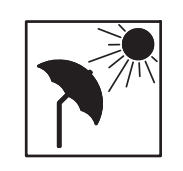

The instrument should be protected from direct sunlight to avoid thermal warming.

It is also recommended to avoid strong heat shimmer and air turbulence. The best conditions are early in the morning or with overcast sky.

☞

Before starting to work, the instrument has to become acclimatised to the ambient temperature. Take at least 15 minutes into account or approximately 2 minutes per °C of temperature difference from storage to working environment.

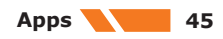

Even after adjustment of the AiM, the crosshairs may not be positioned exactly on the centre of the prism after an AiM measurement has been completed. This outcome is a normal effect. To speed up the AiM measurement, the telescope is normally not positioned exactly on the centre of the prism. These small deviations/AiM offsets, are calculated individually for each measurement and corrected electronically. This means that the horizontal and vertical angles are corrected twice: first by the determined AiM errors for Hz and V, and then by the individual small deviations of the current aiming.

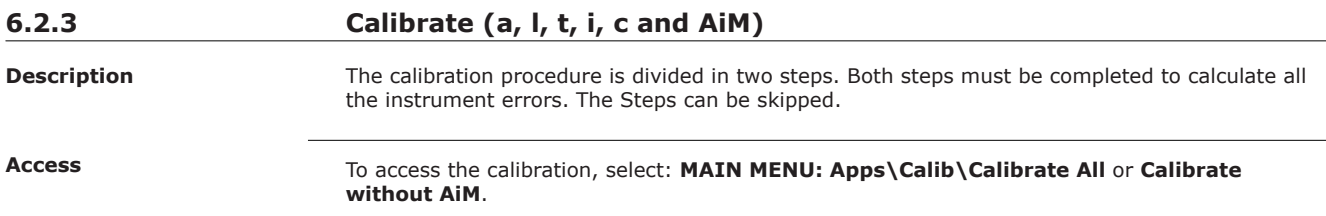

# **6.2.3.1 Calibration Step 1**

2.

**Description**

Step 1 of the calibration procedure determines the following instrument errors:

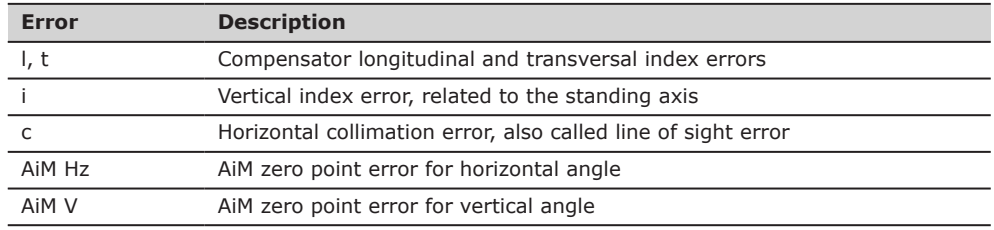

☞ AiM Hz and AiM V are excluded from calibration if you choose the **Calibrate without AiM**. AiM Hz and AiM V are included to calibration if you choose **Calibrate All**.

**Calibrate step-by-step**

The following table explains the most common settings:

1. Level the instrument and press **OK**.

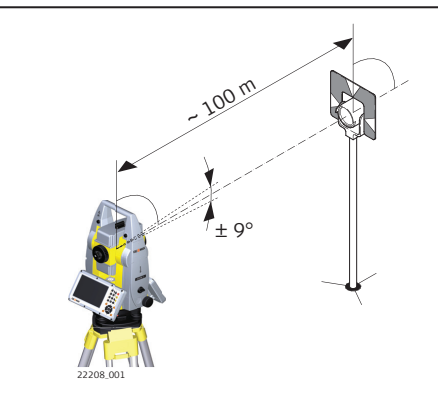

Aim the telescope accurately at a target at about 100 m distance. The target must be positioned within  $\pm 9$  °/ $\pm 10$  gon of the horizontal plane.

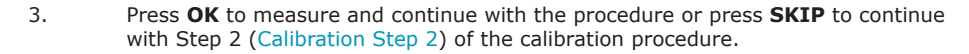

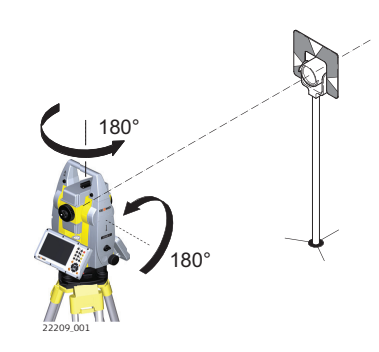

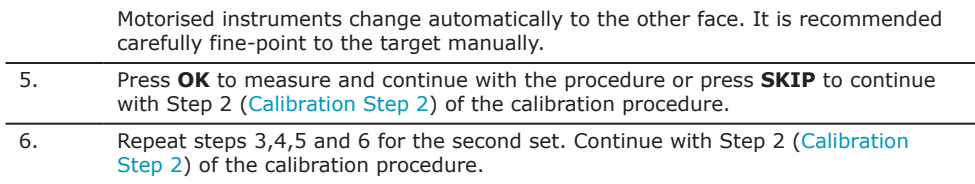

## **6.2.3.2 Calibration Step 2**

1.

<span id="page-46-0"></span>4.

**Description**

Step 2 of the calibration procedure determines the following instrument error:

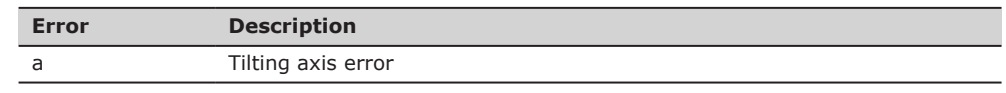

**Calibrate step-by-step**

The following table explains the most common settings.

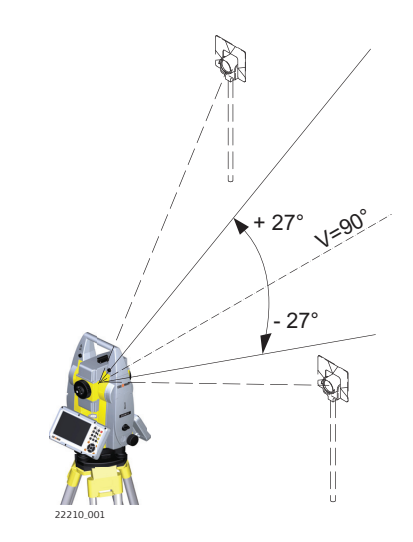

Aim the telescope accurately at a visual target at about 100 m distance. If a 100 m distance is not possible it can be less than 100 m. No distance reading is taken during these steps so a prism target is not required. The visual target must be positioned at least 27°/30 gon above or beneath the horizontal plane

2. Press **OK** to measure and continue with the procedure or press **SKIP** to finish the calibration procedure.

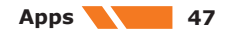

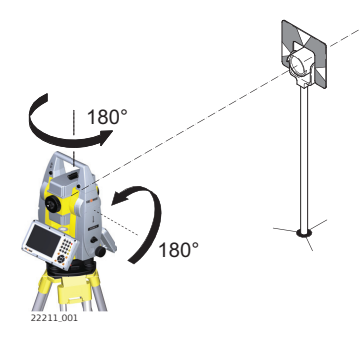

Motorised instruments change automatically to the other face. It is recommended carefully fine-point to the target manually.

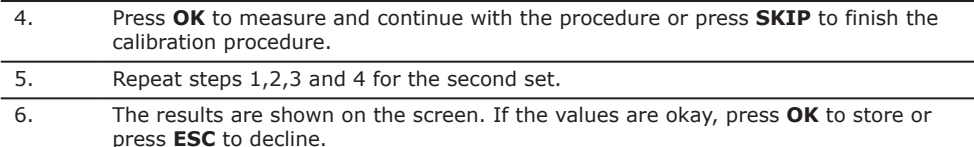

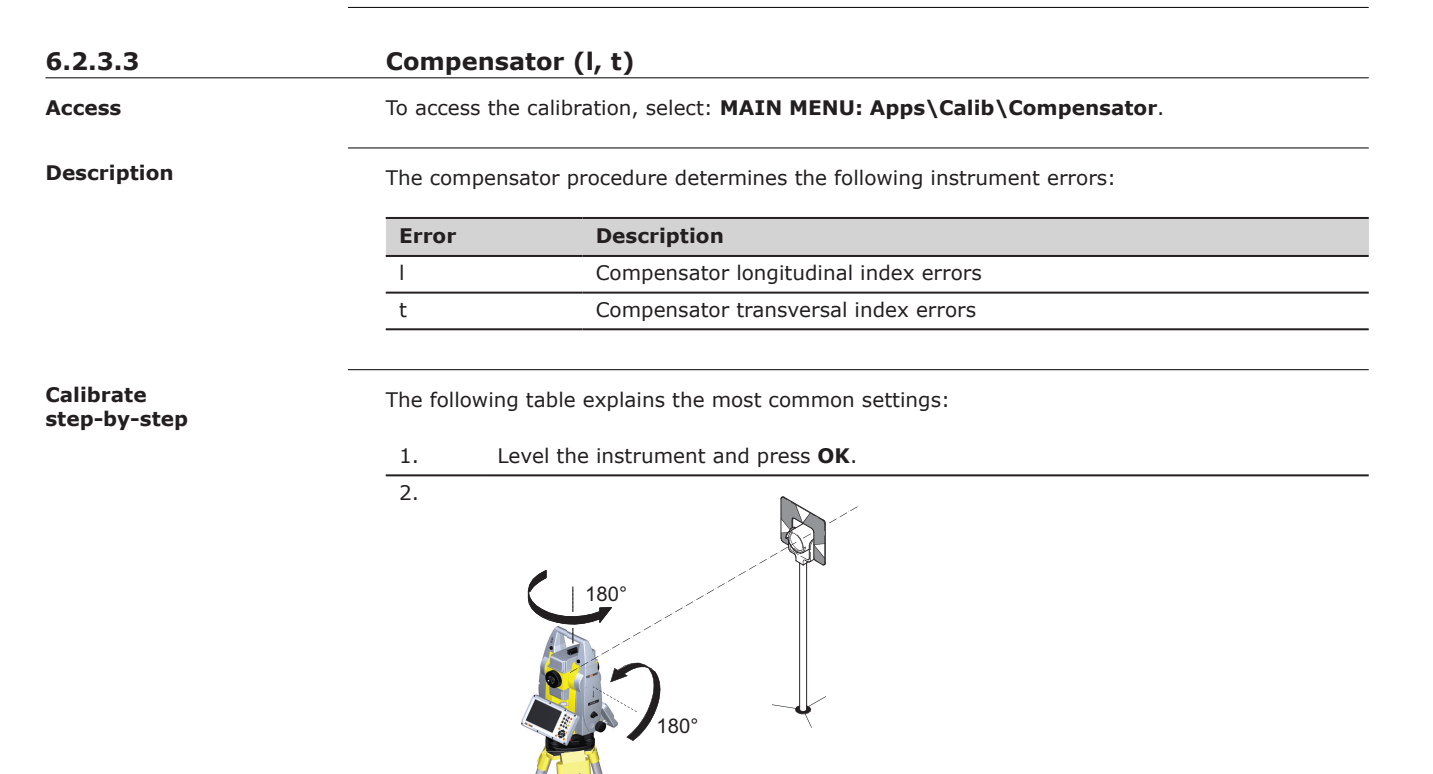

22209\_001

Press **OK** to make a tilt measurement in face one and face two. Motorised instruments change automatically to the other face. No target has to be aimed at.

3.

### **Adjusting the circular level step-by-step**

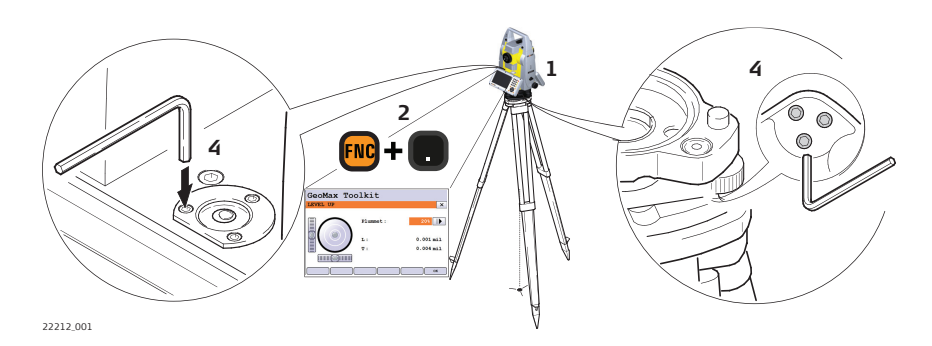

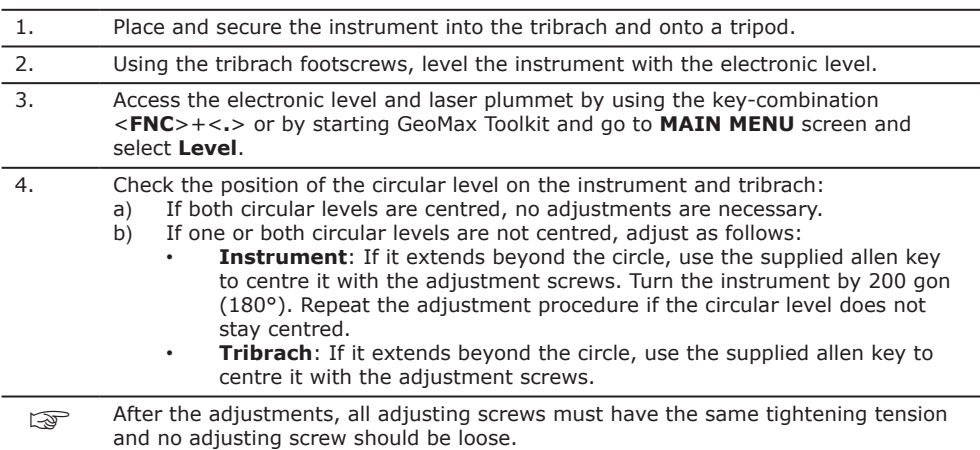

# **6.2.5 Adjusting the Circular Level of the Prism Pole**

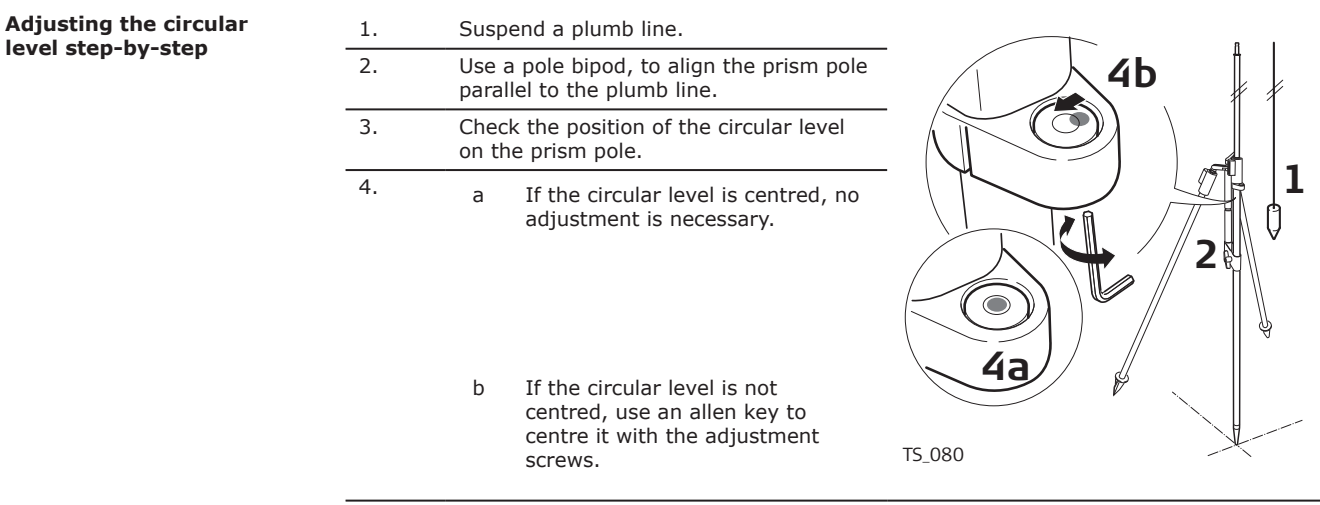

After the adjustments, all adjusting screws must have the same tightening tension and no adjusting screw should be loose.

☞

**6.2.6 Inspecting the Laser Plummet of the Instrument**

The laser plummet is located in the vertical axis of the instrument. Under normal conditions of use, the laser plummet does not need adjusting. If an adjustment is necessary due to external influences, return the instrument to any GeoMax authorised service workshop.

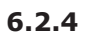

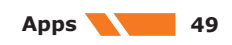

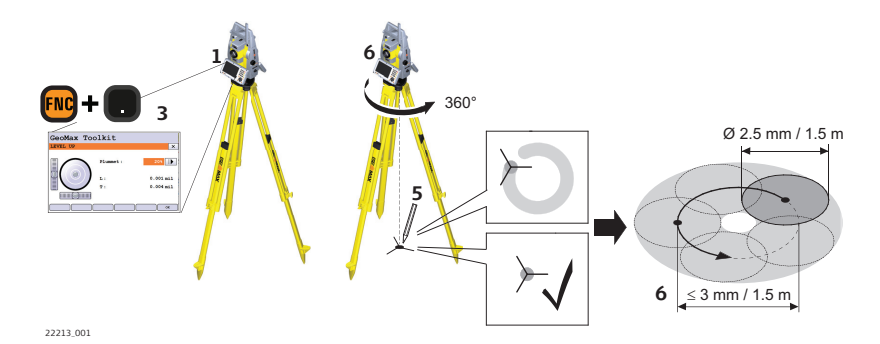

The following table explains the most common settings.

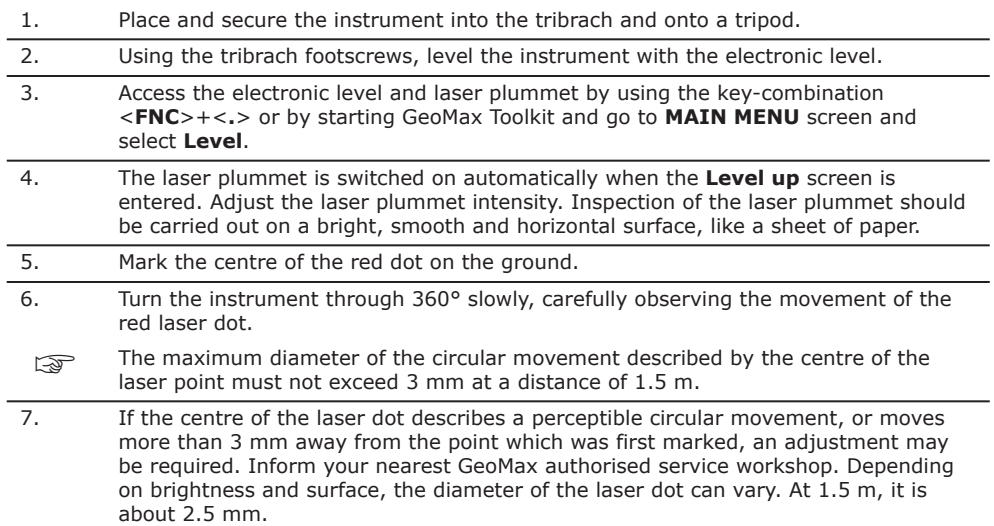

## **6.2.7 Servicing the Tripod**

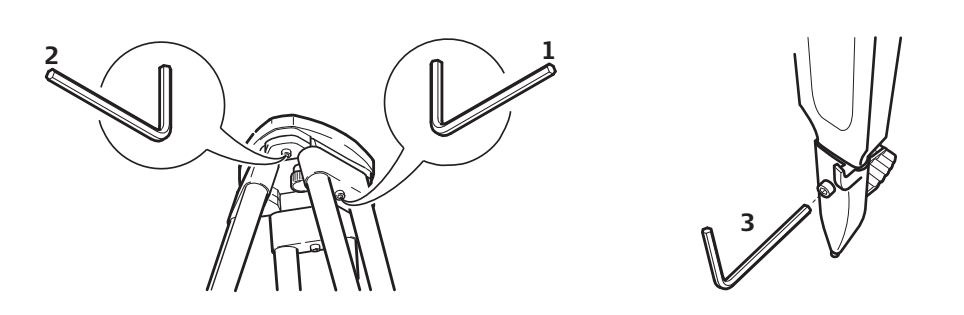

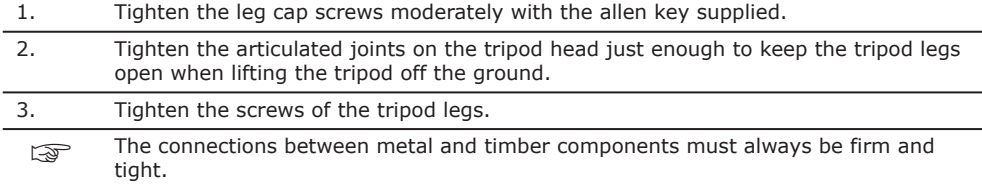

# **6.3 Format**

**Service the tripod step-by-step**

**Description**

Formatting deletes all formats, firmware and languages. All settings are reset to default.

1. Select **Apps** from the **MAIN MENU**.

## 2. Select **Format** from the **APPS** menu.

☞

Before selecting **Format**, to format the **System**, ensure that all important data is first transferred to a computer. Keys, uploaded firmware and languages are deleted by formatting.

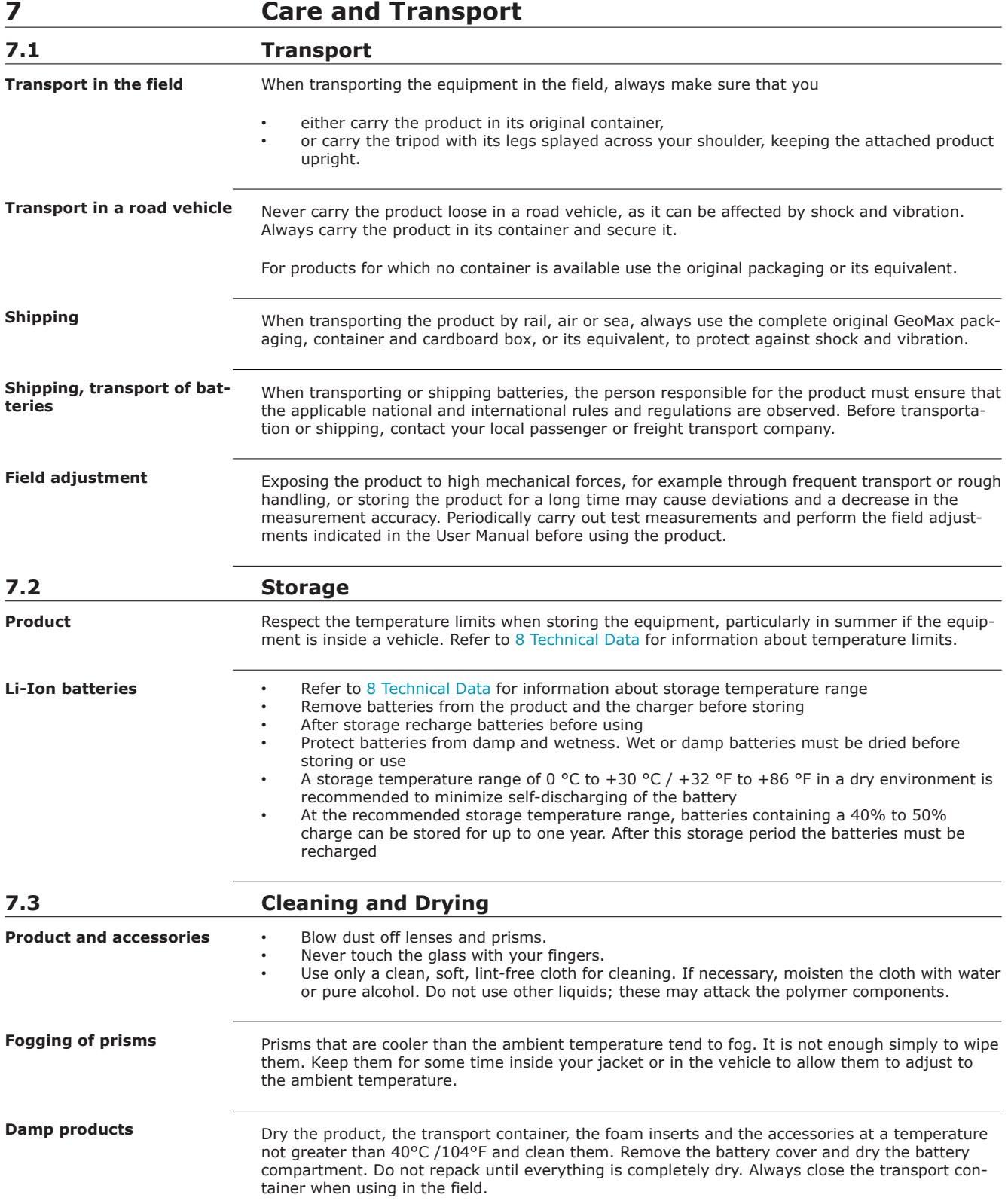

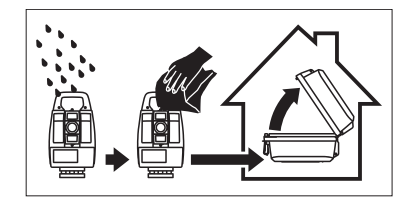

## **Cables and plugs**

Keep plugs clean and dry. Blow away any dirt lodged in the plugs of the connecting cables.

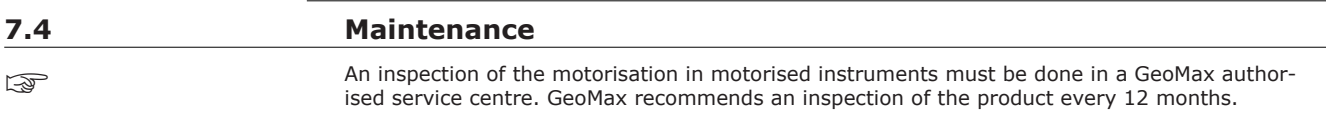

For instruments which are in intensive or permanent use, for example tunnelling or monitoring, the recommended inspection cycle may be reduced.

# <span id="page-53-0"></span>**8 Technical Data**

## **8.1 Angle Measurement**

**Accuracy**

## **Available angular accuracies Standard deviation Hz, V, ISO 17123-3 Display resolution ["] [mgon] ["]** 1 0.3 0.1 2 0.6 0.1 3 1.0 0.1 5 1.5 0.1

## **Characteristics**

Absolute, continuous, diametric.

**Range**

## **8.2 Distance Measurement with Reflectors**

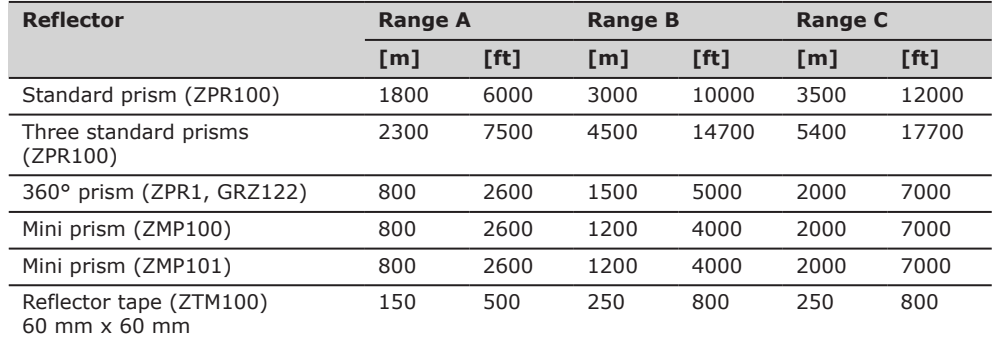

Shortest measuring distance: 0.9 m

#### **Atmospheric conditions**

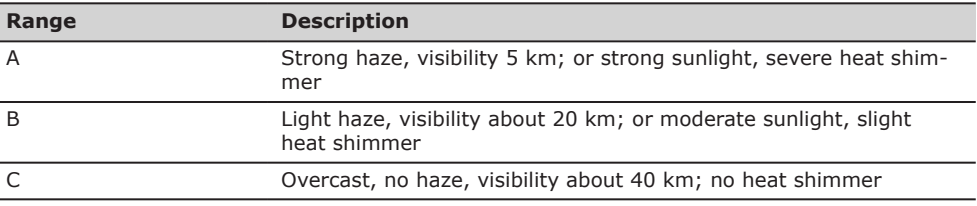

☞

Measurements can be made to reflector tapes over the entire range without external ancillary optics.

#### **Accuracy**

Accuracy refers to measurements to standard prisms.

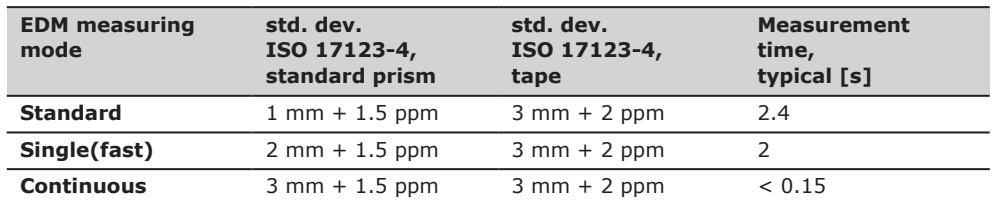

Beam interruptions, severe heat shimmer and moving objects within the beam path can result in deviations of the specified accuracy.

The display resolution is 0.1 mm.

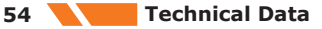

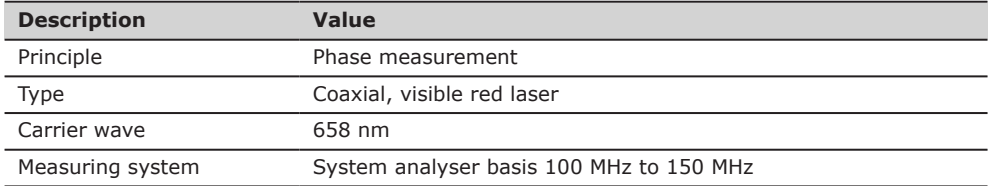

## **8.3 Distance Measurement without Reflectors**

**Range**

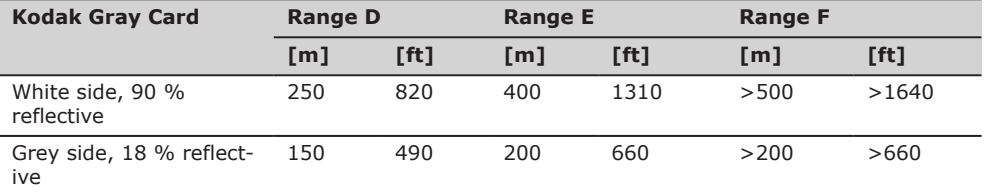

## **A10**

**A5**

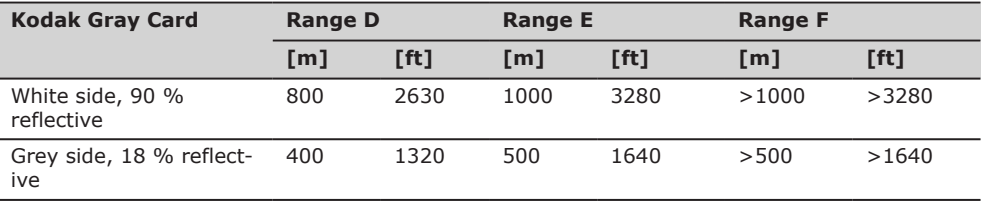

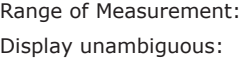

 $0.9 m - 1200 m$ up to 1200 m

## **Atmospheric conditions**

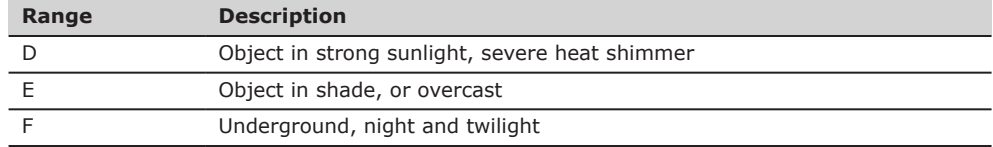

#### **Accuracy**

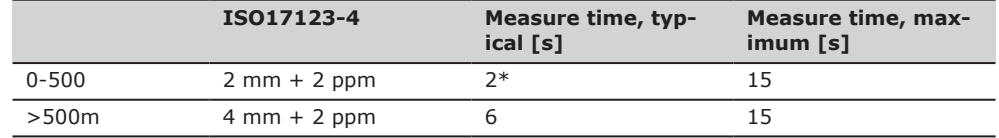

\* Up to 50 m

Object in shade, sky overcast. Beam interruptions, severe heat shimmer and moving objects within the beam path can result in deviations of the specified accuracy.

The display resolution is 0.1 mm.

## **Characteristics**

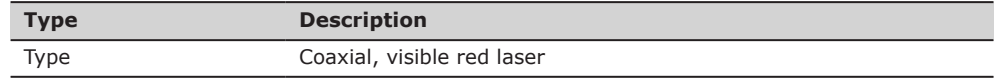

**Technical Data 55**

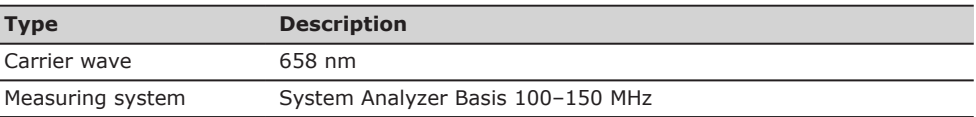

## **Laser dot size**

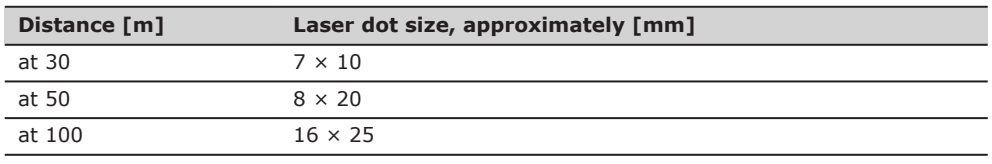

# **8.4 Distance Measurement - Long Range (LO mode)**

**Range**

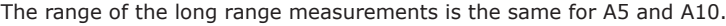

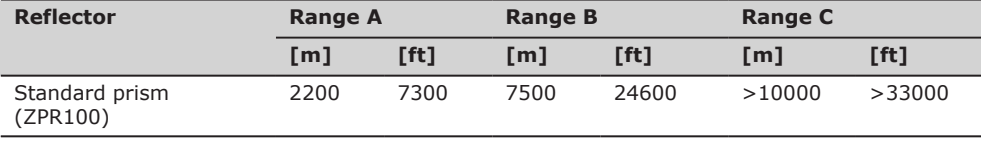

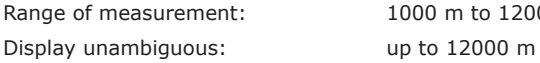

Ī

1000 m to 12000 m

## **Atmospheric conditions**

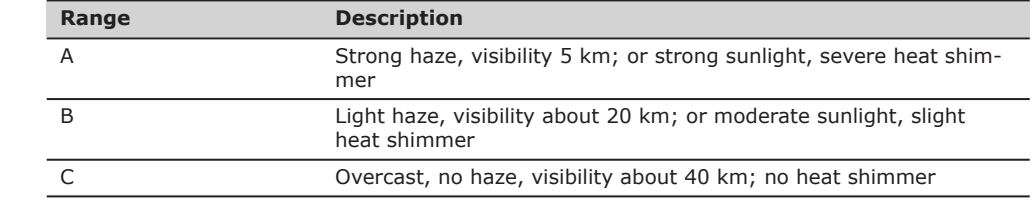

#### **Accuracy**

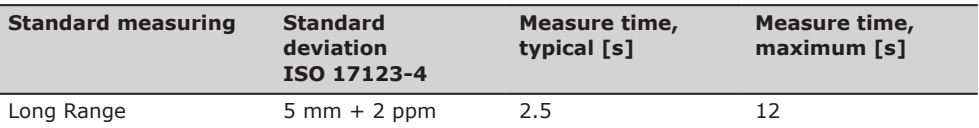

Beam interruptions, severe heat shimmer and moving objects within the beam path can result in deviations of the specified accuracy. The display resolution is 0.1 mm.

#### **Characteristics**

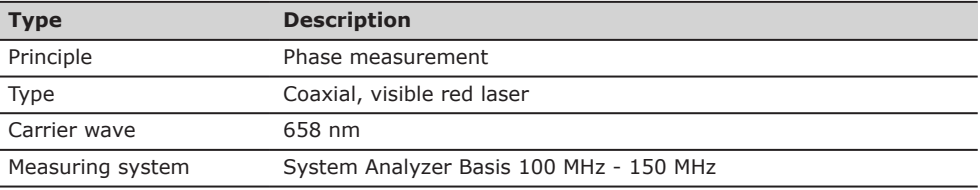

## **8.5 Automatic Prism Aiming AiM**

## **Range AiM/TRack**

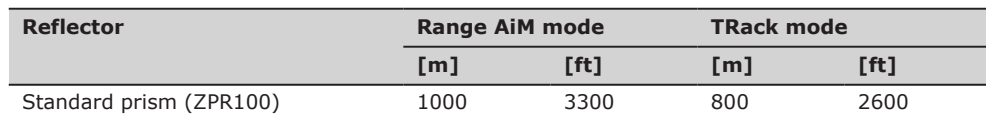

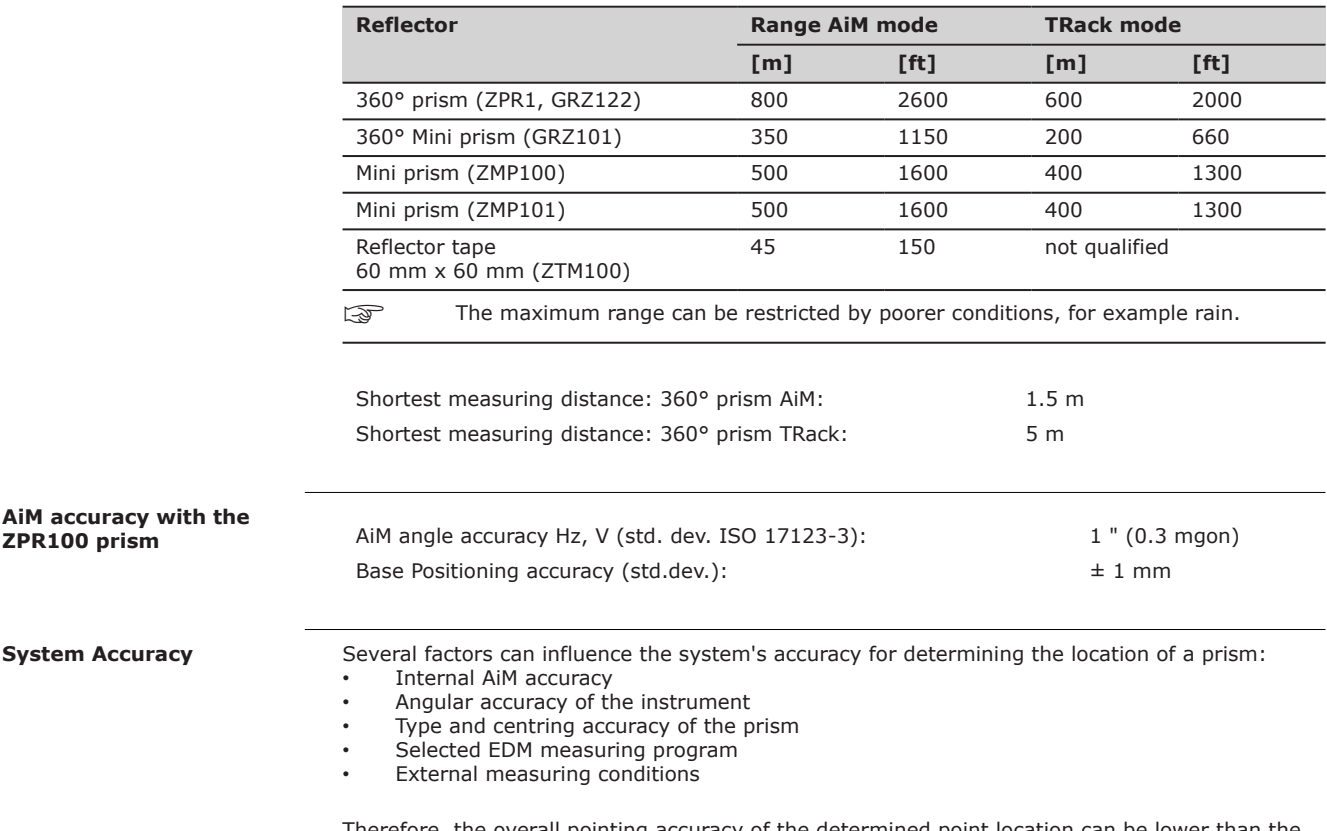

Therefore, the overall pointing accuracy of the determined point location can be lower than the given angular accuracy and the AiM accuracy.

The following paragraphs provide a short overview of these influencing factors and their possible intensities.

## **Angular accuracy**

The accuracy of angular measurements depends on the instrument type. The angular accuracy for total stations is typically in the range from 0.5² to 5². The resulting error depends on the measurement distance.

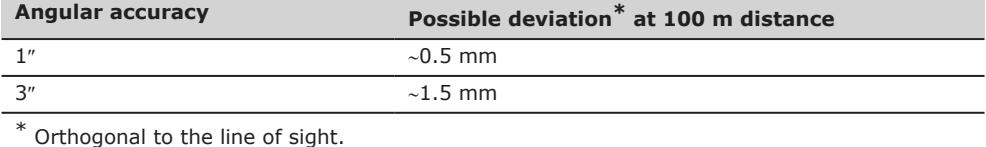

Refer to the data sheet of the respective instrument model for information about the angular accuracy.

## **EDM accuracy**

The distance measurement accuracy consists of two parts: a fixed value and a distance-dependent value (ppm-value).

Example: "Single measurements: 1 mm + 1.5 ppm"

The EDM accuracies for prism and reflectorless measurements can differ. Additionally, the accuracies can differ depending on the used technologies.

Refer to the appropriate data sheet for information about the EDM accuracy.

## **AiM accuracy**

Automatic target aiming accuracies, like those of the AiM, are in general the same as the stated angular accuracy. Therefore these accuracies are also distance-dependent parameters.

External impacts, like heat shimmer, rain (prism surface covered by rain drops), fog, dust, strong background lights, dirty targets, alignment of the targets etc. can have a significant influence on the automated target. In addition the selected EDM mode affects the AiM performance. Under good environmental conditions and with a clean, properly aligned target the accuracy of the automated target aiming is equivalent to the manual target aiming (presumed valid calibration values).

#### **Type and centring accuracy of the prism**

The prism centring accuracy depends mainly on the used prism type, for example:

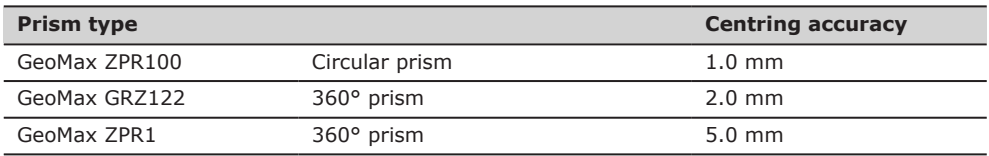

## **Additional influencing factors**

When determining absolute coordinates, the following parameters can also affect the resulting accuracy:

- Environmental conditions: temperature, air pressure and humidity
- Typical instrument errors, such as horizontal collimation error or index error.
- Proper functioning of laser plummet or optical plummet
- Correct horizontal levelling
- Setup of the target
- Quality of additional equipment, such as tribrach or tripod.

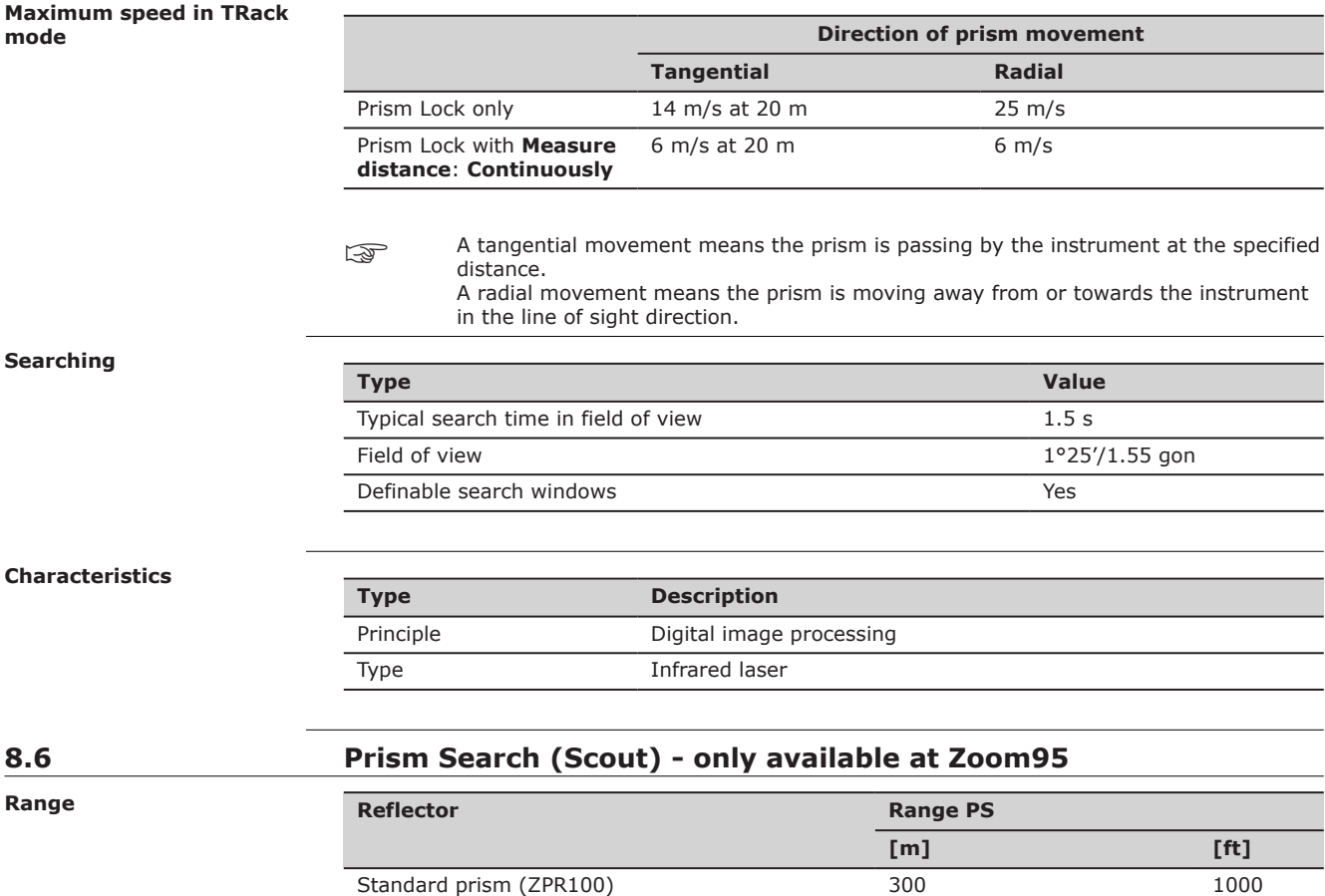

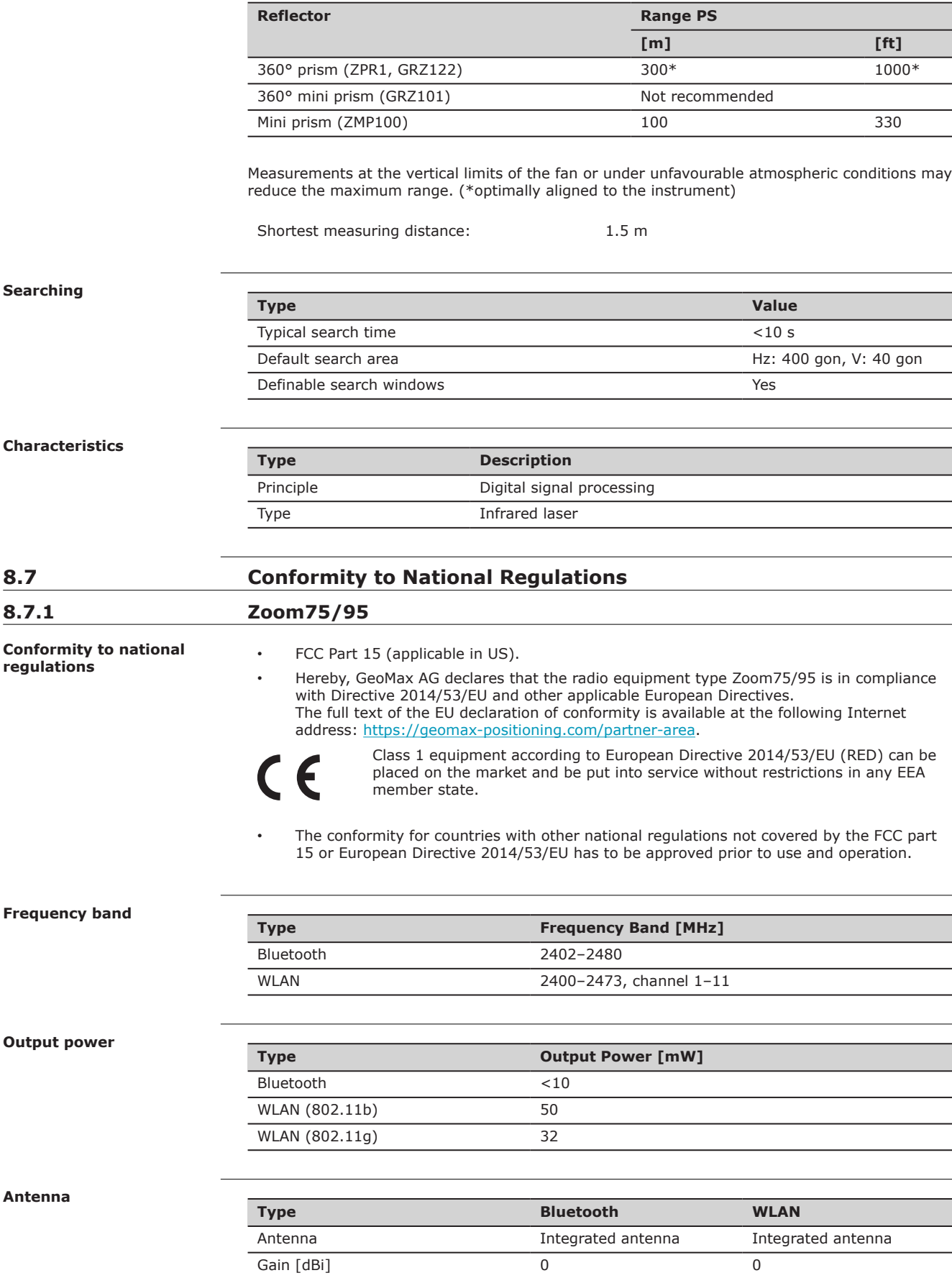

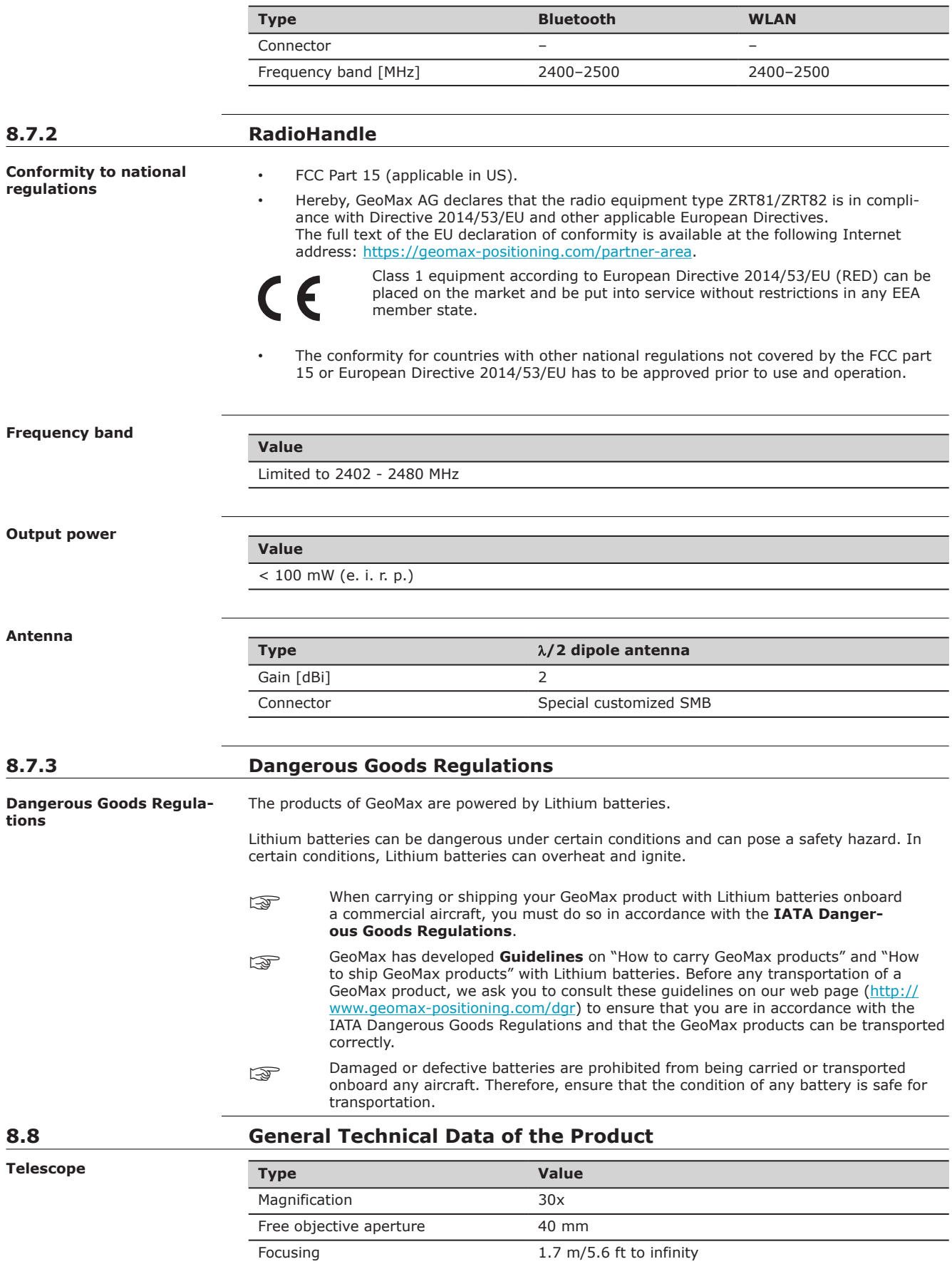

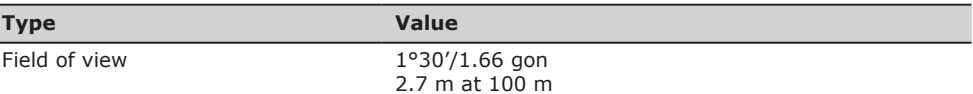

## **Compensator**

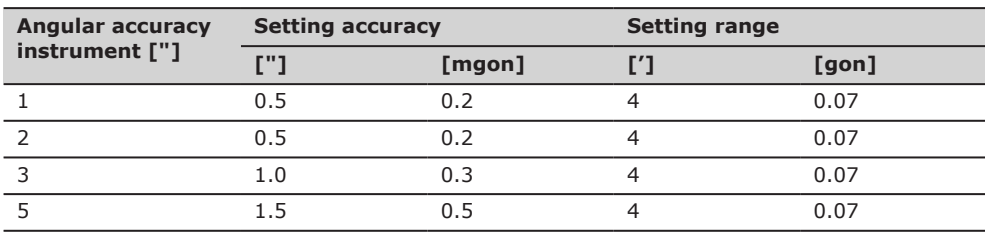

## **Level**

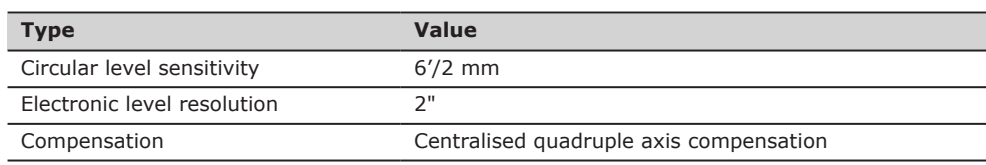

## **Control unit**

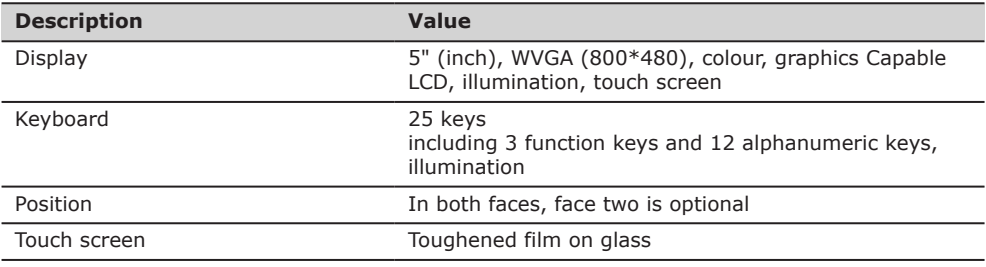

## **Instrument ports**

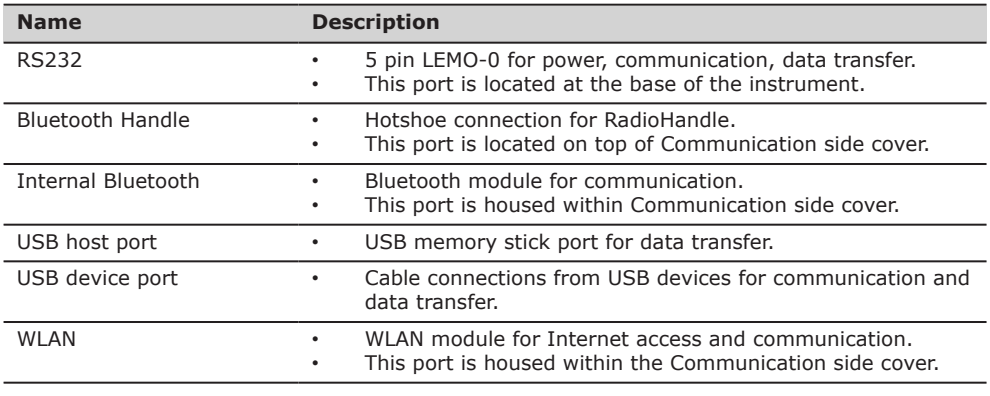

## **Instrument dimensions**

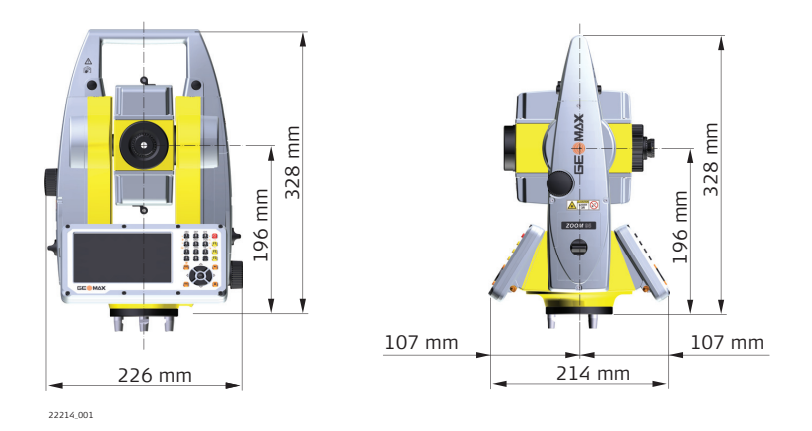

## **Weight**

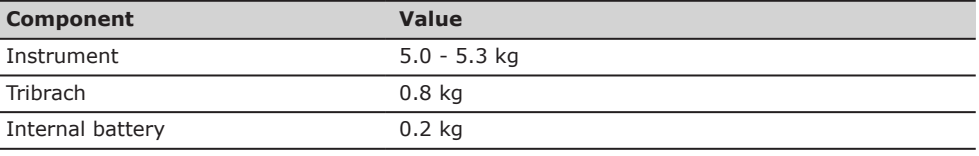

## **Recording**

Data can be recorded onto an SD card or into internal memory.

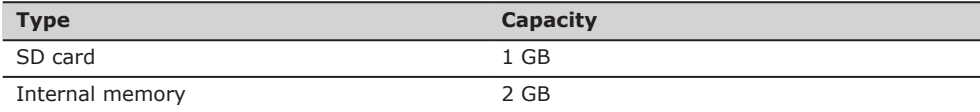

## **Laser plummet**

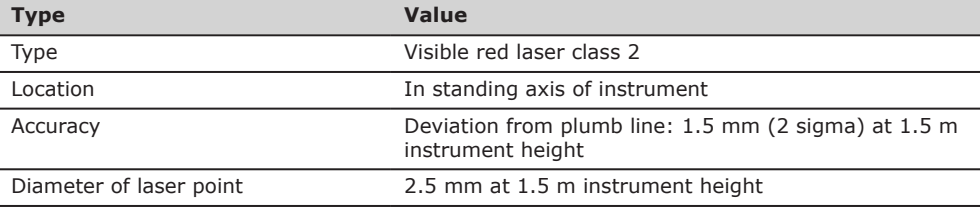

#### **Drives**

## **Description**

 $\overline{a}$ 

Endless horizontal and vertical drives

#### **Motorisation**

**Internal battery**

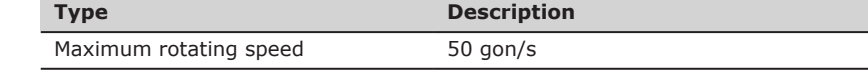

#### **Power**

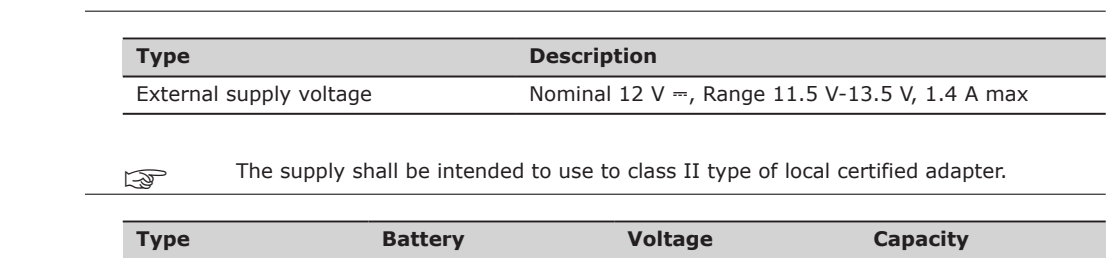

ZBA400 Li-Ion 7.4 V ⎓ 4.4 Ah

### **Environmental specifications**

## **Temperature**

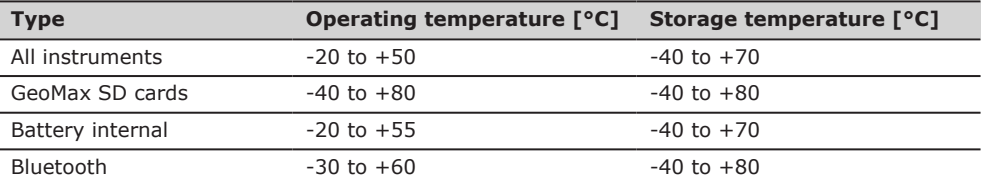

## **Protection against water, dust and sand**

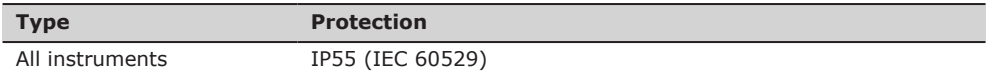

## **Humidity**

Ī

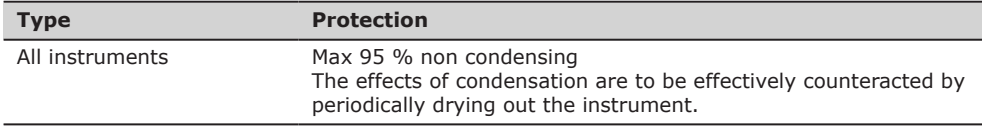

## **Reflectors**

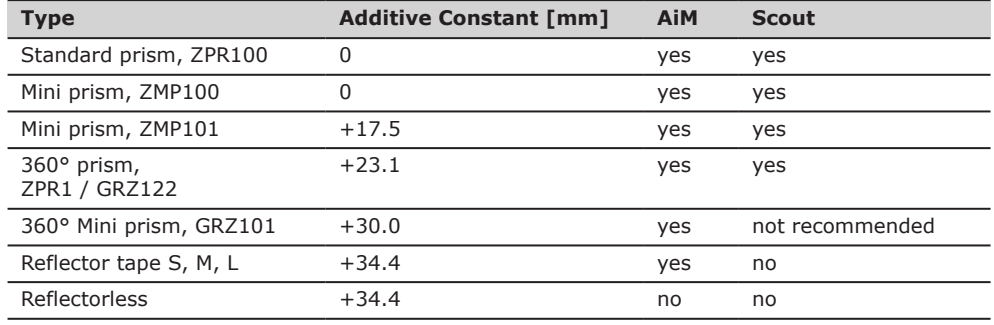

There are no special prisms required for AiM or for Scout.

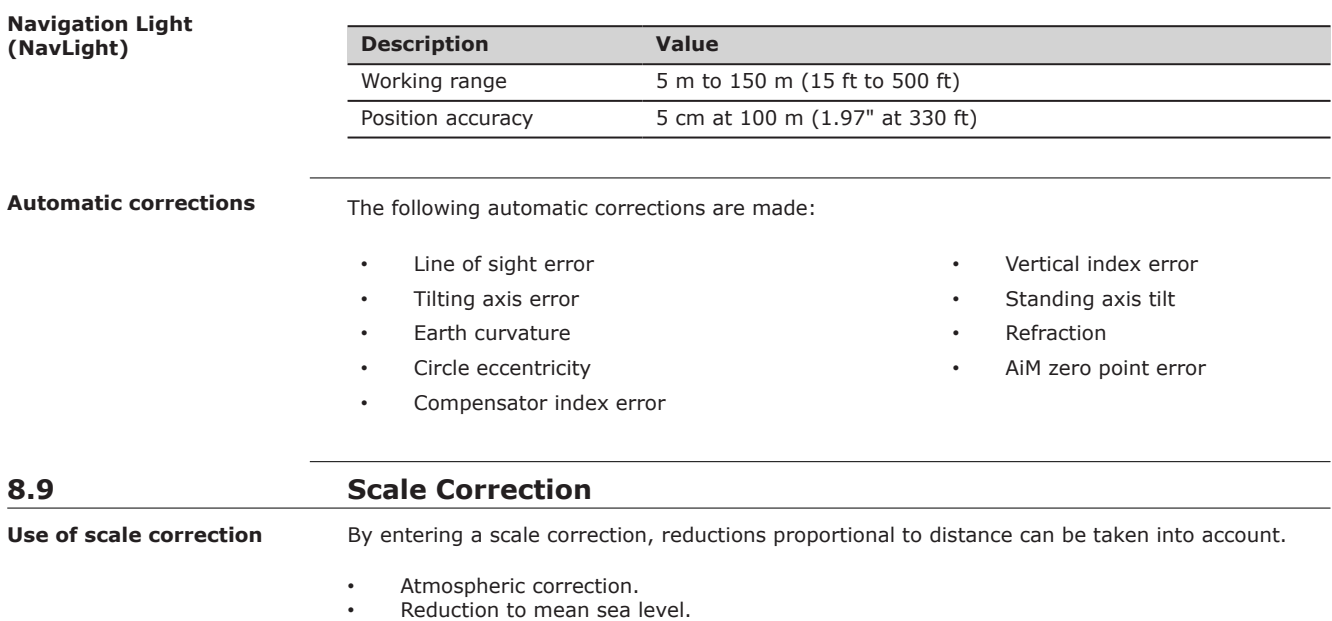

• Projection distortion.

**Technical Data 63**

**Atmospheric correction**  $\Delta$ **D1** 

The slope distance displayed is correct if the scale correction in ppm, mm/km, which has been entered corresponds to the atmospheric conditions prevailing at the time of the measurement.

The atmospheric correction includes:

- Adjustments for air pressure
- Air temperature
- Relative humidity

For highest precision distance measurements, the atmospheric correction should be determined with an accuracy of 1 ppm. The following parameters must be redetermined:

- Air temperature to 1 °C
- Air pressure to 3 mbar
- Relative humidity to 20%

#### **Air humidity**

The air humidity influences the distance measurement if the climate is extremely hot and damp.

For high precision measurements, the relative humidity must be measured and entered along with the air pressure and the temperature.

## **Air humidity correction**

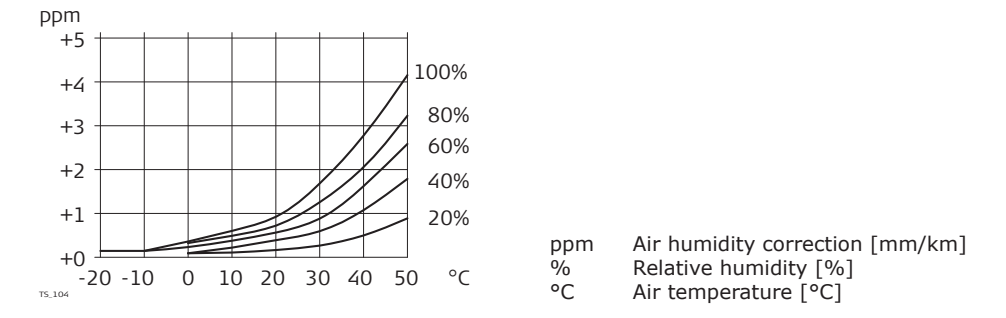

**Index n**

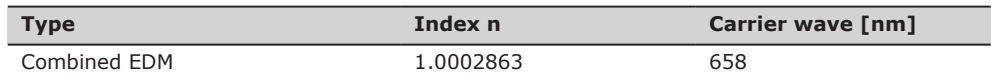

The index n is calculated from the formula of the IAG Resolutions (1999), and is valid for:

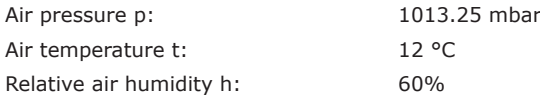

#### **Formulas**

Formula for visible red laser

$$
\Delta D_1 = 286.338 - \left[ \frac{0.29535 \cdot p}{(1 + \alpha \cdot t)} - \frac{4.126 \cdot 10^{-4} \cdot h}{(1 + \alpha \cdot t)} \cdot 10^{x} \right]
$$

 $\Delta D_1$  Atmospheric correction [ppm]

- p Air pressure [mbar]
- t Air temperature [°C]
- h Relative humidity [%]

$$
\frac{1}{273.15}
$$

 $\alpha$ 

x  $(7.5 * t/(237.3 + t)) + 0.7857$ 

If the basic value of 60 % relative humidity as used by the EDM is retained, the maximum possible error in the calculated atmospheric correction is 2 ppm, 2 mm/km.

**Reduction to mean sea level ∆D2** 

The values for  $\Delta D_2$  are always negative and are derived from the following formula:

$$
\Delta D_2 = -\frac{H}{R} \cdot 10^6
$$
  
\n
$$
H = \frac{AD_2}{R} \cdot \frac{Re}{6}
$$

eduction to mean sea level [ppm] eight of EDM above sea level [m] R  $6.378 * 10^6$  m

#### **Atmospheric corrections °C**

Atmospheric corrections in ppm with temperature [°C], air pressure [mb] and height [m] at 60% relative humidity.

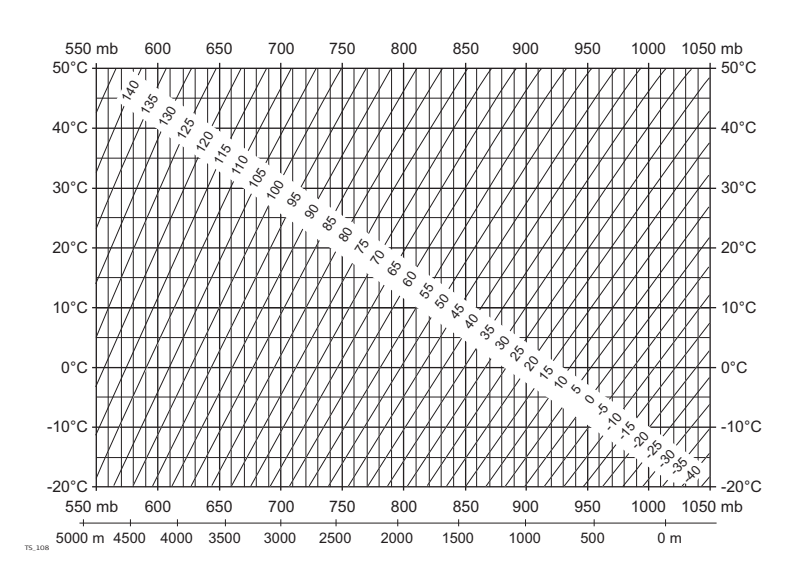

#### **Atmospheric corrections °F**

Atmospheric corrections in ppm with temperature [°F], air pressure [inch Hg] and height [ft] at 60% relative humidity.

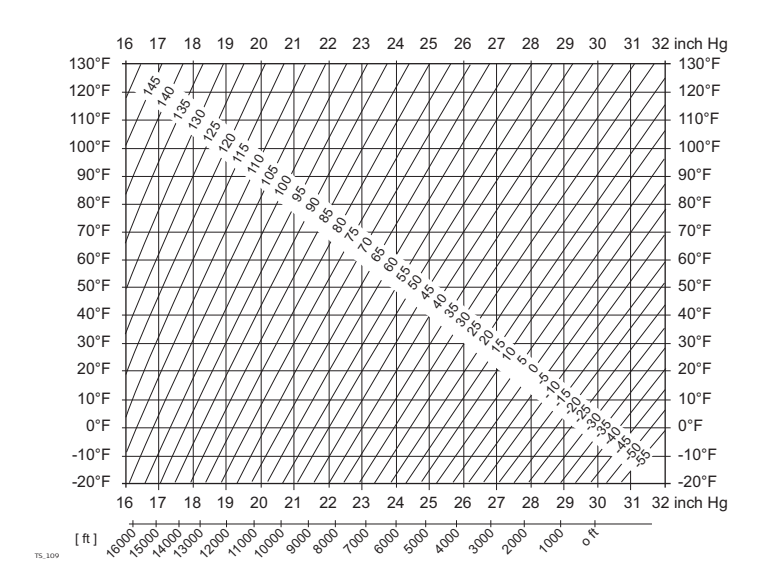

### **Formulas**

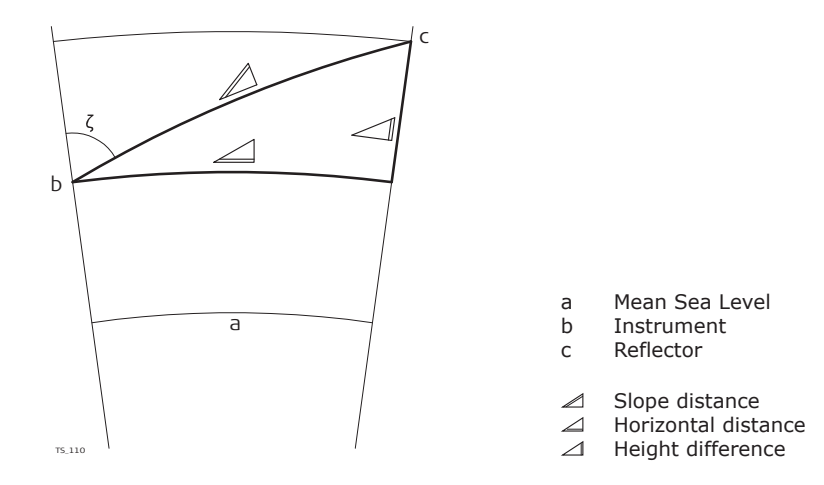

The instrument calculates the slope distance, horizontal distance, height difference in accordance with the following formulas:

$$
\mathcal{Q} = D_0 \cdot (1 + \text{ppm} \cdot 10^{-6}) + AC
$$

- Displayed slope distance [m]  $\angle$
- D<sub>0</sub> Uncorrected distance [m]
- ppm Atmospheric scale correction [mm/km]
- AC Additive constant of the reflector [m]

$$
\angle
$$
 = Y - A · X · Y  
\n
$$
\angle
$$
 = X + B · Y<sup>2</sup>  
\n
$$
\angle
$$
 Horizontal distance [m]  
\n
$$
\angle
$$
 Height difference [m]  
\n
$$
\angle
$$
\* |sinζ|  
\n
$$
\angle
$$
\* cosζ  
\n
$$
\angle
$$
Vertical circle reading  
\n(1 - k / 2) / R = 1.47 \* 10<sup>-7</sup> [m<sup>-1</sup>]  
\n
$$
\angle
$$
 (1 - k) / (2 \* R) = 6.83 \* 10<sup>-8</sup> [m<sup>-1</sup>]  
\nk 0.13 (mean refraction coefficient)  
\nR 6.378 \* 10<sup>6</sup> m (radius of the earth)

Earth curvature (1/R) and mean refraction coefficient (k) are automatically taken into account when calculating the horizontal distance and height difference. The calculated horizontal distance relates to the station height and not to the reflector height.

**Reflector types**

The reduction formulas are valid for measurements to all reflector types:

- To prisms
- To reflector tape
- Reflectorless measurements

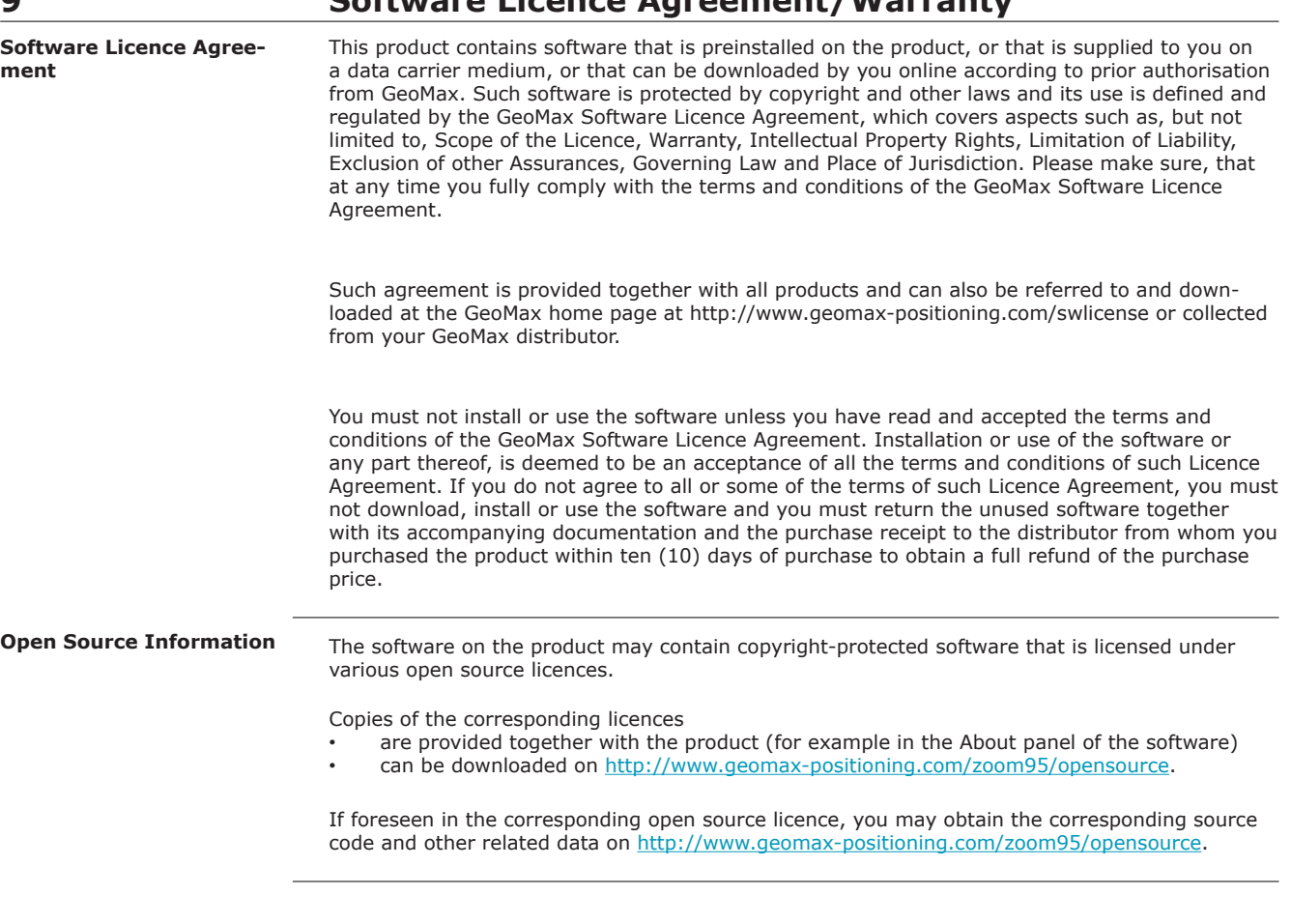

# **9 Software Licence Agreement/Warranty**

## **Instrument axis**

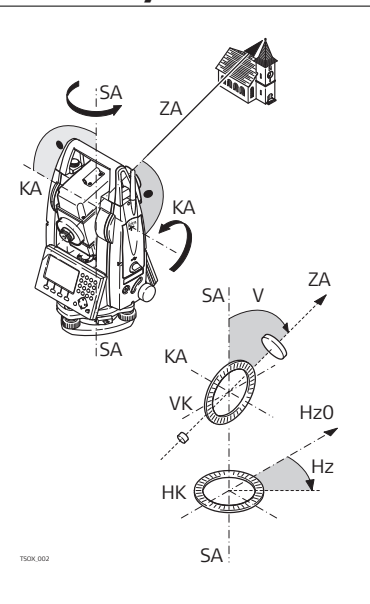

## **Plumb line / compensator**

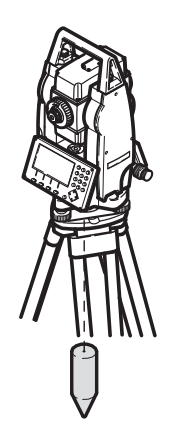

- ZA **= Line of sight / collimation axis** Telescope  $axis = line from the$ cross hairs to the center of the
- objective. SA **= Standing axis** Vertical rotation axis of the
- telescope. KA **= Tilting axis** Horizontal rotation axis of the telescope. Also known as the Trunion axis.
- V **= Vertical angle / zenith angle**
- VK **= Vertical circle** With coded circular division for reading the vertical angle.
- Hz **= Horizontal direction**
- $=$  Horizontal circle With coded circular division for reading the horizontal angle.

Direction of gravity. The compensator defines the plumb line within the instrument.

### **Standing axis inclination**

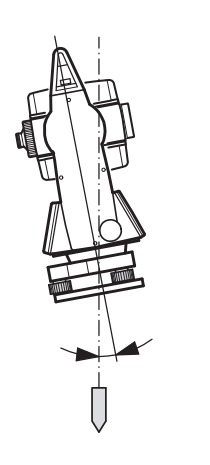

Angle between plumb line and standing axis. Standing axis tilt is not an instrument error and is not eliminated by measuring in both faces. Any possible influence it may have on the horizontal direction or vertical angle is eliminated by the dual axis compensator.

Point on the plumb line above the observer.

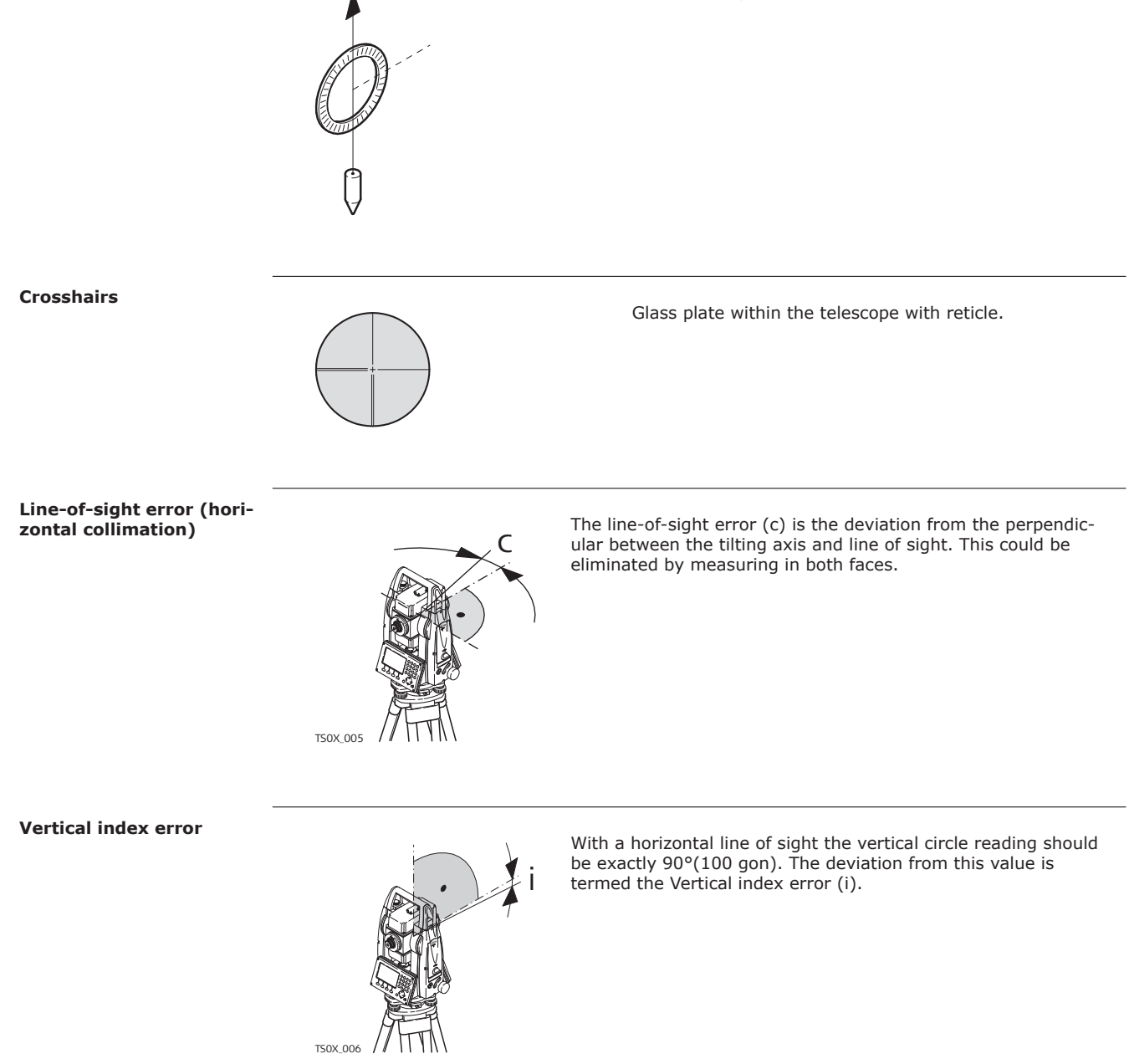

**Glossary 69**

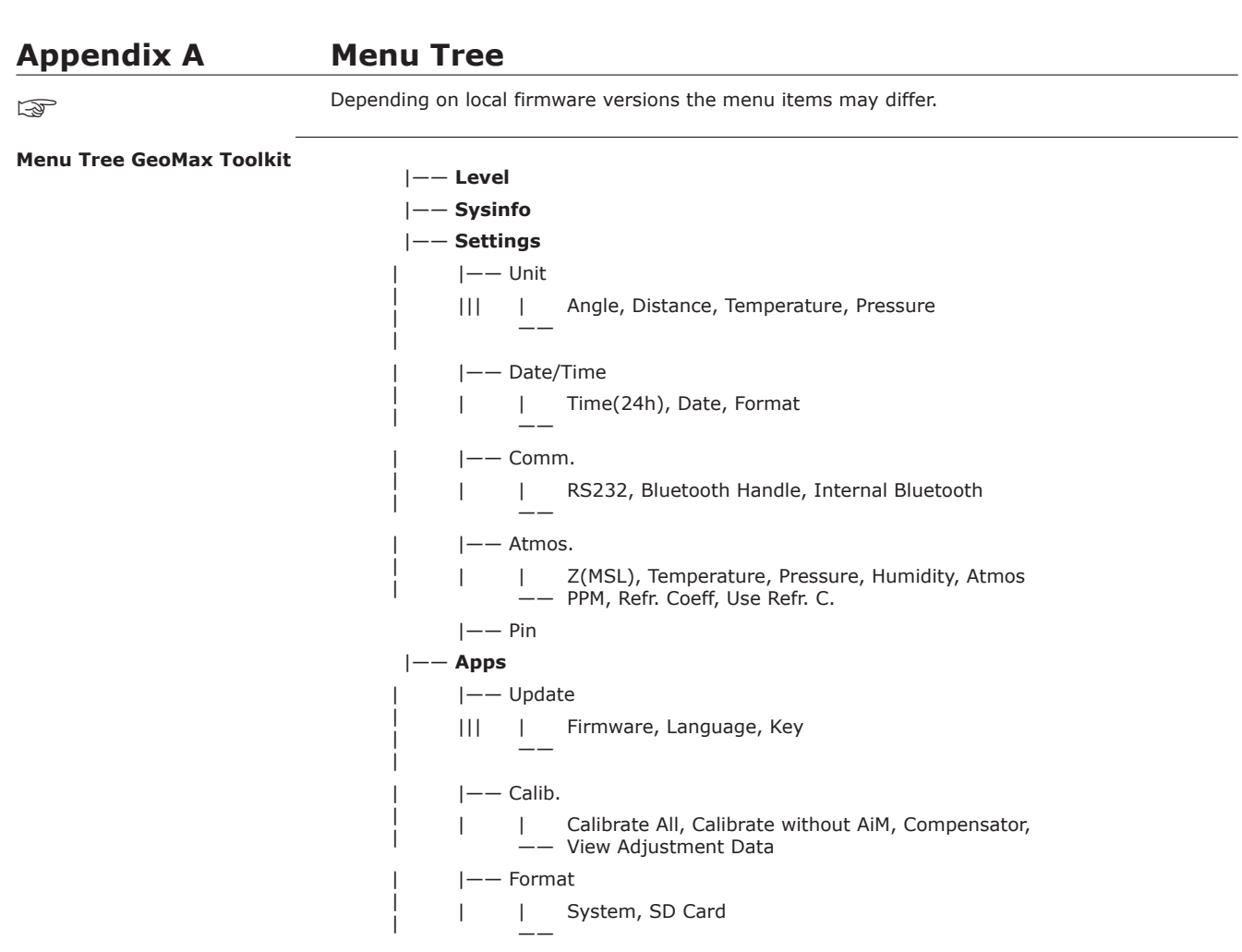

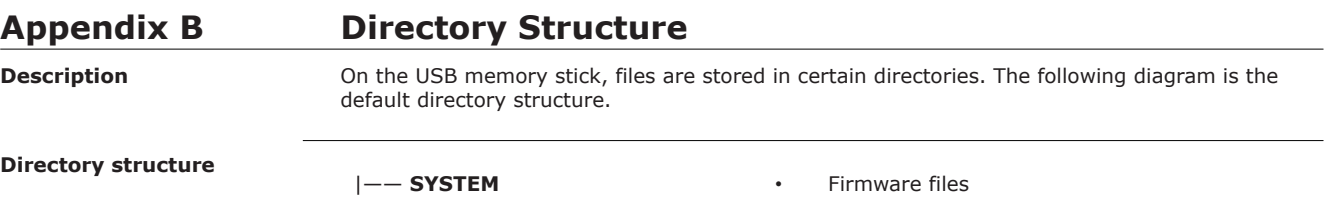

# **Appendix C Pin Assignments**

## **Description**

Some applications require knowledge of the pin assignments for the instrument port.

In this chapter, the pin assignments and socket for the RS232 port of the Zoom75/95 instrument are explained.

**Ports at the Zoom75/95 instrument**

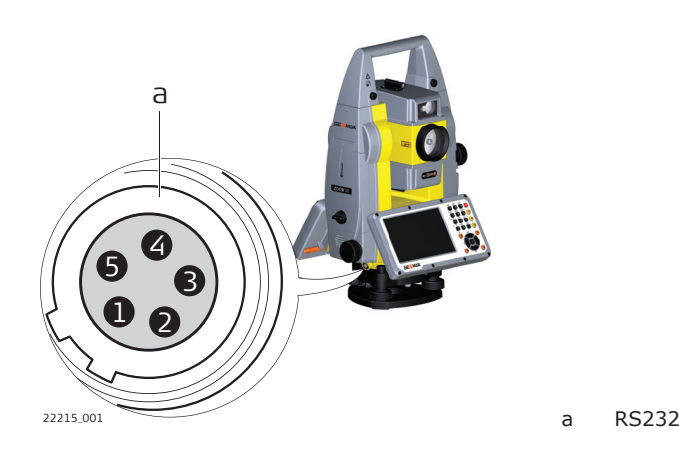

#### **Pin assignments for RS232 port**

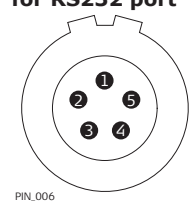

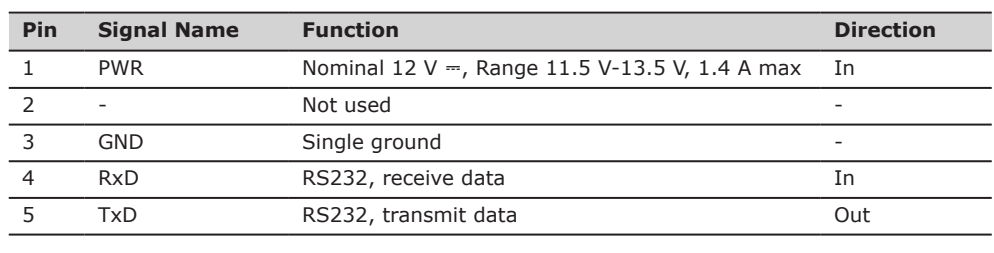
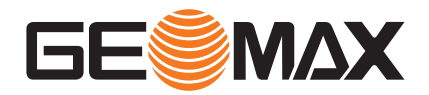

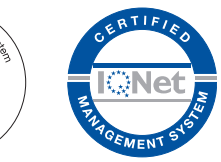

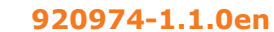

Original text (920974-1.1.0en) © 2022 GeoMax AG is part of Hexagon AB. All rights reserved.

> **GeoMax AG** Espenstrasse 135 9443 Widnau Switzerland

**geomax-positioning.com**

.<br>anaa

3호)

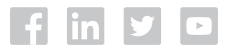